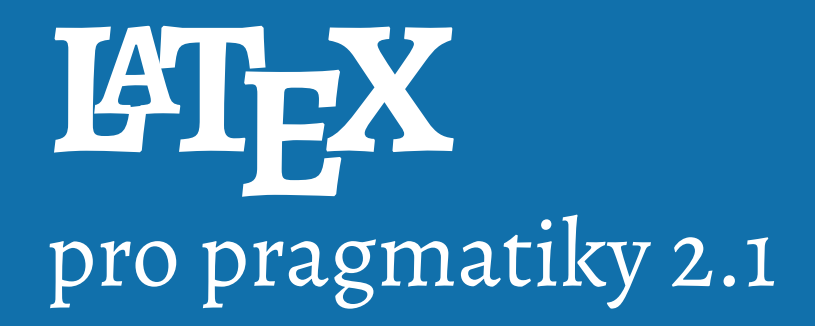

Pavel Satrapa

Dokument vznikl za podpory Technické univerzity v Liberci a sdružení CESNET. Jeho aktuální verzi najdete na adrese

http://www.nti.tul.cz/~satrapa/docs/latex/

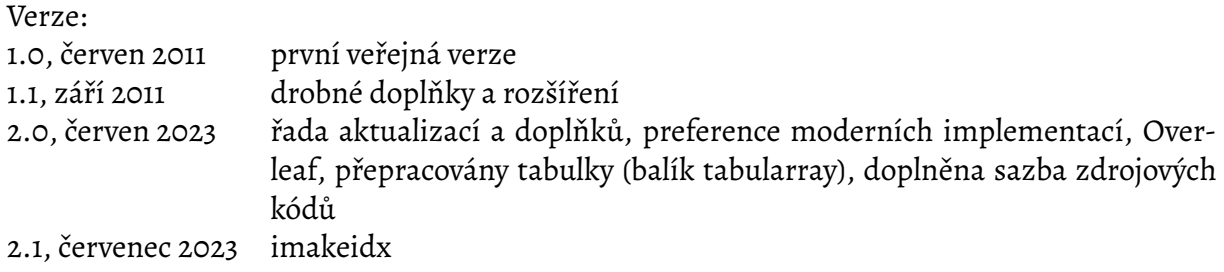

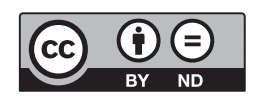

Dokument je volně šiřitelný pod licencí Creative Commons BY-ND. Můžete jej šířit a používat pro komerční i nekomerční účely, musí však být uveden a[utor a dokument nelze měnit](http://creativecommons.org/licenses/by-nd/3.0/cz/).

Sázeno X<sub>-</sub>HT<sub>E</sub>Xem písmy Alegreya a Roboto Mono

# **Předmluva**

Cílem tohoto textu je pomoci vám zorientovat se v typografickém systému LTFX. Snažil jsem se, aby byl pokud možno krátký, začínal naprostými základy, ale zároveň alespoň naznačil některé složitější konstrukce.

V žádném případě jej neberte jako kompletní či referenční příručku. Řadu věcí jsem zjednodušil, některé zcela vynechal. Nejedná se také o typografickou učebnici. Píši, jak sazební prvky technicky realizovat pomocí ETEXu, nikoli kdy a proč to dělat.

Jak název napovídá, snažil jsem se o pragmatický přístup. Existující volně šiřitelné texty na podobné téma se zpravidla omezují na holý FIFX. Jenže už poměrně nezkušený uživatel může začít pokukovat po sazebních prvcích, které vyžadují rozšiřující balíky (vkládání obrázků, živé odkazy v PDF, vícesloupcová sazba, barvy a podobně). Chtěl jsem popsat alespoň základy, jak toho dosáhnout.

Dá se čekat, že vám text postupně přestane stačit a začnete se rozhlížet po další literatuře, která by vám objasnila podrobnosti a dovolila nahlédnout pod kapotu. Standardní dokumentací programu TEX je kniha [Knu86], v češtině určitě stojí za přečtení [Olš01]. Pokud se chcete něco dozvědět o typografii, určitě byste neměli minout publikace [Pec11] a [Što08].

Pokud se  $\mathbb{H}$ FXu týče, lze čerpat přímo od pramene z [Lam94]. Pro přizpůsobování a rozšiřování jeho chování je ne[docenite](#page-67-0)lná kniha [MiF23] – kdybyste si [měli ko](#page-67-1)upit jedinou publikaci o LATEXu, doporučil bych tuhle. V roce 2023 vyšlo po dvaceti [letech](#page-67-2) jej[í nové](#page-67-3) vydání, vzhledem k rozsahu rozdělené do dvou dílů. Jejími souputnicem[i jsou \[G](#page-67-4)MR07], která je orientována na práci s grafikou, a [GRG99] pro on-line pu[bliková](#page-67-5)ní. V češtině je nejoblíbenější kniha [Ryb03].

V textu hojně cituji různé příkazy a další prvky zdrojového textu. Jsou sázeny neproporcionálním písmem a barevně odlišeny. Rozsáhlejší ukázky kód[u jsou na](#page-67-6)víc ohraničeny. [Poměrn](#page-67-8)ě časté jsou také přík[lady, kd](#page-67-7)y

na pravé straně najdete zdrojový text a na levé výsledek jeho zpracování.

na pravé straně najdete zdrojový text a na levé výsledek jeho zpracování.

> Pavel Satrapa Liberec, červen 2023

# **Obsah**

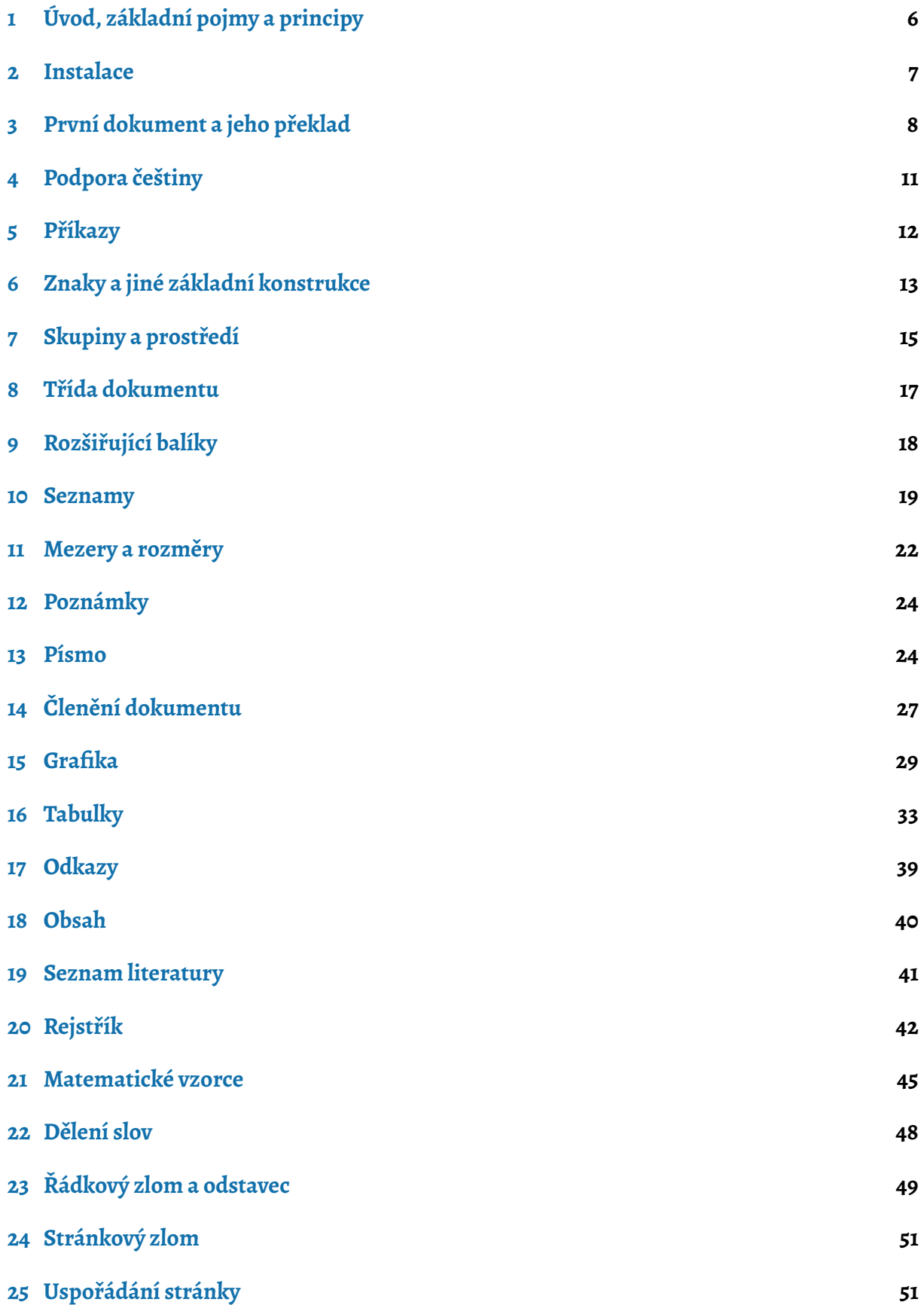

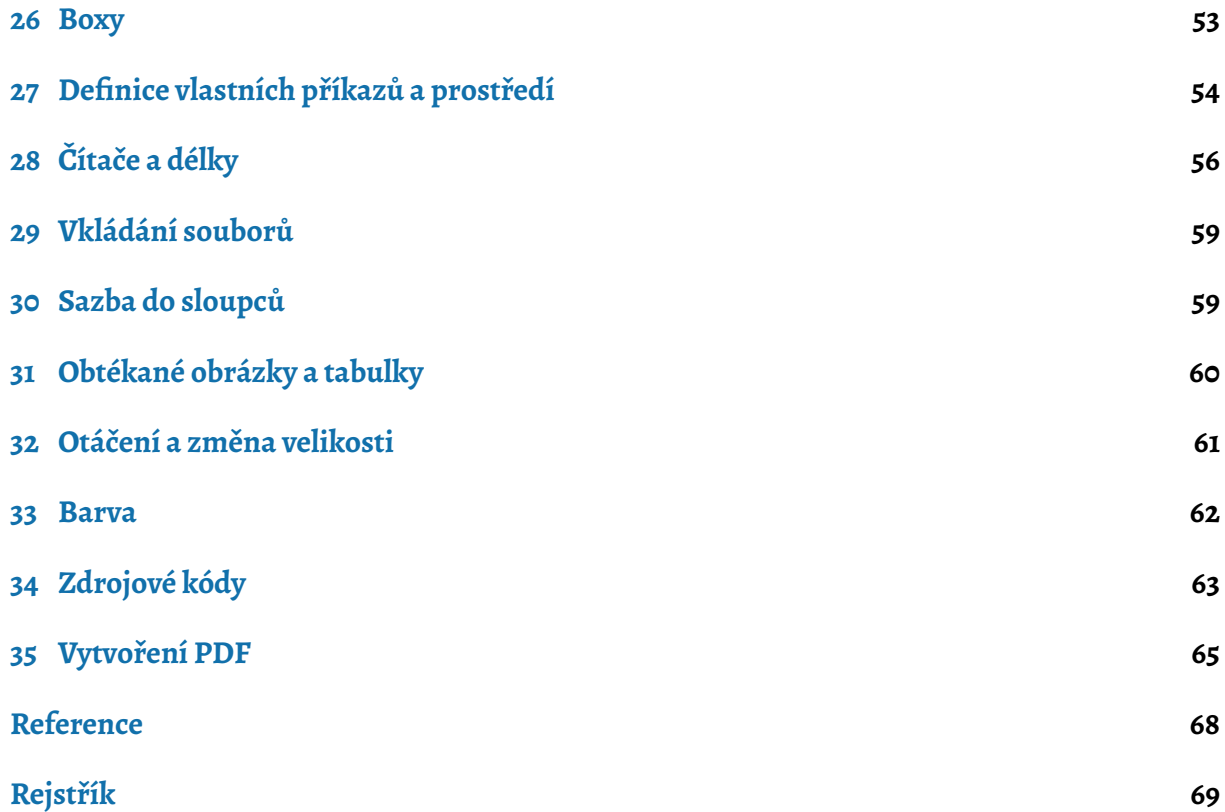

# **1 Úvod, základní pojmy a principy**

<span id="page-5-0"></span>Koncem 70. let byl americký profesor informatiky Donald E. Knuth natolik nespokojen se sazbou jedné ze svých knih, že se rozhodl napsat typografický program, který bude sázet pořádně, a to včetně složitých matematických vzorců. Vznikl T<sub>F</sub>X (čtěte "tech", kořeny názvu pocházejí z řečtiny).

Patří do rodiny tak zvaných značkovacích jazyků (markup languages) a dal by se zjednodušeně charakterizovat jako programovací jazyk pro sazbu textů. Jeho základním vstupem je textový soubor, který obsahuje jak sázený dokument, tak příkazy ovlivňující sazbu. Určité znaky mají přiřazen speciální význam a jejich prostřednictvím jsou v textu odlišeny řídicí konstrukce. Typickým příkladem je zpětné lomítko, jímž začínají příkazy.

Původní Knuthovou ideou bylo, aby TFX fungoval identicky na všech možných platformách. Zpracováním vstupního dokumentu proto vznikl soubor typu DVI (DeVice Independent), který obsahoval jeho vysázenou podobu, nikoli však konkrétní tvary jednotlivých znaků. DVI je abstraktní a obsahuje jen informace typu "na souřadnicích (*x*, *y*) se nachází znak *Q* o velikosti *v* sázený písmem *p*". K zobrazení či vytištění DVI potřebujete specializovaný program, který disponuje použitými písmy. Tyto programy byly původně jedinou součástí závislou na konkrétním výstupním zařízení.

Takové uspořádání není příliš praktické. Dnes proto uživatelé obvykle dávají přednost implementacím T<sub>E</sub>Xu, které na výstupu generují soubor ve formátu PDF, jako je X<sub>T</sub>IFX, LuaTFX či starší pdfTFX.

T<sub>E</sub>X definuje přibližně 300 vestavěných (tzv. primitivních) příkazů, které jsou ovšem dost jednoduché a kdybychom měli sázet dokumenty jen pomocí nich, udřeli bychom se. Naštěstí jsou k dispozici nástroje, jak si z existujících příkazů stavět nové – tak zvaná makra. Sám Knuth vytvořil sadu sofistikovanějších maker pod názvem PlainT<sub>F</sub>X. Ve své knize [Knu86], základní příručce pro T<sub>E</sub>X, popisuje jak primitivní příkazy, tak makra PlainT<sub>E</sub>Xu.

Leslie A. Lamport vytvořil pro T<sub>E</sub>X jinou sadu maker a pojmenoval ji LTEX. Snažil se v ní vyjít vstříc běžným potřebám při sazbě dokumentů, proto zařadil příkazy pr[o členěn](#page-67-0)í textu do kapitol, generování obsahu či vkládání obrázků a tabulek. Považuji HFFX za jednodušší a použitelnější pro každodenní účely, proto se tento text věnuje jemu.

TEX je tedy typografický program a LTEX knihovna maker pro něj, která rozšiřuje jeho jazyk a definuje konstrukce pro prvky obvyklé při sazbě dokumentů. Různých sad maker pro TFX existuje celá řada, nicméně PlainT<sub>E</sub>X a LTEX jsou jednoznačně nejrozšířenější a nejvýznamnější. Z pohledu vývoje se chovají dost nezvykle.

PlainTEX je velmi konzervativní. V roce 1989 Donald E. Knuth prohlásil, že jej nebude nijak rozšiřovat ani měnit, pouze opravovat chyby. Číslo verze konverguje k π a s každou opravou přibere jedno desetinné místo (aktuálně 3.141592653).

LATEX je pro změnu předmětem nekonečného vývoje. Svého času se masově prosadila verze 2.09, zatížená řadou nedostatků. V roce 1990 byl proto zahájen vývoj verze 3 a jako dočasný mezistupeň k ní vytvořen LT<sub>F</sub>X 2<sub>ε</sub>. Jak už tak bývá, dočasnost se stává poněkud trvalou a po třiceti letech je LATEX 3 stále v nedohlednu. Tento text proto vychází z verze LATEX 2*ε*, která je stále současným standardem.

### **2 Instalace**

<span id="page-6-0"></span>Existuje celá řada implementací a distribucí TEXu pro různé operační systémy. De facto standardem se stala distribuce  $T_{F}X$  Live, kterou vyvíjí mezinárodní sdružení uživatelů  $T_{F}Xu - T_{F}X$ Users Group, TUG.

Dobrou zprávou je, že si nic instalovat nemusíte. Existuje totiž velmi kvalitní webová aplikace Overleaf, která umožňuje [pohodlně](http://www.tug.org/texlive/) pracovat s ET<sub>E</sub>Xem online:

*https://www.overleaf.com/*

<span id="page-6-1"></span>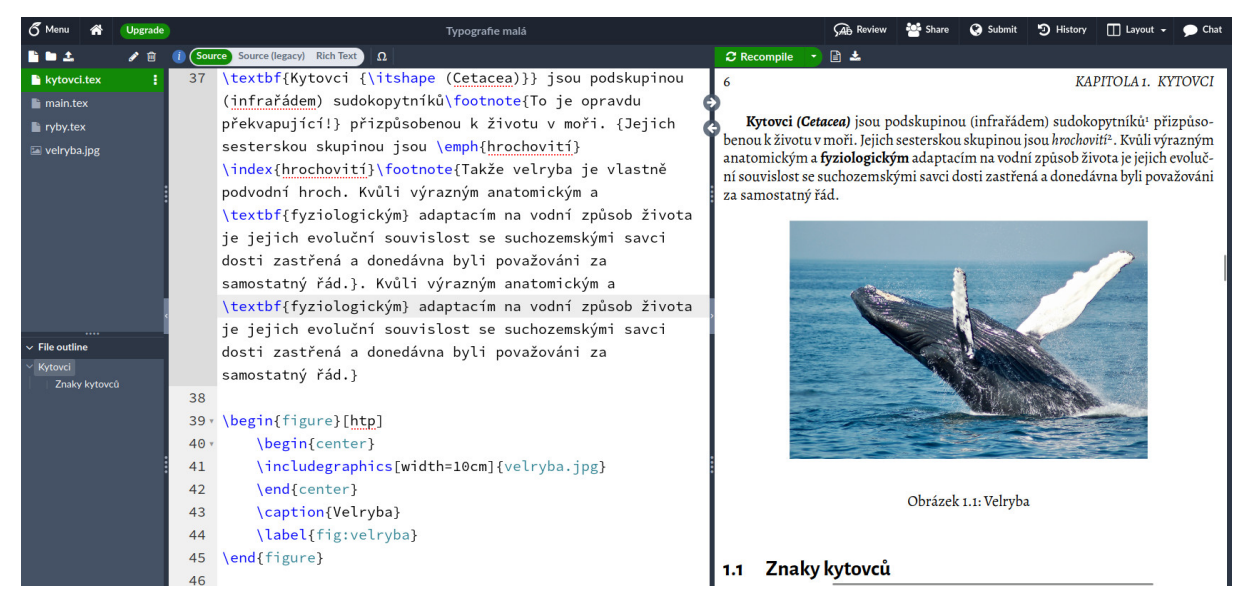

**Obrázek 1:** Online prostředí Overleaf

Na obrázku 1 vidíte její podobu. V levé části okna se nachází editor, který podporuje syntaxi LATEXu, vpravo je výsledek překladu. Ten vyvoláte tlačítkem *Recompile* nebo klávesovou kombinací Ctrl-Enter. Tlačítkem *Menu* vlevo nahoře můžete nastavit různé parametry prostředí.

Overleaf jes[k](#page-6-1)vělý na experimentování, protože když se někde dočtete o existenci balíku, který doplňuje do LTFXu nějaké funkce, bude v něm nejspíš k dispozici. Pro sazbu rozsáhlejších dokumentů ale rozhodně doporučuji instalovat LTFX lokálně.

Pokud používáte Linux, s vysokou pravděpodobností bude TFX a ETFX vycházející z TFX Live dostupný v repozitáři, instalujte jej standardní cestou. Kdybyste nechtěli (občas repozitáře obsahují starší verze) nebo máte jiný systém, instalační program *install-tl* najdete na stránce

### *https://tug.org/texlive/acquire-netinstall.html*

Verze pro Windows začíná dotazem, zda si přejete jednoduchou kompletní instalaci, která zabere zhruba 5 GB, nebo si chcete vybírat. Doporučuji spíše druhou variantu (Custom install), která [nabídne jednoduché grafické rozhraní pro](https://tug.org/texlive/acquire-netinstall.html) přizpůsobení vaší instalace.

V Linuxu doporučuji spustit *install-tl -gui perltk*, což povede ke stejnému grafickému rozhraní. Bez volby *-gui perltk* dostanete tytéž možnosti, ovšem v textovém režimu.

Pro začátek doporučuji vybrat střední schéma, které nainstaluje vše potřebné. Díky absenci exotických součástí se velikost instalace srazí na méně než 1,5 GB. V části *Kolekce k instalaci* si zkontrolujte, zda je zapnuta čeština/slovenština, a můžete spustit instalaci.

Po dokončení byste měli mít k dispozici příkazy *tex*, *latex* a další, jimiž se program spouští. Případně musíte vhodně upravit proměnnou prostředí *PATH*, aby se našly, nebo pro ně při instalaci nechat vytvořit odkazy ve správných místech (plnohodnotná instalace na to má volbu).

Pozdější aktualizaci instalovaných součástí zajistí *TEX Live Manager*. Ve Windows spusťte standardním způsobem tento program a v jeho hlavním okně stiskněte *Aktualizovat vše instalované*. V Linuxu spusťte *tlmgr update --all*.

# <span id="page-7-0"></span>**3 První dokument a jeho překlad**

Dokument pro LTFX má pevnou kostru. Vypadá takto:

```
\documentclass[a4paper,12pt]{article}
\begin{document}
Zde je text dokumentu.
\end{document}
```
Úvodní příkaz \documentclass deklaruje třídu dokumentu. Zatím berte jako dogma, že jím dokument musí začínat, později se na něj podíváme podrobněji. Část mezi \documentclass a \begin{document} se nazývá preambule. Slouží pro nastavení různých parametrů, definice příkazů a podobně. Nesmí generovat žádný viditelný výstup. Vlastní sázený text je uzavřen mezi \begin{document} a \end{document}. Na jeho uspořádání příliš nezáleží. Než se T<sub>F</sub>X pustí do sazby, vstupní soubor si předžvýká podle následujících pravidel:

- 1. konec řádku nahradí mezerou
- 2. libovolně dlouhou posloupnost mezer nahradí jednou mezerou
- 3. jedinou výjimkou je prázdný řádek, který odděluje odstavce

Když se vrátím k výše uvedenému příkladu, text dokumentu ve tvaru

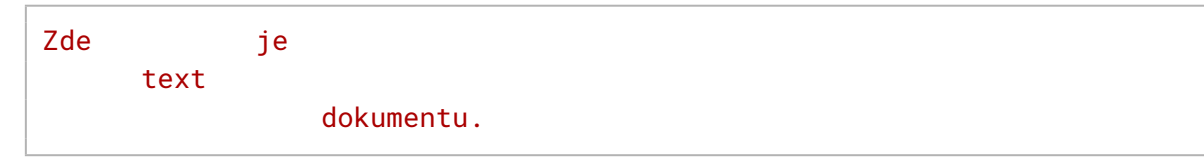

by vedl ke stejnému výsledku jako text původní. V obou případech bude výsledkem sazby jedna stránka obsahující nápis

Zde je text dokumentu.

Překlad zdrojového textu zajistí tradičně příkaz *latex*, kterému jako parametr předáte jméno souboru se zdrojovým textem. Pokud bude výše uvedený zdrojový text uložen v souboru *priklad.tex* (standardní příponou zdrojových textů pro TEX je *.tex*), zajistí jeho překlad

*latex priklad*

Příponu uvádět nemusíte, program si ji domyslí. Výstupem budou tři soubory: *priklad.dvi* obsahuje vysázenou verzi textu, *priklad.log* protokol o překladu a *priklad.aux* interní informace pro TEX. U složitějších dokumentů se může objevit ještě několik dalších souborů. Celý kolotoč znázorňuje schéma na obrázku 2, jeho části postupně vysvětlím.

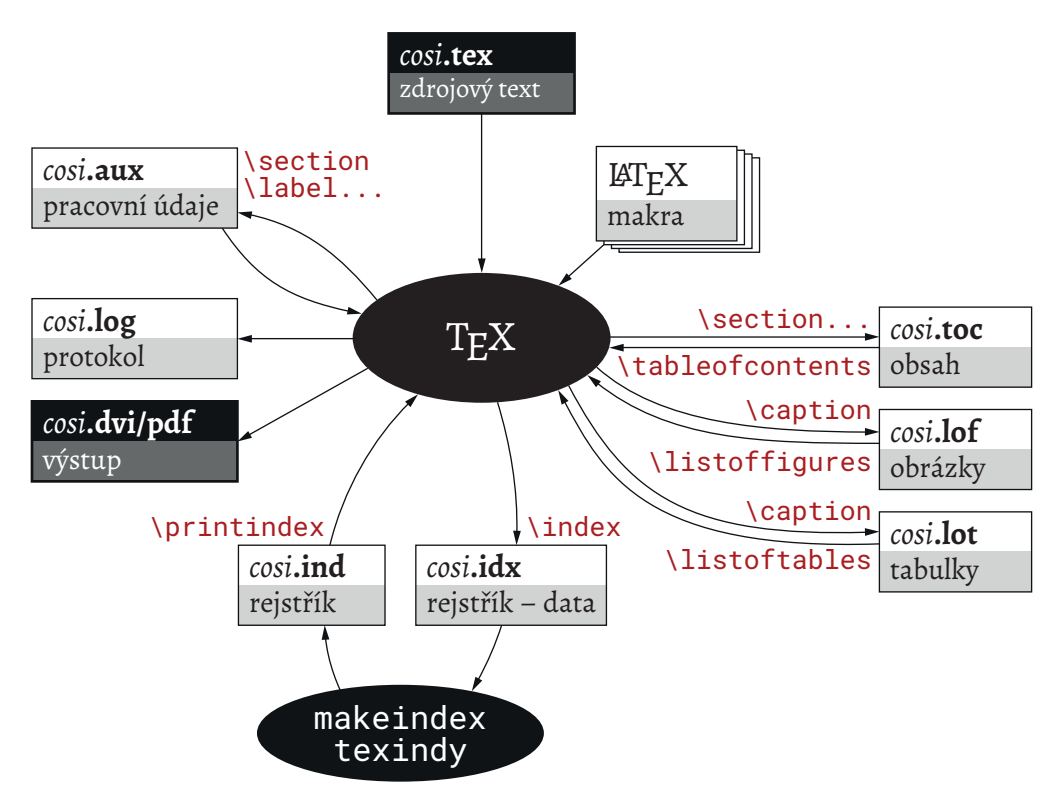

**Obrázek 2: ETEX a soubory kolem něj** 

V současnosti ale dejte přednost implementaci, která výstup ukládá do PDF. Můžete použít *pdflatex*, ale raději zvolte jednu z moderních implementací: *xelatex* nebo *lualatex*. Překlad dokumentu prvním z nich zajistí příkaz

### *xelatex priklad*

Pokud používáte Overleaf, přepněte si variantu L<sup>AT</sup>EXu v Menu vlevo nahoře.

Práce s ETFXem znamená vytvořit v libovolném textovém editoru zdrojový text dokumentu, přeložit jej, prohlédnout si výsledek, provést úpravy ve zdrojovém textu, znovu přeložit, prohlédnout a tak dále, dokud není dokument hotov.

Vzhledem k tomu, že vstupním souborem je obyčejný text, můžete pro jeho editaci použít libovolný ASCII editor, třeba i *Poznámkový blok* z Windows. Vzhledem k hojnosti příkazů v textu si však příliš radosti neužijete. Pokud už máte svůj oblíbený sofistikovanější editor<sup>1</sup>, pravděpodobně podporu pro LATEX už obsahuje nebo se do něj dá snadno doplnit. Například pro můj oblíbený *Vim* existuje *Vim-LATEX*.

Druhou variantou je sáhnout po editoru určeném speciálně pro LT<sub>F</sub>X, jako jsou např[ík](#page-8-0)lad *LyX*, který se snaží o pseudoWYSIWYG přístup, *TEXworks*, *Texmaker* a další. Tyto nástroje jsou sa-

<span id="page-8-0"></span>¹Tím n[emys](https://www.vim.org/)lím *Micros[oft Word](https://vim-latex.sourceforge.net/)* nebo *OpenOffice.org Writer*, řeč je o čistých ASCII editorech.

mozřejmě optimalizovány pro T<sub>E</sub>X a LT<sub>E</sub>X, ovšem na druhé straně v podstatě nepoužitelné pro cokoli jiného. Volba je na vás.

Překlad nemusí pokaždé dopadnout dobře. Dojde-li k chybě, budete vystaveni nepříliš přívětivému způsobu, kterým LTFX oznamuje problémy. Udělal jsem úmyslně překlep v závěrečném příkazu výše uvedeného souboru a odměnou mi byla následující lamentace:

```
! LaTeX Error: \begin{document} ended by \end{doument}.
See the LaTeX manual or LaTeX Companion for explanation.
Type H <return> for immediate help.
 ...
```
### l.4 \end{doument}

První řádek informuje, k čemu vlastně došlo. Zde se liší jméno v příkazech \begin a \end. Na konci najdete číslo a text řádku, v němž došlo k problému (l.4 znamená 4. řádek). Pokud se chyba nachází kdesi uvnitř, je řádek rozdělen v místě jejího výskytu na dvě části.

Následně T<sub>E</sub>X přejde do interaktivního režimu, zobrazí výzvu ? a čeká na vaše instrukce, co má dělat dál. Obvyklou reakcí je stisknout Enter, čímž program vyzvete, aby se s chybou vypořádal jak nejlépe umí a pokračoval v překladu. Některé chyby ovšem mají tendenci vyvolávat další a další, takže opakované "odklepávání" nevede k cíli. Pak můžete reagovat dvojím způsobem: x sdělí T<sub>F</sub>Xu, že má zanechat marného snažení a svou činnost okamžitě ukončit (eXit). q nařídí, aby si přestal stěžovat a dotáhl překlad, jak nejlépe umí (Quiet).

Možnosti jsou širší, ale v běžné praxi si obvykle vystačíte s těmi popsanými. Na webu můžete najít podrobnější popis chyb LATEXu.

Ne každý problém způsobí zastavení překladu. Ty méně závažné (příliš řídká nebo hustá sazba, chybějící písmo, špatný odkaz a podobně) vám program pouze ohlásí a pokračuje dál. Věnujte prot[o pozornost výstupu z překladu](https://en.wikibooks.org/wiki/LaTeX/Errors_and_Warnings), případně si prostudujte jeho podrobnější verzi v souboru s příponou *.log*.

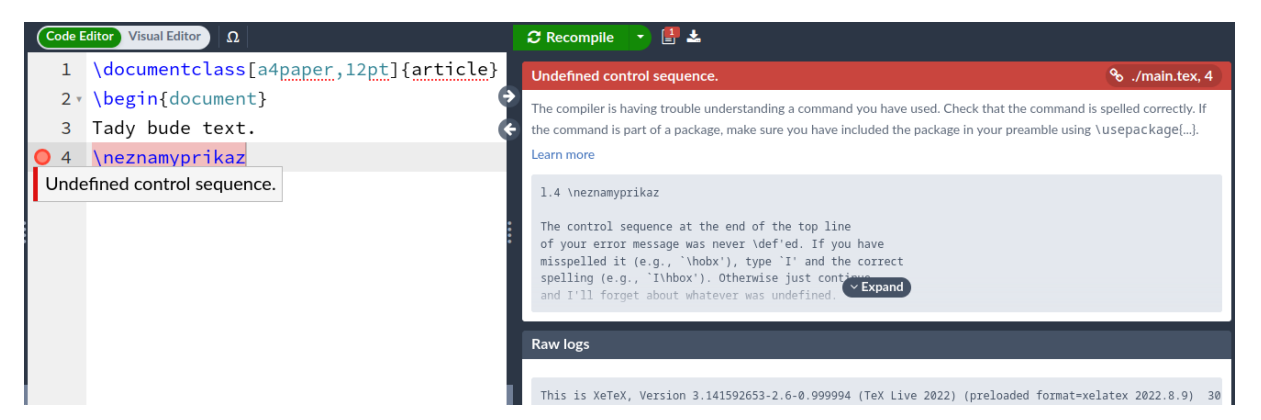

**Obrázek 3:** Signalizace chyby v prostředí Overleaf

Overleaf je uživatelsky přívětivější. Překlad dokončí i při výskytu problémů. Pokud se vyskytly chyby, jejich počet zobrazí v ikoně napravo od tlačítka *Recompile*. Kliknutí na ni otevře chybová hlášení, čísla stránek napravo u jednotlivých chyb jsou odkazy vedoucí na příslušné místo v editoru. V něm jsou problémová místa zvýrazněna.

## **4 Podpora češtiny**

<span id="page-10-0"></span>Podpora češtiny v sázených textech zahrnuje dva aspekty. Na nižší úrovni je třeba přimět TEX, aby akceptoval znaky s diakritickými znaménky. Pokud jste v příkladech výše do textu dokumentu zařadili české znaky, mohou ve výstupu chybět, protože LHFX původně podporoval pouze anglickou abecedu.

Druhá část podpory češtiny se týká logicky vyšších vrstev. Je záhodno, aby strojově generované texty byly v češtině (například "Obsah", nikoli "Table of contents"), slova se dělila podle českých vzorů a obecně se při sazbě dodržovaly konvence české typografické tradice.

LATEX má obecný mechanismus pro úpravy svého chování – tak zvané balíky (packages). Jejich prostřednictvím lze doplnit prvky, které v základu neumí, nebo změnit chování standardních konstrukcí. Balíky se do dokumentu vkládají příkazem \usepackage[*volby*]{*balík*}. Uvádějí se v preambuli, typicky hned za úvodním \documentclass.

Vnitřnosti různých odrůd TEXu se zde bohužel dost liší a používané balíky závisí na tom, kterou z nich budete překládat. Zbytek kapitoly proto rozdělím podle použité varianty T<sub>E</sub>Xu<sup>2</sup>.

# **X L<sup>E</sup> <sup>A</sup>TEX, LuaLATEX**

Při použití moderních implementací FIFXu je situace jednodušší. Vstupní text je oček[á](#page-10-1)ván v kódování UTF-8, jehož znaky se zpracovávají zcela hladce. Čili písmena s háčky, čárkami a dalšími ozdobami se normálně vysázejí, pokud je používané písmo obsahuje.

O vše ostatní se postará balík polyglossia, který má na starosti jazyková nastavení. Výchozí jazyk určíte příkazem \setdefaultlanguage{*jazyk*}. Zahájení dokumentu vypadá asi takto:

```
\documentclass[a4paper,12pt]{article}
\usepackage{polyglossia}
\setdefaultlanguage{czech}
\begin{document}
...
```
Hodláte-li sázet vícejazyčný dokument, přidejte \setotherlanguages, kde v argumentu vyjmenujete další používané jazyky. V textu pak můžete mezi nimi přepínat pomocí příkazu \selectlanguage{*jazyk*}.

### **LATEX, pdfLATEX**

V dnes již poněkud obstarožních implementacích je třeba poskytnout trojici údajů: v jakém kódování je vstupní dokument (aby se zobrazily znaky s diakritikou), jaké kódování používají písma pro výstup (aby šlo znaky s diakritikou vyhledávat ve výsledném PDF) a v jakém jazyce je text.

<span id="page-10-1"></span><sup>&</sup>lt;sup>2</sup>Existuje ještě další varianta –  $\mathcal{C}_S$ T<sub>E</sub>X (resp.  $\mathcal{C}_S$ FT<sub>E</sub>X), což je adaptace T<sub>E</sub>Xu pro češtinu a slovenštinu vyvinutá Petrem Olšákem. Dříve bývaly její výstupy výrazně kvalitnější a platila za standard při zpracování českých a slovenských textů. V současné době je podpora češtiny ve standardních balících už na takové úrovni, že považuji za vhodnější držet se jich.

K deklaraci vstupního kódování slouží balík inputenc, jehož parametrem je konkrétní použité kódování. V našich podmínkách připadá nejspíše v úvahu utf8 (obvyklé v moderních operačních systémech), cp1250 (kódová stránka 1250 ve Windows) nebo latin2 (ISO 8859-2 používané dříve v Linuxu a spol.).

Kódování písem určuje balík fontenc, opět s příslušným parametrem. Na běžných platformách považuji za bezpečnou hodnotu IL2, která označuje kódování ISO 8859-2.

Přizpůsobení ET<sub>E</sub>Xu různým jazykům má na starosti balík babel, kterému parametrem určíte cílový jazyk – v našem případě czech.

Zahájení českého dokumentu, jehož zdrojový kód je v kódování UTF-8, by vypadalo následovně:

```
\documentclass[a4paper,12pt]{article}
\usepackage[utf8]{inputenc}
\usepackage[IL2]{fontenc}
\usepackage[czech]{babel}
\begin{document}
...
```
### <span id="page-11-0"></span>**5 Příkazy**

Klíčovou roli mají příkazy, jimiž řídíte celou sazbu. Příkaz vždy začíná zpětným lomítkem. Podle toho, co následuje, se dělí do dvou kategorií:

**Řídicí slova** jsou tvořena libovolně dlouhou posloupností písmen anglické abecedy. Jako příklad může posloužit příkaz  $\text{Tr}X$ , který vysází logo T<sub>E</sub>X. Řídicí slovo končí prvním nepísmenným znakem. Pokud je tímto znakem mezera, bude řídicím slovem "sežrána" a ze vstupu zmizí, jiné znaky zůstanou zachovány.

To se někdy hodí, jindy překáží, je zkrátka třeba si zvyknout. Chcete-li zachovat mezeru za řídicím slovem, máte několik možností: můžete za ním použít řídicí mezeru (mezeru předcházenou zpětným lomítkem), nebo příkaz uzavřít do složených závorek (jež vymezují skupinu, více zanedlouho), nebo za něj vložit prázdnou skupinu:

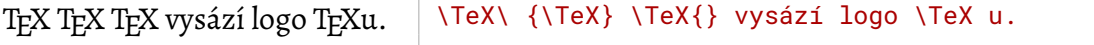

- **Řídicí znaky** obsahují jediný nepísmenný znak. Například \#, kterým se sází znak "#", je řídicí znak. Taktéž řídicí mezera zmíněná v předchozím bodu je řídicím znakem.
- Z hlediska účinku lze charakterizovat tři typy příkazů:
- **Vkládací příkazy** vloží do místa svého výskytu příslušnou typografickou konstrukci, jako například \TeX logo nebo \today dnešní datum.
- **Přepínače** změní určitý parametr sazby. Změna je trvalá a platí až do doby, kdy příslušný parametr změníte jiným přepínacím příkazem nebo skončí skupina, v níž ke změně došlo. Typickým příkladem je \itshape*, který přepne až do odvolání na kurzívu*.

**Příkazy s parametrem** vytvoří určitou konstrukci kolem svého parametru. Ta se typicky týká jeho podoby při sazbě,může ale býti dost složitá, například příkaz \section{Příkazy}, kterým jsem zahajoval tuto sekci, nadpis očísluje, vysází a vloží do obsahu.

Parametr se uvádí bezprostředně za jménem příkazu a uzavírá se do složených závorek. Pokud má příkaz parametrů více, má každý své složené závorky. Některé příkazy mají i nepovinný parametr, bývá uveden jako první a zapisuje se v hranatých závorkách. Například úvodní příkaz \documentclass

```
\documentclass[a4paper,12pt]{article}
```
má jeden nepovinný parametr s hodnotou a4paper,12pt a jeden povinný, jehož hodnotou je article.

# **6 Znaky a jiné základní konstrukce**

<span id="page-12-0"></span>O běžné znaky v textu se nemusíte nijak zvlášť starat. A používáte-li implementaci pracující v UTF-8, pak ani o ty méně běžné. Jednoduše je zapište do vstupního souboru a pokud je písmo obsahuje, budou vysázeny → Πυθαγόρας, Булгаков, Þorgerður ◼.

Můžete také využít pestrou nabídku akcentovacích příkazů, které shrnuje tabulka 1. Z podobného soudku jsou i různé národní znaky v tabulce 2.

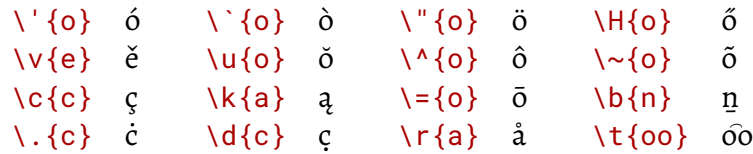

Tabulka 1: Akcentové příkazy KT<sub>F</sub>Xu

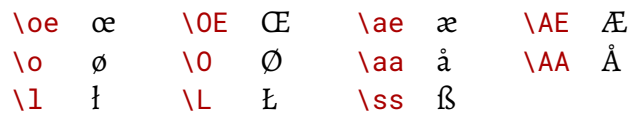

### **Tabulka 2:** Mezinárodní znaky

<span id="page-12-1"></span>Tím jsme se zvolna dostali do oblasti různých speciálních symbolů a nezvyklých znaků, jako jsou §, © a další. Ty nejčastější najdete v tabulce 3. Nemá smysl snažit se o jejich kompletní výčet, najdete jej třeba v úplném přehledu symbolů FIFXu, který zahrnuje kromě základu i myriády symbolů v různých nestandardních písmech a rozšiřujících balících. Hledat v nich není příliš zábavné. Vaší pozornosti proto doporučuji [on](#page-12-2)-line vyhledávač znaků Detexify, kterému nakreslíte přibližnou po[dobu symbolu a on se vám odvděč](https://mirrors.nic.cz/tex-archive/info/symbols/comprehensive/symbols-a4.pdf)í příslušným příkazem.

<span id="page-12-2"></span>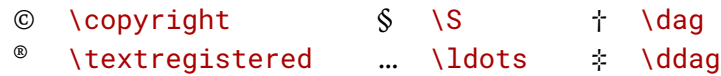

**Tabulka 3:** Vybrané symboly

Ne pro každý symbol existuje příkaz, všechny však lze vysázet, pokud znáte kód příslušného znaku. Použijte \char*číslo*, kde *číslo* je kód znaku zadaný v desítkové, šestnáctkové (pak mu předřaďte znak ") nebo osmičkové (předřaďte ') soustavě. Všechny implementace akceptují osmibitové znaky (kód nanejvýš 255), implementace podporující UTF-8 i šestnáctibitové (kód do 65 535):

¶¶¶ \char182 \char"B6 \char'266

Samostatnou kategorii představují znaky se speciálním významem. Ty jsou sice na klávesnici dostupné, ale byla jim přiřazena určitá funkce, například  $\setminus$  zahajuje příkazy<sup>3</sup>. Pokud chcete takový znak vysázet, musíte použít příslušný příkaz. Často mu jednoduše předřadíte zpětné lomítko, ale ne pro všechny to platí. Jejich přehled uvádí tabulka 4. Obsahuje jednotlivé znaky, jejich speciální význam a způsob, jak je vysázet.

<span id="page-13-0"></span>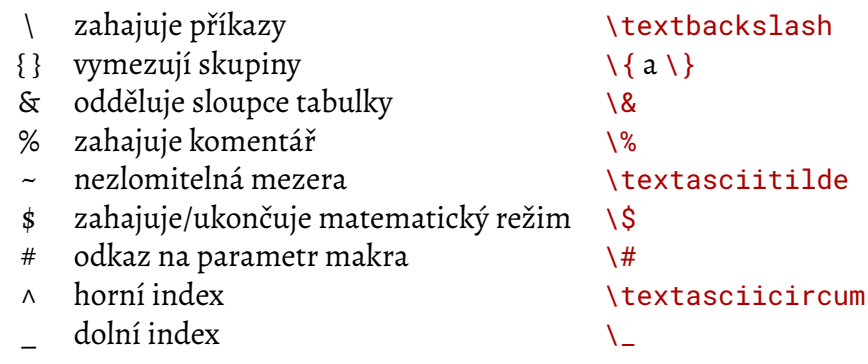

### **Tabulka 4:** Speciální znaky

Ve zdrojovém textu lze používat komentáře. Jsou zahájeny znakem % a T<sub>F</sub>X při zpracování ignoruje vše od znaku % až po konec řádku (včetně). Není k dispozici žádná konstrukce, která by vyznačila začátek a konec komentáře<sup>4</sup> – u dlouhých komentářů je třeba zahájit každý jejich řádek znakem %. Kromě vkládání interních poznámek se komentáře někdy využívají k vynechání konce řádků. V některých konstrukcích by mezera vytvořená koncem řádku vadila, proto jsou řádky v nich ukončeny znakem %, d[ík](#page-13-1)y němuž bude znak konce řádku ignorován a začátek následujícího naváže bezprostředně na předchozí.

Příjemnou kategorií speciálních znaků jsou ligatury neboli slitky. Jedná se o dvojice znaků, které by bezprostředně za sebou nevypadaly dobře, a proto se nahrazují hezčím dvojznakem. Typickým příkladem jsou "fi" a "fl", které lépe vypadají jako "fi" a "fl". Dobrou zprávou je, že o slitky se nemusíte nijak starat. Kdykoli T<sub>E</sub>X narazí ve vstupu na příslušnou kombinaci znaků, automaticky ji nahradí slitkem.

Interně se slitky používají i v některých dalších případech, například k rozlišení pomlček. Typografové totiž znají tři: krátký silný *spojovník* (-) pro dělení slov, zvratné -li a složená slova, *pomlčku* (–) ve větách a intervalech a *dlouhou pomlčku* (—), kterou používají ve větách američtí typografové. Ve zdrojovém kódu se zapisují jako jeden, dva nebo tři po sobě jdoucí znaky -, které se při sazbě slijí do příslušné pomlčky.

³Toto přiřazení lze změnit a zahajovat příkazy místo \ třeba znakem !. Snad netřeba dodávat, že není rozumné to dělat bez velmi vážných důvodů.

<span id="page-13-1"></span>⁴Rozšiřující balík verbatim definuje prostředí comment, které takové možnosti poskytuje.

Běžná pomlčka ve větě – je poloviční proti—dlouhé.<br>Běžná pomlčka ve větě – je poloviční proti—dlouhé.

poloviční proti---dlouhé.

Potíž je s uvozovkami. V CSTFXu pro ně existoval příkaz \uv, který svůj argument uzavřel do uvozovek. V novějších verzích balíku babel jej najdete také, zatímco balík polyglossia na to jde trochu jinak. Pokud jej vložíte s volbou babelshorthands=true, definuje slitky "` pro zahajovací a "' pro ukončovací uvozovky. Ovšem když je zdrojový kód v UTF-8, je jednodušší do něj prostě vložit příslušné znaky U+201E a U+201C. Existují také příkazy \quotedblbase pro zahajovací a \textquotedblleft pro ukončovací, ale kdo by se s nimi psal?

"Těžká práce" s českými "uvozovkami".

```
\quotedblbase Těžká
práce\textquotedblleft\
s českými "uvozovkami".
```
Angličané tomají jednodušší, protože pro jejich verze uvozovek jsou definovány slitky: `` zahájí a '' ukončí "uvozený" text.

# <span id="page-14-0"></span>**7 Skupiny a prostředí**

Koncept skupin zavádí už samotný T<sub>E</sub>X. Skupina začíná ve zdrojovém kódu znakem { a končí znakem }. Umožňují například seskupit řetězec znaků a prohlásit jej za parametr určitého příkazu. Hlavní silou skupin ovšem je, že v okamžiku svého začátku uloží aktuální parametry sazby a při ukončení je opět obnoví. Jinými slovy, veškeré změny (velikost a typ písma, nastavení různých vlastností, ale i definice příkazů) provedené uvnitř přestanou v okamžiku ukončení skupiny existovat:

dvě *velká kurzívní* slova dvě {\Large\itshape velká kurzívní} slova

LATEX zavedl prostředí jako nadstavbu skupin. Také prostředí v okamžiku ukončení obnoví stav sázecího mechanismu a ukončí platnost všech změn provedených uvnitř. Kromě toho ovšem nějakým způsobem ovlivní sazbu textu uvnitř.

Každé prostředí má své jméno. Jeho začátek a konec stanovíte dvojicí příkazů \begin{*jméno*} a \end{*jméno*}. Může mít i parametry, které ovlivňují jeho chování. Ty se nacházejí v obvyklém tvaru bezprostředně za zahájením, například \begin{tabular}{ll}.

Prostředí do sebe lze vnořovat. Vnoření samozřejmě musí být korektní – to, které bylo zahájeno jako poslední, musí skončit nejdříve, teprve pak lze uzavřít prostředí, které je obklopuje. ETFX kontroluje jména v příkazech \begin a \end a pokud narazí na nesoulad, ohlásí chybu.

Řada předdefinovaných prostředí je přímo součástí ETFXu – už jste se třeba setkali s prostředím document, které obaluje vlastní text dokumentu. Zde se podívejme na některá jednodušší.

TEX a jeho parta implicitně sází text do bloku, tedy s oběma okraji zarovnanými. Pro změnu máte k dispozici prostředí flushleft (na prapor vlevo), center (centrovat) a flushright (na prapor vpravo):

```
doleva
                 na střed
                                   doprava
                                              \begin{flushleft}
                                              doleva
                                              \end{flushleft}
                                              \begin{center}
                                              na střed
                                              \end{center}
                                              \begin{flushright}
                                              doprava
                                              \end{flushright}
```
K dispozici jsou i tři zúžená prostředí. Pro rozsáhlejší citace z jiných zdrojů (například výňatek ze zákona či literárního díla) slouží quote nebo quotation. Obě mají rozšířené okraje a lehce se liší vzhledem (první neodsazuje počáteční řádek odstavce, druhé ano). Oficiálně je quote určeno pro kratší citáty, zatímco quotation pro delší, které obsahují více odstavců.

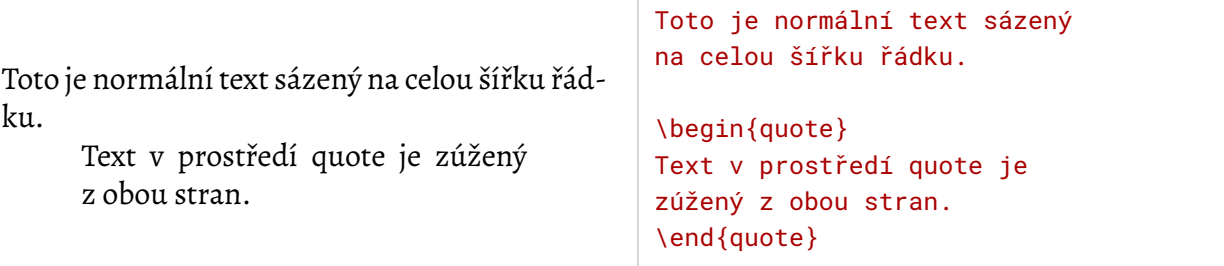

Pokud byste inklinovali k sazbě poezie, sáhněte po prostředí verse. Jednotlivé verše ukončujte příkazem \\, mezi strofami vynechte řádek jako mezi odstavci.

Zcela nestandardně se chová prostředí verbatim. Přejde na neproporcionální písmo a svůj obsah vysází tak jak je – neinterpretuje příkazy, zachovává mezery i konce řádků. Hodí se pro ukázky konfiguračních souborů či příkazy vlastního LTFXu. Někdo jím sází zdrojové texty programů, ale jsou i lepší možnosti, dostanu se k nim v části 34 na straně 63.

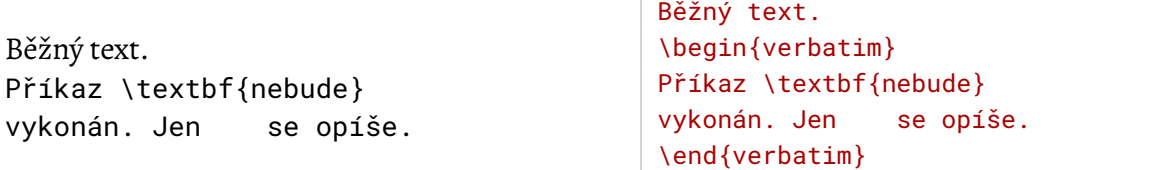

V řádku lze podobného efektu dosáhnout příkazem \verb. Jeho parametr se neuzavírá do složených závorek, místo toho lze použít libovolný znak, který následuje bezprostředně za \verb. Druhý výskyt stejného znaku pak ukončí parametr. Existuje také prostředí verbatim\* a příkaz \verb\*, v nichž se navíc zvýrazňují mezery.

Do␣␣␣řádku{ se vloží část kódu příkazem \verb.

\verb\*#Do řádku{# se vloží část kódu příkazem \verb:\verb:.

## <span id="page-16-0"></span>**8 Třída dokumentu**

Vrátíme se teď na úplný začátek zdrojového textu a podíváme se, co dělají jednotlivé zdejší příkazy a jaké nabízejí možnosti. Klíčovou roli hraje příkaz \documentclass, kterým povinně musí zdrojový soubor začínat. V jeho pozadí stojí myšlenka, že potřeby dokumentů se liší v závislosti na jejich určení (kniha je rozdělena do kapitol, dopis nikoli, prezentace potřebuje rozlišovat jednotlivé snímky a podobně). Proto je dokumentu stanovena třída, jež určuje jeho základní charakteristiku.

Název třídy je povinným argumentem příkazu \documentclass. LTFX definuje několik standardních tříd, z nichž nejdůležitější jsou následující:

- article pro články, tedy strukturované texty menšího rozsahu (jednotky až nižší desítky stránek). Neobsahuje \chapter, struktura začíná na úrovni \section.
- report čili zpráva slouží pro středně dlouhé strukturované texty (desítky stránek). Strukturování textu začíná na úrovni \chapter. Méně šetří místem než article, například každá kapitola začíná na nové stránce.
- book je určena pro sazbu knih, tedy rozsáhlých textů (stovky stránek). Strukturování opět začíná na úrovni \chapter, sazba je ještě o něco rozmáchlejší – kapitola zde začíná vždy na pravé stránce, levou případně nechá volnou.
- letter umožňuje sazbu dopisů. Vůbec nezavádí příkazy pro členění textu a řadu dalších, které v dopisech nebývají potřeba. Zato přidává konstrukce pro generování štítků s adresami a podobně.
- slides je určena pro sazbu prezentací. Sází velkým bezserifovým písmem, vymezuje hranice snímků a podobně. Upřímně řečeno, nepovažuji LTFX za ideální nástroj pro tento účel. Kdybyste to chtěli zkusit, doporučuji vaší pozornosti balík beamer.

Chování jednotlivých tříd lze ovlivňovat pomocí voleb. Ty se zadávají v podobě nepovinného parametru příkazu \documentclass. Chcete-li jich použít několik, uveďte je všechny jako jeden nepovinný parametr a oddělujte navzájem čárkami. Existuje řada voleb společných pro všechny základní třídy. Za nejčastěji používané lze považovat:

- 10pt, 11pt, 12pt určuje základní velikost písma (aneb kolik měří \normalsize). Implicitních je 10 bodů, což je vhodné spíše pro menší formáty. Pro papír velikosti A4 je vhodnější 11pt nebo 12pt.
- a4paper, a5paper, b5paper nastaví velikost papíru, na který se sází. Implicitní je americký formát (letterpaper), takže je záhodno některý použít. Existuje několik dalších formátů, které se ovšem v našich končinách nepoužívají.

landscape přepne na sazbu na šířku. V podstatě jen navzájem vymění šířku a výšku stránky.

- twoside způsobí, že  $\mathbb{F}F[X]$  bude počítat s oboustranným tiskem a při sazbě bude rozlišovat liché (pravé) a sudé (levé) stránky. Implicitně se sází jednostranně (oneside) a všechny stránky vypadají stejně.
- twocolumn bude sázet do dvou sloupců. Nemá smysl ji používat, balík multicol je mnohem lepší. Implicitní je onecolumn.
- draft deklaruje, že se jedná o pracovní výtisk. ETFX zvýrazní problémová místa sazby. Implicitní je final.
- fleqn zarovná matematické vzorce nalevo namísto centrování.

leqno bude vzorce číslovat vlevo, nikoli vpravo.

openbib změní formát seznamu literatury.

- titlepage existuje pouze pro třídu article. Titulek generovaný příkazem \maketitle bude umístěn na samostatnou stránku.
- openright, openany řídí, zda kapitola má začínat na pravé stránkce (openright) nebo na libovolné stránce (openany). Existuje jen pro třídy report a book.

Dokument třídy article, který se má sázet dvanáctibodovým písmem na stránku formátu A4 a má mít samostatnou titulní stránku bych zahájil příkazem

```
\documentclass[12pt,a4paper,titlepage]{article}
```
## **9 Rozšiřující balíky**

<span id="page-17-0"></span>Balíky umožňují významným způsobem rozšířit schopnosti LTFXu nebo změnit jeho chování. Snad ke každé konstrukci existují balíky, kterými lze upravit, co a jak dělá. Smí se vkládat jen v preambuli, tedy mezi \documentclass a \begin{document}. Zvykněte si vkládat je hned na začátku a teprve po nich definovat hodnoty parametrů, nové příkazy a podobně.

Balík použijete příkazem\usepackage. Jeho povinným argumentem je jméno balíku. Podobně jako třída může mít balík své volby, jimiž ovlivňujete jeho chování. Názvy a význam parametrů je třeba najít v dokumentaci daného balíku. Jelikož se cíle diametrálně liší, neexistují tu žádné společné volby, každý balík je v tomto směru zcela unikátní.

Například v následující kapitole zmíním balík enumitem, kterým lze upravovat vzhled seznamů. Často se používá s volbou shortlabels, která povolí zkrácené definice vzhledu:

```
\usepackage[shortlabels]{enumitem}
```
Existují myriády balíků od zcela triviálních (jako indentfirst, jehož jediným účinkem je odsazení prvního řádku za nadpisem části textu, který ETFX standardně neodsazuje) až po komplikovaná monstra typu polyglossia.

Když budete hledat, jak dosáhnout určitého chování, a zadáte do vyhledávače ETFX následovaný popisem problému, typicky dostanete odkaz na balík, který to řeší, nebo na diskusi na serveru StackExchange, kde vám doporučí balíků hned několik.

Ty seriózní jsou vystaveny na serverech *The Comprehensive T<sub>E</sub>X Archive Network (CTAN)*, kde najdete obrovské kvantum kódu a dokumentů souvisejících s T<sub>E</sub>Xem. Dobrá distribuce je buď rovnou obsahuje, nebo umožní snadno doinstalovat. V případě TFX Live použijte příkaz

tlmgr install *balík*

Pokud byste snad instalovali ručně, jsou pro balík klíčové dva soubory: ten s příponou *.dtx* je vlastní distribuční soubor balíku a ve stylu "vše v jednom" obsahuje jak soubory tvořící vlastní balík, tak jeho dokumentaci. Soubor s příponou *.ins* pak říká, jak jej zpracovat. Spusťte

latex *balík*.ins

a soubory, které vytvoří, umístěte do adresáře, kde vaše instalace T<sub>E</sub>Xu hledá balíky. Obvykle mívá každý svou složku, aby se v nich dalo snadno orientovat. Doporučuji tuto konvenci dodržovat. Následně bývá třeba aktualizovat databázi souborů, bez níž nové soubory nenajde. Například v Linuxu to znamená spustit příkaz *mktexlsr*.

Po provedení těchto kroků můžete začít balík používat. Jinak pokus o překlad dokumentu s \usepackage{balík} skončí chybou

! LaTeX Error: File `balík.sty' not found.

### <span id="page-18-0"></span>**10 Seznamy**

LATEX zahrnuje tři druhy seznamů: s odrážkami, číslované a s nadpisy. Seznam s odrážkami vytvoříte pomocí prostředí itemize. Uvnitř pak každou položku zahajte příkazem \item:

Řádek před seznamem.

- První položka. • Druhou uděláme delší, aby bylo vidět, jak bude formátována. Může obsahovat několik odstavců.
- Třetí položka.

Řádek před seznamem. \begin{itemize} \item První položka. \item Druhou uděláme delší, aby bylo vidět, jak bude formátována. Může obsahovat několik odstavců. \item Třetí položka. \end{itemize}

Číslovaný seznam se vytváří stejně, jen místo itemize použijete prostředí enumerate. Seznamy pochopitelně lze vnořovat, styl vyznačování jednotlivých položek se automaticky změní. Vysázet test je proto zcela snadné:

\end{enumerate}

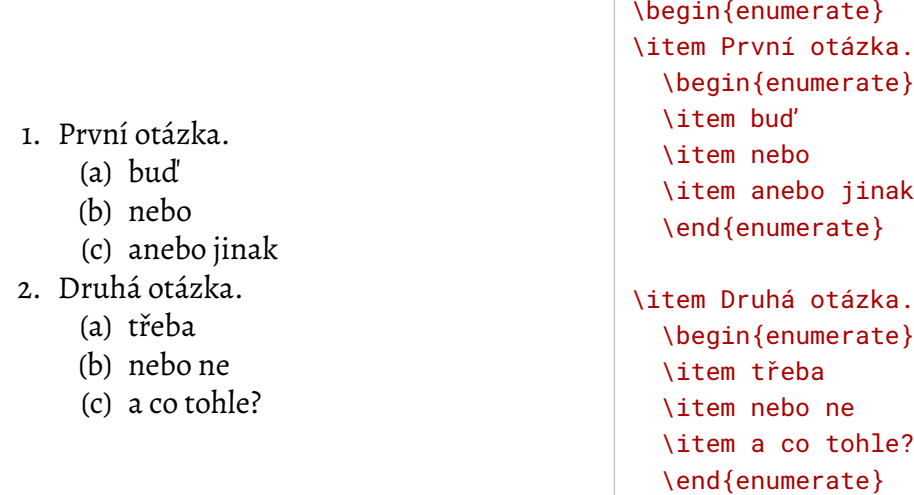

Pro seznam s nadpisy slouží prostředí description. Každá položka má určitý zvýrazněný pojem, k němuž se váže vysvětlující text – například slovníková hesla s výkladem. Nadpis položky vložíte jako nepovinný parametr (tedy v hranatých závorkách) příkazu \item:

- **TEX** je typografický program, jehož autorem je Donald E. Knuth.
- **LATEX** je nadstavba TEXu, vytvořil ji Leslie A. Lamport. Snažil se o vyšší úroveň abstrakce a podporu běžně používaných konstrukcí.

```
\begin{description}
\item[\TeX] je typografický program,
jehož autorem je Donald~E. Knuth.
```
\item[\LaTeX] je nadstavba \TeX u, vytvořil ji Leslie~A. Lamport. Snažil se o vyšší úroveň abstrakce a podporu běžně používaných konstrukcí. \end{description}

Také v ostatních typech seznamů můžete příkazu \item předat nepovinný argument. V tom případě jím bude nahrazen implicitně generovaný symbol nebo číslo.

Chcete-li si přizpůsobit podobu seznamů, sáhněte po balíku enumitem. Když jej vložíte s volbou shortlabels, umožní definovat odrážky příkladem – při zahájení prostředí přidáte nepovinný argument, jak má vypadat odrážka. Text ve složených závorkách opíše, v ostatním vyhledává znaky, které by se daly interpretovat jako hodnota čítače.

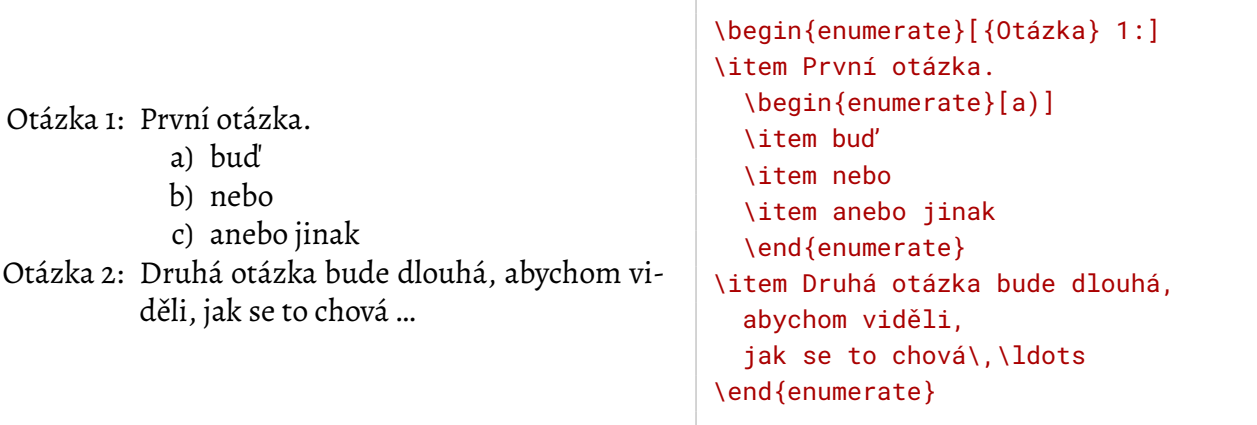

Umožňuje také jednoduše navázat na předchozí seznam. Jestliže seznam ukončíte, vložíte jinou část dokumentu a následně byste chtěli pokračovat, stačí k zahájení pokračovacího seznamu přidat [resume\*] a nový seznam naváže vzhledem i číslováním na poslední předchozí seznam stejného typu. U číslovaných seznamů také můžete určit počáteční číslo pomocí start=*číslo*.

Tím se dostáváme k plnohodnotnému využívání možností balíku, které spočívá v nastavování hodnot jednotlivých parametrů. Má tvar *parametr*=*hodnota*, jednotlivé dvojice se oddělují čárkami. Vybrané parametry najdete v tabulce 5.

Možná jste si všimli, že nadpisy otázek v našem příkladu trčí příliš doleva. To spravím zarovnáním doleva a přidám jejich odlišení tučn[ým](#page-20-0) písmem:

<span id="page-20-0"></span>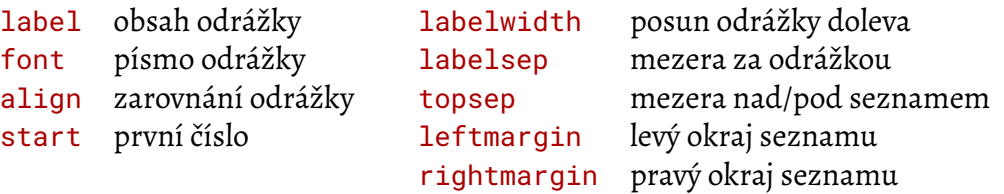

**Tabulka 5:** Parametry pro seznamy v balíku enumitem

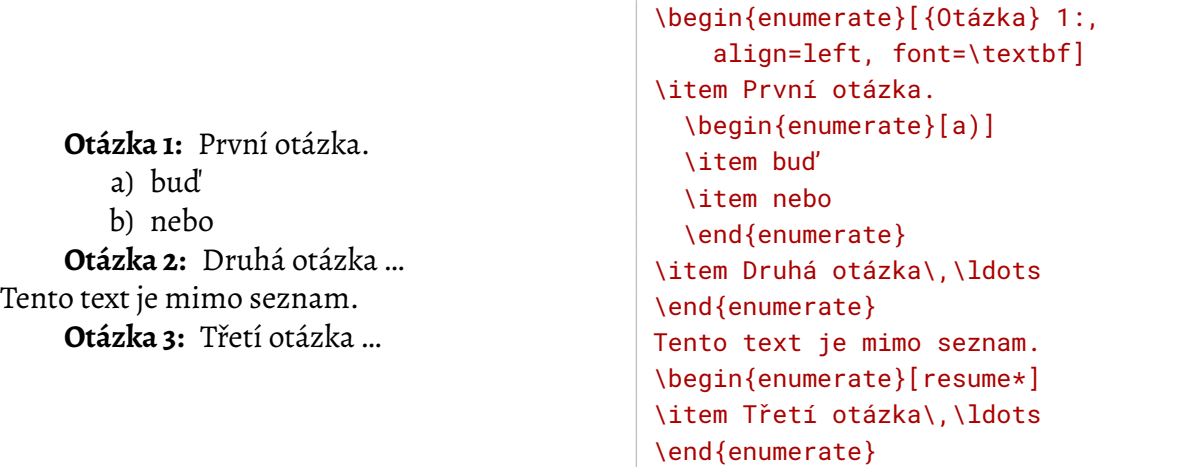

Parametr label můžete definovat i dvojicí znaků \*=. V tom případě zkopíruje odrážku své rodičovské položky a text za rovnítkem přidá za ni. To se může hodit pro číslování typu 2.5.1. Hodnota se zde nezadává příkladem, musíte ji uvést konkrétně. Čítač položek do ní vložíte příkazem \arabic\* (arabské číslice), \alph\* (malé písmeno) a dalšími, názvy najdete v tabulce 18 na straně 52.

Obvykle nenastavujete podobu seznamu individuálně, ale chcete konzistentní vzhled v cel[ém](#page-51-0) dokumentu. K tomu balík enumitem definuje příkaz

```
\setlist[typ_seznamu,úroveň_vnoření]{formát}
```
*Úroveň vnoření* zadávat nemusíte, v tom případě platí nastavení pro všechny úrovně daného *typu seznamu*. Výše zmíněné číslování typu 2.5.1 bych pro všechny úrovně číslovaných seznamů nastavil pomocí (1. úroveň je bez tečky, další přidávají vždy tečku a své číslo)

```
\setlist[enumerate]{label*=.\arabic*}
\setlist[enumerate,1]{label*=\arabic*}
```
Pokud potřebujete v textu několik typů různě vypadajících seznamů, můžete si pro ně příkazem \newlist vytvořit vlastní prostředí, pomocí \setlist definovat jejich vzhled a následně je používat místo standardních. Pro testové otázky bych si mohl vytvořit prostředí test a nahradit jím enumerate:

```
\newlist{test}{enumerate}{2} % 2 je maximální hloubka vnoření
\setlist[test,1]{{Otázka} 1:, align=left, font=\textbf}
\setlist[test,2]{a)}
```
### **11 Mezery a rozměry**

<span id="page-21-0"></span>Mezery mají v sazbě velmi důležitou roli, společně se znaky tvoří její jádro. Běžnou textovou mezeru vložíte do zdrojového textu obyčejnou mezerou (nebo koncem řádku či skupinou mezer, viz pravidla zpracování zdrojového textu výše). Mezery mají určitou standardní velikost, nicméně jsou pružné a typografický algoritmus s nimi pracuje, aby vyrovnal pravý okraj.

Důležitou variantou běžné mezery je mezera nezlomitelná, která v místě svého výskytu zakazuje rozdělit řádek. Jinak se chová stejně jako běžná mezera, včetně stlačování/roztahování. Do zdrojového textu ji vložíte znakem ~.

V češtině by nezlomitelná mezera měla být za většinou jednopísmenných spojek a předložek. Balík polyglossia zajistí toto chování automaticky a nemusíte se o nic starat. Pro starší implementace lze použít program *vlna*, který doplní vlnky do zdrojového textu.

<span id="page-21-1"></span>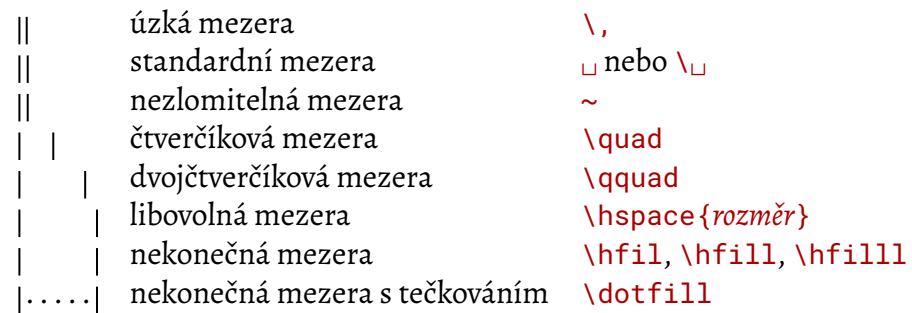

**Tabulka 6:** Vodorovné mezery

Kromě základních mezer máte k dispozici i několik dalších příkazů pro mezery užší či širší. Jejich přehled obsahuje tabulka 6. Úzké mezery (\,) využijete například k oddělování řádů ve velkých číslech, široké (\quad, \qquad) k výraznému oddělení, třeba mezi číslem a jménem kapitoly. Zapomeňte na zlozvyky z textových procesorů, kde vynechat velké vodorovné místo znamená opřít se o mezerník.Z[de](#page-21-1) je třeba použít odpovídající příkaz.

Maximální volnost vám poskytne \hspace, jímž lze vytvořit vodorovnou mezeru libovolné velikosti. Navíc existuje jeho verze \hspace\*, kterou LTEX nesmí vypustit. Po rozdělení řádku totiž standardně dochází k odstranění mezer, které se ocitly na začátku následujícího řádku, aby viditelný text začínal vždy na úrovni levého okraje. Mezera vytvořená pomocí \hspace\* musí ve výstupu zůstat:

Rozdíl v chování mezer: obyčejná a neodstranitelná

Rozdíl v chování mezer:\\ \hspace{5mm}obyčejná a\\ \hspace\*{5mm}neodstranitelná

Poněkud nezvyklá je mezera vložená příkazem \hfil. Má přirozenou šířku 0, ovšem je nekonečně roztažitelná. Zarovnání řádku funguje tak, že pokud se v něm objeví nekonečně roztažitelná mezera, všechny ostatní si zachovají svůj původní rozměr a veškeré zbývající volné místo pohltí tato mezera:

raz dva tři čtyři

raz dva\hfil tři\linebreak čtyři

Pokud je jich více, rozdělí si volné místo rovným dílem. Například centrovaný text v prostředí center je interně implementován vložením \hfil na začátek a konec každého řádku.

Situace je ve skutečnosti ještě o něco komplikovanější, protože existují tři úrovně nekonečnosti a jim odpovídající příkazy \hfil, \hfill a \hfilll. Čím více l v názvu, tím nekonečnější je příslušná mezera. Roztahují se vždy jen mezery s nejvyšší úrovní nekonečnosti, všechny ostatní zůstanou v přirozené šířce (která je u těchto mezer nulová):

razdva tři razdva tři raz $\lambda$ hfil dva $\lambda$ hfill tři

Vnitřní mechanismy LTFXu používají první úroveň nekonečnosti. Pokud je chcete "přetlačit", sáhněte po druhé. Třetí je doporučeno se vyhýbat a nechávat si ji v záloze pro případ nouze.

Speciální variantu nekonečně roztažitelné mezery ztělesňuje příkaz \dotfill (k dispozici je jen verze se dvěma "l"), který se chová podobně jako \hfill, výslednou mezeru ovšem vyplní tečkováním na úrovni účaří. Uplatnění najde například ve formulářích nebo v obsahu.

Také pro svislé mezery, které se vkládají mezi odstavce či řádky<sup>5</sup>, existuje sada příkazů – viz tabulka 7. Jsou definovány obecně, jako malá, střední a velká, konkrétní velikost závisí na základním stupni písma v dokumentu. Opět je k dispozici \vspace pro vložení mezery libovolné velikosti. Analogie existuje i k odstraňování mezer: ty, kterés[e](#page-22-0) po stránkovém zlomu ocitnou na za[čá](#page-22-1)tku nové stránky, zmizí. Chcete-li vložit neodstranitelnou mezeru, nasaďte \vspace\*.

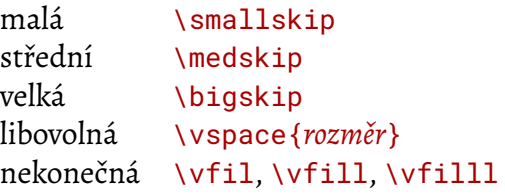

### **Tabulka 7:** Svislé mezery

<span id="page-22-1"></span>*Rozměry*, které jsou součástí příkazů \hspace a \vspace a mohou se vyskytovat i jinde, se zadávají v obvyklé podobě jako číslo následované jednotkou. Může a nemusí mezi nimi být mezera, obvykle se vynechává.

- 
- 
- in palec,  $1 \text{ in } = 2,54 \text{ cm}$  bp  $\text{wellx\'y\'i} bod, 72 bp = 1 in$
- <span id="page-22-2"></span>em čtverčík, odpovídá stupni písma dd didotův bod, 1 dd = 0,376 mm
- ex střední výška písma, výška " $x^*$  cc cicero, 1 cc = 12 dd
- $\frac{mn}{m}$  milimetr pt typografický bod, 72,27 pt = 1 in
- $\frac{\text{cm}}{\text{cm}}$  centimetr pc pica, 1 pc = 12 pt
	-
	-
	-
	- sp škálovaný bod, 65 535 sp = 1 pt

**Tabulka 8:** Jednotky podporované T<sub>E</sub>Xem

Různých jednotek je k dispozici přehršel, jak dokládá tabulka 8. Pocházejí jak z různých měrných soustav (metrické a imperiální), tak z tradičních typografických systémů. Poslední dvě jednotky v prvním sloupci jsou relativní a odvozují svou velikost z aktuálního písma. 1em odpovídá stupni písma (v typografštině je to jeden čtverčík), zatí[m](#page-22-2)co 1ex jeho střední výšce, tedy

<span id="page-22-0"></span><sup>&</sup>lt;sup>5</sup>Pokud se generující příkaz vyskytne uvnitř řádku, bude výsledná svislá mezera vložena za aktuální řádek.

výšce minusek (malých písmen). Interně T<sub>E</sub>X používá škálované body, na než vše převádí. Jsou menší než vlnová délka světla, takže i když udělá zaokrouhlovací chybu, nedokážeme to poznat.

## <span id="page-23-0"></span>**12 Poznámky**

Než se pustím do složitějších věcí, dovolím si krátkou poznámku o poznámkách. Ty pod čarou se vytvářejí příkazem \footnote{*text poznámky*}. Používají se pro komentáře či upřesnění textu. Například poznámku ke svislým mezerám na předchozí straně jsem vložil pomocí

```
... se vkládají mezi odstavce či řádky\footnote{Pokud se
generující příkaz vyskytne uvnitř řádku, bude výsledná
svislá mezera vložena za aktuální řádek.}, existuje ...
```
Příkaz v místě svého výskytu vysází značku poznámky (typicky pořadové číslo v horním indexu) a do spodní části stránky umístí její text, sázený menším písmem a od běžného textu vizuálně oddělený. Existují konstrukce (například tabulky), v nichž poznámky nejsou přípustné. V takovém případě je třeba poznámku rozdělit do dvou částí: příkaz \footnotemark (bez parametrů) vygeneruje jen značku poznámky a bude použit v místě, kde by se normálně nacházel \footnote. Hned za konstrukci blokující poznámku pak umístěte \footnotetext{*text poznámky*}, který vytvoří text poznámky ve spodní části stránky.

poznámky Poznámky na okraji se vkládají příkazem \marginpar{*text poznámky*}. Slouží především jako na okraji navigační nástroj – upozorňují na místa, kde jsou popsány klíčové informace. Poznámka vedle tohoto odstavce byla vložena zdrojovým textem

Poznámky\marginpar{poznámky na okraji} na okraji se vkládají...

Jsou sázeny na boční okraj vedle řádku, na kterém se vyskytl příkaz \marginpar. U jednostranného textu jsou sázeny doprava, u dvoustranného na vnější okraje a u dvousloupcového vždy na přilehlý okraj. Umístění lze změnit příkazem \reversemarginpar, po jehož použití budou umisťovány na opačný okraj než normálně.

### <span id="page-23-1"></span>**13 Písmo**

Práce s písmem prodělala v ETEXu nezanedbatelný vývoj. Přístup uplatňovaný v současné verzi nese název New Font Selection Scheme (NFSS) a je postaven na čtyřech základních kategoriích, jimiž je písmo charakterizováno:

Rodina (family) určuje základní charakter písma. LT<sub>E</sub>X k ní přistupuje zjednodušeně a rozlišuje jen tři rodiny a jim odpovídající příkazy:

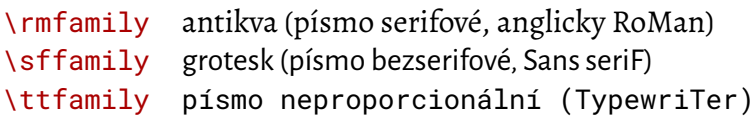

**Duktus (series)** se týká tloušťky jednotlivých tahů. K mání jsou jen dva stupně:

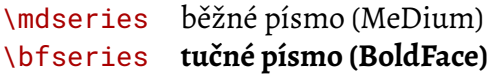

**Tvar (shape)** vybírá tvarovou variantu písma. Existují čtyři alternativy:

\upshape běžné vzpřímené písmo \itshape *kurzíva (ITalics)* \slshape *skloněné písmo (SLanted)* \scshape KAPITÁLKY (SMALL CAPITALS)

Kurzíva je písmo, které má skloněnou svislou osu a navíc proti základnímu písmu pozměněnou kresbu. Hezky je to vidět při porovnání malého "a" s "a". Skloněné písmo vznikne prostým nakloněním svislé osy, jinak se tvar znaků nemění. Valná většina písem tuto variantu nemá a příkaz \slshape přepne na kurzívu, stejně jako \itshape.

**Stupeň (size)** rozhoduje o rozměrech písma. LATEX nepracuje s absolutními hodnotami, místo toho zavádí relativní stupnici danou níže uvedenou skupinou příkazů. Základní velikost (\normalsize) je určena třídou dokumentu, ostatní jsou od ní odvozeny:

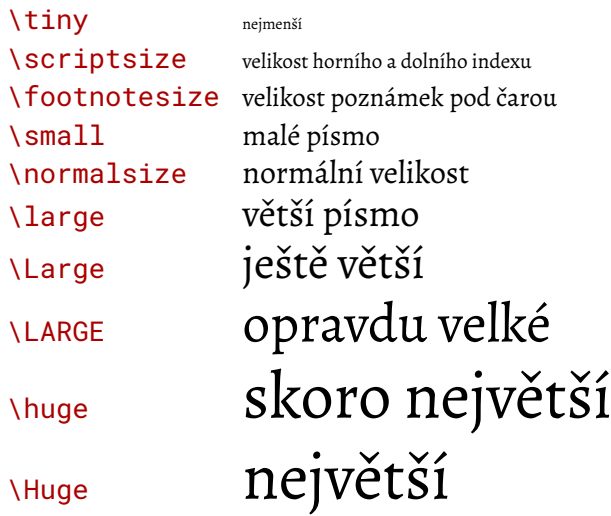

Vlastnosti jsou navzájem nezávislé. Změna jedné z nich nijak neovlivní ostatní.

Přejdeme na grotesk, zvětšíme si ho **a přitučníme …**

Přejdeme na \sffamily grotesk, \large zvětšíme si ho \bfseries a přitučníme\,\ldots

Všechny výše uvedené příkazy fungují jako přepínače. Jejich použití změní příslušnou vlastnost písma a tato změna platí, dokud nepoužijete jiný příkaz pro stejnou kategorii, nebo dokud neskončí skupina či prostředí, v němž k ní došlo. Osobně dávám přednost příkazům, které změnu uplatní na svůj argument. Pro první tři kategorie jsou k dispozici alternativní příkazy ve tvaru \textXY{*změněný text*}, kde XY představuje první dva znaky některého z výše uvedených příkazů. Jejich přehled najdete v tabulce 9.

<span id="page-24-0"></span>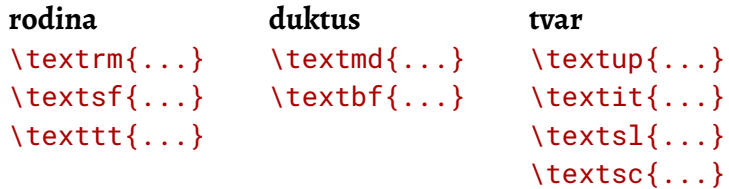

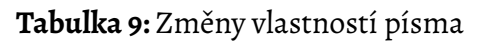

Jedno slovo tučně lze vysázet**takto** nebo **jinak**.

Speciálním případem změny písma je \emph{*zvýrazněný text*}, který se používá, pokud chcete určitý text zvýraznit. Standardně svůj parametr vysází kurzívou, ale sleduje, zda nebyl použit sám v sobě. Pokud zvýrazníte část již zvýrazněného textu, vrátí se ke vzpřímenému písmu (a uvnitř něj případně zase ke kurzívě…).

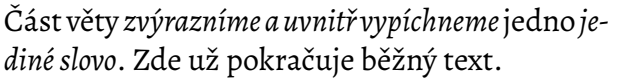

Část věty \emph{zvýrazníme a uvnitř vypíchneme \emph{jedno} jediné slovo}. Zde už pokračuje běžný text.

T<sub>E</sub>X dostal do vínku unikátní písma, rodinu Computer Modern, kterou ve výchozím nastavení sází i LTFX. Pokud by se vám okoukala a chtěli byste experimentovat s jinými písmy, budete potřebovat moderní implementaci T<sub>E</sub>Xu. Písma jsou dnes obvykle distribuována ve formátu OpenType, který podporují jen X<sub>I</sub>TEX a Lua[TEX.](https://en.wikipedia.org/wiki/Computer_Modern)

Pro vlastní práci s písmem je určující balík fontspec. Jeho použití v preambuli dokumentu vypadá nějak takto:

```
\usepackage{fontspec}
\usepackage{xltxtra} % jen pro XeLaTeX
\setmainfont{Alegreya}
\setsansfont{Alegreya Sans}
\setmonofont{Roboto Mono}[Scale=MatchLowercase]
```
Příkazy \setmainfont, \setsansfont a \setmonofont (definované v balíku fontspec) nastavují písma pro trojici základních rodin. Jejich povinným parametrem je vždy jméno písma, dostupného ve vašem systému – zde například jako antikvu používám písmo "Alegreya". Písma si X<sub>T</sub>I<sub>F</sub>X bere z operačního systému. Jejich názvy proto uvádějte v té podobě, ve které je zná váš systém. Volitelnými parametry lze ladit detaily, v příkladu výše třeba upravuji velikost neproporcionálního písma. Veškeré podrobnosti najdete v dokumentaci balíku fontspec.

Pro jednorázové přepnutí je k dispozici příkaz \fontspec, jehož povinným argumentem je jméno písma a nepovinným případné volby:

 $\begin{array}{c} \text{Rax} \text{Ova } 3 \text{ čcyr} \text{Rax} \end{array}$ Raz dva \textbf{3 čtyři.}

Hodláte-li odlišné písmo používat soustavněji, vytvořte pro ně novou rodinu. Slouží k tomu příkaz \newfontfamily\*příkaz*{*písmo*}[*volby*]

Toto *píši* písmem **Blogger**.

\newfontfamily\blogger{Blogger Sans} \blogger Toto \emph{píši} písmem \textbf{Blogger}.

Pro samostatné řezy je vhodnější \newfontface\*příkaz*{*písmo*}[*volby*].

Cena 100 až 200 Kč

\newfontface\bm{Briefmarken}[Scale=1.3] Cena {\bm 100} až {\bm 200 Kč}.

# **14 Členění dokumentu**

<span id="page-26-0"></span>Většina běžných textů – jako třeba tento – je členěna do hierarchické struktury kapitol, kapitolek a ještě menších částí. Bývají číslovány, samozřejmostí je, že nadpisy stejné úrovně musí vypadat stejně. LATEX má pro ně sadu příkazů, jejichž seznam najdete v tabulce 10.

> \part – nepovinný \chapter – základní pro report a book \section – základní pro article \subsection \subsubsection \paragraph \subparagraph

**Tabulka 10:** Příkazy pro členění dokumentu

Jsou uvedeny v pořadí od největších logických celků po nejmenší. Rozdělení dokumentu na části příkazy \part je nepovinné – zdaleka ne každý dokument je vyžaduje. Další příkazy závisí na tom, jakou třídu jste pro dokument zvolili. My jsme zatím používali třídu article, ve které chybí úroveň \chapter a základním příkazem pro členění dokumentu je \section. Pro rozsáhlejší dokumenty s třídou report nebo book je základní jednotkou kapitola (\chapter), zatímco příkazy \section označují části kapitol, tedy až druhou úroveň členění.

Všechny příkazy z této skupiny mají jednotný tvar použití:

\section[*krátký nadpis*]{*nadpis*}

Nepovinný argument většinou chybí, typicky se setkáte s příkazy v podobě \section{Úvod}. Příkaz vykonává celou řadu činností:

- Vygeneruje číslo dané části textu. Kvůli číslům nesmíte v hierarchii přeskakovat jestliže jste uvnitř \section a chcete ji rozdělit, musíte pro nadpisy jednotlivých částí použít \subsection. Kdybyste přeskočili úroveň a sáhli rovnou po \subsubsection, objevily by se v automaticky generovaných číslech nuly.
- Vysází číslo a *nadpis* stylem, který odpovídá použité kategorii. To zahrnuje veškeré potřebné kroky, jako je volba písma, vynechání volného místa či dokonce přechod na novou stránku (u kapitol).
- Vloží číslo, *nadpis* a číslo stránky do obsahu. Pokud je *nadpis* příliš dlouhý, nevypadal by v obsahu dobře. Proto je možné určit jeho zkrácenou verzi nepovinným argumentem *krátký nadpis*. V místě zahájení příslušné části bude vysázen kompletní *nadpis*, do obsahu se ale vloží *krátký nadpis*.
- Upraví záhlaví stránky, pokud jste zvolili styl stránky, který v záhlavích uvádí aktuální názvy částí. Stejně jako v případě obsahu dostane přednost *krátký nadpis*, pokud je uveden.

Nastal čas namalý příklad. Představte si fiktivní uživatelskou příručku k blíže neurčenému programu.

```
\section{Úvod}
Náš skvělý program \emph{BeFeLeMePeSeVeZe}
verze~27.4.3 ...
\section{Instalace}
\subsection{Podmínky instalace}
Před zahájením instalace si ověřte, zda jsou
splněny následující podmínky: ...
\subsection{Postup instalace}
Instalaci zahajte spuštěním ...
\subsection{Konfigurace prostředí}
Po instalaci je vhodné nastavit ...
\section{První spuštění}
Je-li program připraven, můžete ...
```
Ke všem příkazům zahajujícím části textu existují omezené verze, za jejichž jménem bezprostředně následuje hvězdička. Udělají pouze druhý z výše uvedených kroků, tedy vysázejí *nadpis* stylem, který odpovídá příslušné úrovni. Nečíslují jej, nevkládají do obsahu, nemění záhlaví stránek.

Typický příklad jejich využití je předmluva. Chceme, aby byl nadpis *Předmluva* vysázen stejně jako nadpisy sekcí, ale nepovažujeme předmluvu za součást hierarchie vlastního textu, a proto ji nechceme číslovat:

## **Předmluva**

Vážení čtenáři, dostává se vám do rukou publikace ...

\section\*{Předmluva}

Vážení čtenáři, dostává se vám do rukou publikace ...

Na začátek příloh vložte příkaz \appendix, jenž přepne do přílohového režimu. Za ním pokračuje členění textu pomocí \chapter či \section, které budou ale nyní označovány písmeny místo čísel.

Zcela odlišně je pojat abstrakt dokumentu. K jeho vložení slouží prostředí abstract, kterým je třeba jeho text obalit. Je k dispozici pouze pro třídy article a report.

Když už je řeč o mimořádných prvcích ve struktuře dokumentu, je záhodno zmínit i úvodní titulek či titulní stranu. ETFX dává na výběr dvě možnosti: můžete se spolehnout na jeho konstrukce, nebo si titulek postavit sami.

Vyrazíte-li první cestou, deklarujte příkazy \title název dokumentu, \author jeho autora a \date datum vytvoření. Všechny tři nevytvářejí žádný viditelný výstup, jen uloží poskytnuté informace. O jejich sazbu se postará \maketitle, který vytvoří vlastní titulek. Zahájení dokumentu tedy může vypadat třeba takto:

```
\title{\LaTeX\ pro pragmatiky}
\author{Pavel Satrapa}
\date{červen 2023}
\maketitle
```
Autorů může být několik, v tom případě je oddělte příkazy \and. Informace o každém z nich lze navíc formátovat, například pomocí \\ rozdělit do několika řádků. Mohou také obsahovat příkazy \thanks, které se chovají podobně jako \footnote v běžném textu.

Chování \maketitle závisí na třídě dokumentu. U velkých tříd report a book vytvoří samostatnou titulní stranu, zatímco pro article vytvoří jen titulek na začátku první strany, za nímž pokračuje vlastní text (toto chování lze změnit volbou titlepage).

Rozhodnete-li se vytvořit si titulní stranu sami, je rozumné zabalit její obsah do prostředí titlepage. To zařídí, že aktuální stránka nebude číslována.

Vzhled nadpisů lze upravit pomocí balíku titlesec. Pro jednoduchou změnu stačí jeho volby, ovlivňující různé charakteristiky nadpisů. Použijte všechny, které potřebujete, oddělujte je čárkami. Nejběžnější volby obsahuje tabulka 11. Písmo se definuje závěrečnou dvojicí písmen z příkazů v tabulce 9 na straně 25.

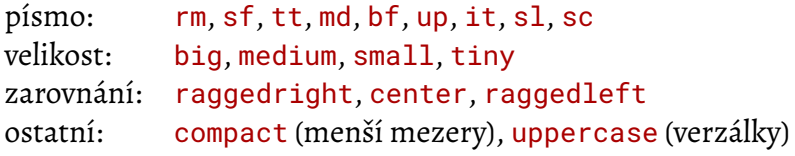

**Tabulka 11:** Volby balíku titlesec

<span id="page-28-1"></span>Například doleva zarovnané nadpisy provedené tučným bezserifovým písmem zajistí

\usepackage[raggedright,sf,bf]{titlesec}

Pro ambicióznější úpravy balík nabízí příkaz \titleformat, kterým lze v nadpisech nastavit úplně všechno.

## **15 Grafika**

<span id="page-28-0"></span>T<sub>E</sub>X měl být multiplatformní a produkovat všude přesně stejné výsledky. Do tohoto konceptu grafika příliš nezapadá, protože grafické schopnosti různých systémů a prostředí se výrazně liší. Původní T<sub>E</sub>X proto grafiku jednoduše nepodporoval.

Jenže uživatelé ji chtěli. LHFX se pokusil o řešení, které by zachovávalo nezávislost na platformě. Přišel s prostředím picture, ve kterém jste různými příkazy mohli kreslit úsečky, kružnice a podobně. Grafika měla vektorový základ a opírala se o specializované "písmo", jež obsahovalo různé grafické prvky a jejich části. Celé to bylo velmi komplikované a použitelné jen

<span id="page-29-1"></span>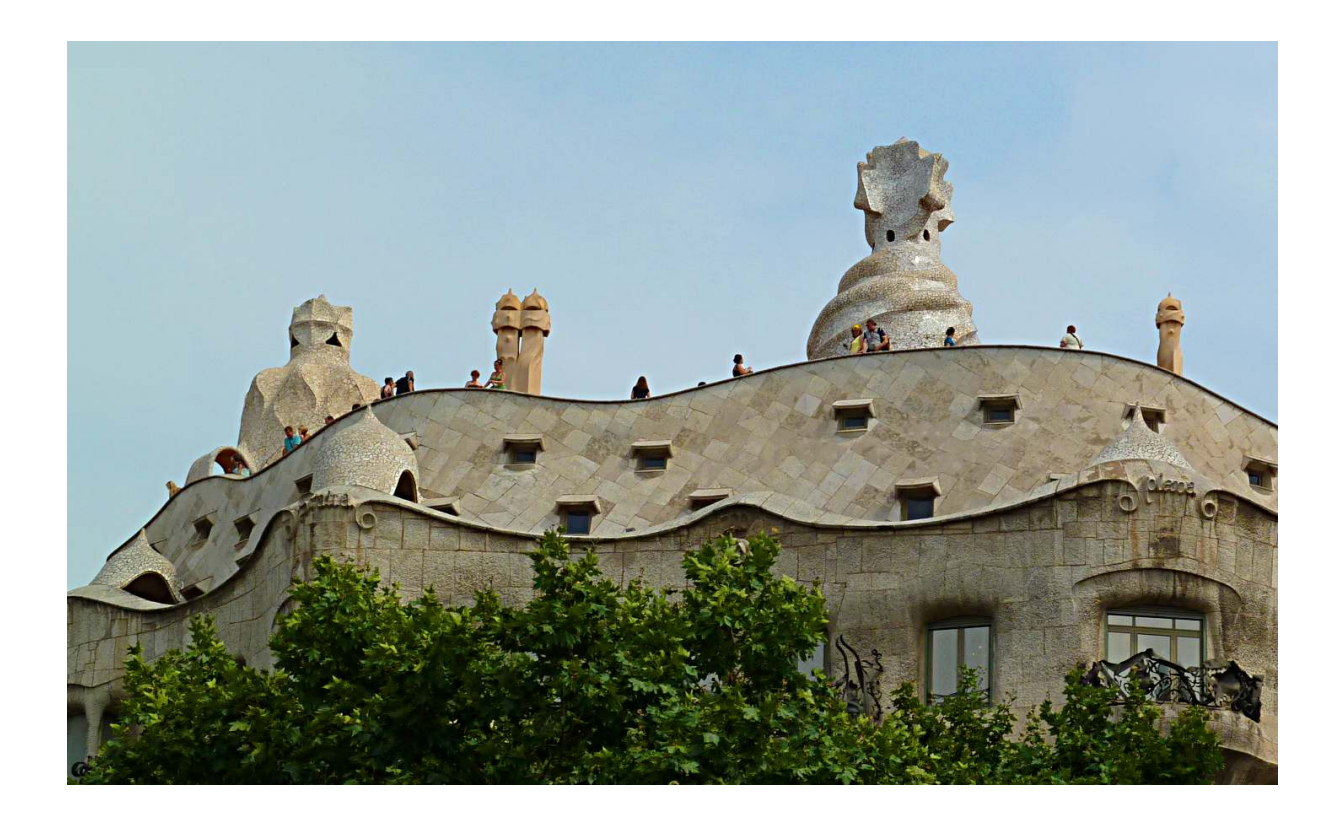

**Obrázek 4:** Balík graphicx umožňuje vkládat fotografie

se skřípěním zubů. O usnadnění se pokusil kreslicí program *TEXCAD*, jímž lze obrázky kreslit interaktivně.

Většina implementací postupně nabídla nad rámec původního standardu podporu pro vkládání obrázků v běžně používaných grafických formátech, ov[šem každ](https://texcad.sourceforge.io/)á po svém. K odstranění rozdílů mezi implementacemi vznikly balíky, které nabízejí jednotné prostředky pro práci s grafikou. Nejpoužívanější jsou graphics a graphicx. Oba mají podobné schopnosti, liší se jen struktura jejich příkazů<sup>6</sup>. Oblíbenější se zdá být graphicx, proto se mu budu věnovat.

Chcete-li do svého dokumentu vkládat obrázky, začněte tím, že do preambule přidáte

### \usepackage{graphicx[}](#page-29-0)

Sortiment podporovaných grafických formátů vychází ze schopností konkrétní implementace TEXu, kterou používáte – pročtěte si její dokumentaci, případně experimentujte. Můžete počítat s podporou nejběžnějších rastrových formátů (JPEG, PNG), z vektorových bývá často podporováno PDF. Problematičtější je Encapsulated PostScript, ale třeba XTFX bez problémů umí vložit i *.eps*.

Při přípravě grafiky pro sazbu je důležité zvolit vhodný formát odpovídající charakteru obrázku. JPEG je ideální pro fotografie, pro něž byl vytvořen, ale nehodí se pro diagramy, grafy a obecně obrázky s ostrými hranami. Pro ně bývají nejvhodnější vektorové formáty, případně

<span id="page-29-0"></span>⁶graphicx interně využívá graphics, vlastně jen vytváří sadu alternativních příkazů pro jeho ovládání.

PNG. Některé implementace nepodporují kvůli licenčním omezením poměrně populární GIF. Převeďte jej na PNG, například programem *Gimp*.

Balík obvykle dokáže automaticky rozpoznat používanou implementaci T<sub>E</sub>Xu a přizpůsobit jí používané konstrukce. Kdyby snad neuspěl, můžete mu ji sdělit buď v nepovinném parametru při vložení balíku, nebo (raději) úpravou ko[nfigur](https://www.gimp.org/)ačního souboru *graphics.cfg*.

Vlastní vložení obrázku zajistí příkaz \includegraphics, jemuž jako parametr předáte cestu k souboru. Pokud například chcete vložit fotografii ze souboru *foto.jpg*, použijte

\includegraphics{foto.jpg}

Volitelnými parametry lze přizpůsobit vzhled obrázku. Mají obecný tvar *vlastnost*=*hodnota* a chcete-li použít více takových dvojic, oddělte je čárkami. Asi nejčastěji se zásahy týkají velikosti – ta původní vás leckdy překvapí. Máte k dispozici hned několik možností. První z nich je obrázek zvětšit nebo zmenšit proti originálu. V tom případě použijte scale, hodnotou je míra zvětšení. Má-li být obrázek poloviční, nasaďte

\includegraphics[scale=0.5]{foto.jpg}

Častěji ale existuje určitá cílová velikost. Pomocí parametrů width nebo height ji můžete zadat. Obvykle se uvádí jen jeden, druhý rozměr obrázku se přizpůsobí ve stejném poměru, aby nedošlo k deformaci. Nezřídka potřebujete obrázek stejně široký, jako text. V tom případě vám poslouží předdefinovaná délka \textwidth – například obrázek 4 byl vložen příkazem

\includegraphics[width=\textwidth]{foto.jpg}

\includegraphics nabízí ještě celou řadu dalších vlastností,k[te](#page-29-1)ré najdete v dokumentaci. Z těch častěji používaných zmíním ještě angle pro natočení vložené grafiky. Hodnota se zadává ve stupních, takže obrázek otočený na výšku zajistí

\includegraphics[angle=90]{foto.jpg}

Vložený obrázek se chová jako písmeno – stane se součástí řádku. To se hodí, pokud chcete třeba do textu vkládat ikony. Častěji ale má být umístěn samostatně, takže mu věnujte samostatný odstavec – před ním a za ním vynechte řádek – a obalte jej prostředím center nebo mu předřaďte příkaz \noindent, pokud zabírá celou šířku textu.

Zejména v odborné literatuře bývá nejčastějším požadavkem, aby obrázek byl umístěn samostatně, opatřen popiskem a číslem, díky němuž se na něj lze odkazovat. Také na tohle PTFX pamatuje a nabízí prostředí figure. Jedná se o tak zvané plovoucí prostředí, jehož obsah nemusí být vysázen v tom místě dokumentu, kde se nachází zdrojový text. LATEX vyhledá nejbližší vhodné místo a tam plovoucí obrázek vloží. Popisek pak vložíte příkazem \caption. Kompletní zdrojový kód obrázku 4 vypadá takto<sup>7</sup>:

⁷Příkazu \label si zatím nevšímejte, definuje návěští pro odkazy a budu se mu věnovat později.

```
\begin{figure}[tp]
\includegraphics[width=\textwidth]{foto.jpg}
\caption{Balík graphicx umožňuje vkládat fotografie}
\label{foto}
\end{figure}
```
Prostředí figure samo o sobě zajistí jen "plavání" svého obsahu. Jeho obsah a podobu musíte stanovit příkazy uvnitř něj. Nepovinným parametrem lze ovlivňovat, kam LTFX smí daný obrázek umístit. Možnosti shrnuje tabulka 12. Zdrojový kód výše tedy připouští umístění plovoucího obrázku buď na začátku stránky s textem, nebo na samostatné stránce zaplněné plovoucími prvky. Na pořadí písmen v nepovinném parametru nezáleží, jen na jejich složení. Pokud jej neuvedete, použije se implicitní hodn[ota](#page-31-0) tbp.

- h v místě výskytu (here)
- t na začátku stránky (top)
- b na konci stránky (bottom)
- p na samostatné stránce (page of floats)

**Tabulka 12:** Možnosti pro umístění figure a table

<span id="page-31-0"></span>Při hledání vhodného místa LATEX dodržuje následující omezení:

- 1. Obrázek nesmí umístit dříve než na stránku, na které se vyskytlo odpovídající prostředí figure.
- 2. Musí zachovat pořadí obrázků podle zdrojového textu.

Pokud se rozhodnete omezit možnosti pro umístění plovoucích obrázků, ponechte vždy dostatečný počet alternativ. Jinak se může stát, že LTFX nenajde vhodné místo pro daný obrázek, bude jej odkládat a podle pravidla 2 i všechny za ním. Vysází je až na konci kapitoly či dokumentu. Osobně nejraději používám kombinaci htp.

Titulky obrázků vytvořené příkazy \caption jsou poměrně nenápadné. Ke změně jejich vzhledu lze použít balík caption. Nastavení se provádí v podobě jeho voleb, jež mají tvar čárkami oddělovaného seznamu dvojic *vlastnost*=*hodnota*. Různých vlastností balík definuje asi 15, zmíním jen několik vybraných.

labelfont nastaví písmo generovaného textu "Obrázek N". Hodnotou je závěrečná dvojice písmen příkazů z tabulky 9 na straně 25). textfont určuje písmo pro vlastní název obrázku. Pokud inklinujete k dlouhým názvům, bude vás zřejmě zajímat vlastnost format řídící celkovou podobu jmenovky. Standardně je sázena jako centrovaný odstavec. Hodnota hang to změní a vysune nápis "Obrázek [N"](#page-24-0) mimo něj[. Ta](#page-24-0)kto formátované popisky, navíc s tučným textem generovaného nápisu byste zajistili příkazem (v preambuli):

```
\usepackage[labelfont=bf,format=hang]{caption}
```
### **16 Tabulky**

<span id="page-32-0"></span>Sazba tabulek patří mezi náročnější typografické disciplíny. LTFX ji zvládá, ovšem s řadou různých omezení. Proto vznikla hromada rozšiřujících balíků, jež doplňují nejrůznější schopnosti. A pak přišel balík tabularray, který nabídl vše pod jednou střechou.

Nejprve se podíváme na tradiční tabulky vestavěné v ETFXu. Jejich základem je prostředí tabular, jehož povinným argumentem je specifikace sloupců. V základní podobě každému sloupci v ní odpovídá jedno z písmen 1, r, c podle toho, zda má být sloupec zarovnán doleva, doprava nebo na střed. Další možnosti shrnuje tabulka 13.

<span id="page-32-1"></span>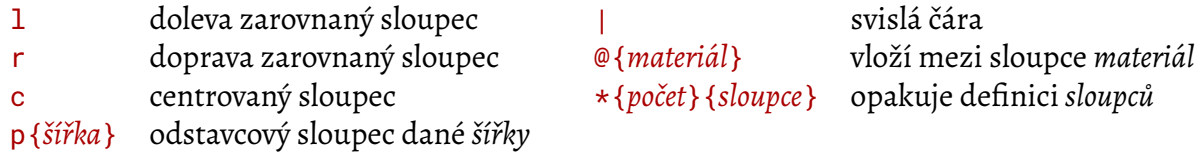

**Tabulka 13:** Specifikace sloupců v prostředí tabular

Uvnitř tabular je obsah tabulky zapsán po řádcích. Jednotlivé sloupce jsou vždy odděleny znakem & a každý řádek je zakončen příkazem \\.

Podívejme se na jednoduchý příklad ceníku – dvousloupcová tabulka, jejíž první sloupec s názvy položek je zarovnán doleva a druhý s cenami doprava (proto specifikace sloupců lr):

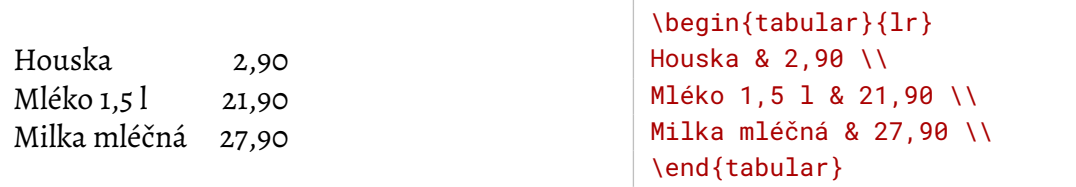

Také tabulky je často třeba opatřit popiskem a číslem. Pro tento účel je k dispozici prostředí table, které se chová prakticky stejně jako figure zajišťující stejnou službu obrázkům (jeho popis najdete na straně 31). Vytvoří plovoucí tabulku, pro niž LATEX najde vhodné umístění, které případně můžete ovlivnit nepovinným parametrem. table a figure tvoří dvě nezávislé skupiny, uvnitř nichž se nesmí předbíhat (druhý obrázek se nesmí vyskytnout před prvním), ale mezi nimi žádná omez[en](#page-29-1)í neplatí. Tabulka proto může předběhnout obrázek a naopak.

Pro ilustraci, tabulka 12 na straně 32 byla vysázena následujícím zdrojovým textem:

```
\begin{table}[htp]
\begin{center}
\begin{tabular}{ll}
h & v místě výskytu (here) \\
t & na začátku stránky (top) \\
b & na konci stránky (bottom) \\
p & na samostatné stránce (page of floats)
\end{tabular}
\end{center}
```

```
\caption{Možnosti pro umístění figure a table}
\end{table}
```
Standardní tabulky tady opustím. Sice toho umí ještě o něco víc, ale nechci jim věnovat příliš prostoru, protože balík tabular ray jejich schopnosti přesahuje tak zásadním způsobem, že je kromě nejjednodušších případů jeho použití téměř nutností.

Balík tabularray zavádí pro tabulky prostředí tblr. Je použitelné v textovém i matematickém režimu (o něm více zanedlouho). Tělo vypadá stejně jako u tradičních tabulek: buňky jsou zapisovány po řádcích, oddělovány znakem  $\&$  a řádky jsou ukončeny \\. Vypadá nějak takto:

\begin{tblr}[*vnější definice*]{*vnitřní definice*} *buňka 1/1* & *buňka 1/2* & *buňka 1/3* \\ *buňka 2/1* & *buňka 2/2* & *buňka 2/3* \\ \end{tblr}

*Vnější definice* ovlivňují "obal" tabulky – popisek, návěští a podobně. Nejprve se budu věnovat *vnitřním definicím*, které určují její podobu. Ve skutečnosti je to o chlup komplikovanější, protože balík nabízí dvě rozhraní pro řízení vzhledu tabulky, která lze libovolně kombinovat:

- **Staré rozhraní** je tvořeno příkazy, které se zapisují do těla tabulky na začátek dané buňky. Je vhodné zejména pro výjimky. Má-li jedna buňka vypadat jinak, je jednodušší do ní vložit \SetCell než počítat indexy pro vnitřní definici.
- **Nové rozhraní** jsou výše zmíněné *vnitřní definice*. Tvoří je čárkami oddělované dvojice *selektor*={*nastavení*}, kde *selektor* určuje, které části tabulky se daná definice týká, a *nastavení* ovlivňuje její podobu. Skládá se z čárkami oddělovaných dvojic *parametr*=*hodnota*. Mohou se vyskytovat i samotné hodnoty, balík si pak odvodí, kterého parametru se týkají.

Zní to složitě, pojďme si ukázat příklad. Trochu rozvinu výše uvedený ceník:

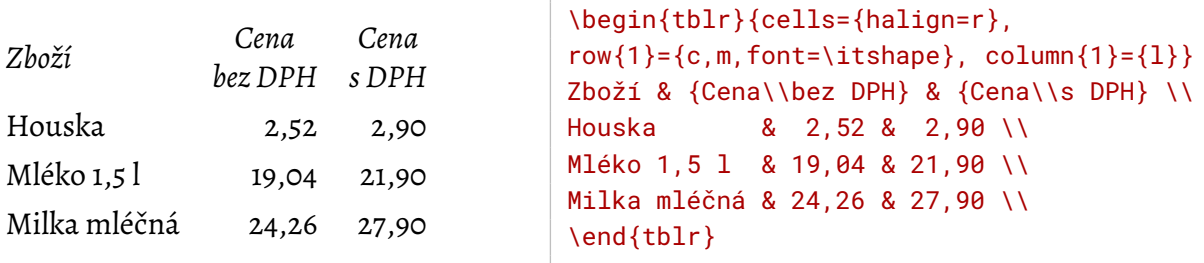

Selektorem cells jsem nejprve všem buňkám nastavil zarovnání doprava. Stačilo by uvést jen hodnotu r, název parametru halign by si odvodil automaticky. Následně jsem upravil první řádek, kde jsou nadpisy sloupců. Je centrován vodorovně (c) i svisle (m) a obsah se sází kurzívou. Nakonec jsem nechal první sloupec zarovnat doleva.

Vyhovuje-li buňka více selektorům (v příkladu se na nadpis "Zboží" vztahují všechny tři), uplatní se všechny a pozdější přepíší své předchůdce. Proto je zarovnána doleva. Všimněte si, že se nemusí počítat sloupce, což je jedna z nejotravnějších činností u tradičních tabulek.

Příklad zároveň ilustruje víceřádkové buňky. Když obsah buňky uzavřete do složených závorek, příkaz \\ uvnitř bude interpretován jako konec řádku v buňce, nikoli konec řádku tabulky.

<span id="page-34-0"></span>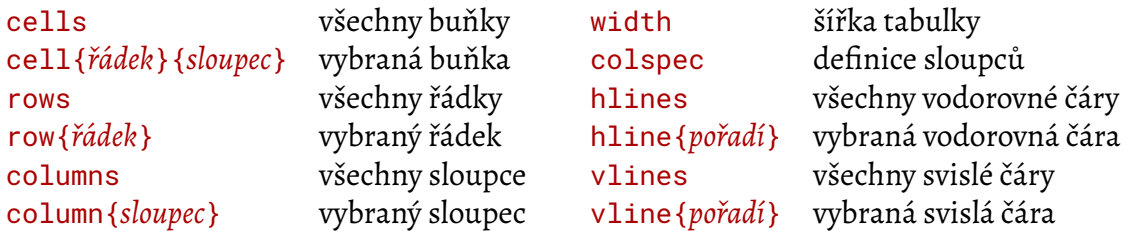

**Tabulka 14:** Selektory pro vnitřní definice prostředí tblr

<span id="page-34-1"></span>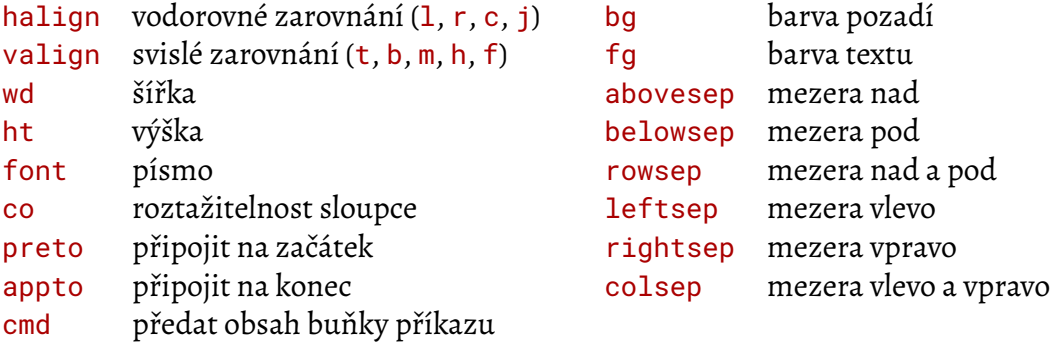

**Tabulka 15:** Parametry pro vnitřní definice prostředí tblr

Nejčastěji používané selektory najdete v tabulce 14, parametry pro definici vzhledu pak v tabulce 15. Indexy řádků a sloupců v selektorech jsou celá čísla od 1. Můžete také používat písmena Z, Y a X, která představují poslední, předposlední a předpředposlední řádek či sloupec. Jsou k dispozici i klíčová slova odd a even, která vyb[ero](#page-34-0)u liché a sudé položky.

V [sel](#page-34-1)ektoru lze uvést více indexů (oddělujte je čárkami) i rozsahy od–do. Kdybych chtěl za čísla od druhého řádkui sloupce do konce připojit koruny a první a poslední řádek sázet tučně, použil bych definice

cell ${2-Z}$  ${2-Z} = {appto={K\check{c}}},$ row $\{1, Z\} = \{font = \bf \bmatrix$ 

Vraťme se ještě k víceřádkovým buňkám. Standardně je obsah buňky sázen do jednoho řádku, i kdyby to znamenalo překročení pravého okraje stránky. Do více řádků je můžete rozdělit ručně, jak jsem popsal výše. Pohodlnější je omezit šířku sloupce. Slouží k tomu parametr wd nebo prostý rozměr uvedený v nastavení sloupce (rozměr u řádku znamená výšku, ta se ale nastavuje jen málokdy). Rozdělené řádky respektují zarovnání, v následujícím příkladu jsou proto zarovnány na prapor vlevo:

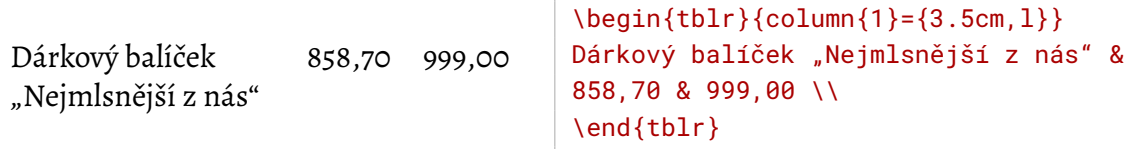

Třetí možnost pro rozdělení sloupce do více řádků představují tak zvané sloupce typu X. Zavedl je svého času rozšiřující balík tabularx (odtud název) a jedná se o víceřádkové sloupce, které přizpůsobí svou šířku tak, aby celková šířka tabulky dosáhla určené hodnoty. Výchozí šírkou tabulky je šířka řádku, případně ji můžete nastavit pomocí width. Sloupec typu X vytvoříte tak, že mu parametrem co nastavíte koeficient roztažnosti. Pokud je takových sloupců v tabulce víc, rozdělí si zbývající volné místo v poměru podle svých keoficientů roztažnosti. Tento typ sloupce se používá, pokud tabulka obsahuje delší texty.

- T<sub>E</sub>X typografický program vynikající zejména sazbou matematických vzorců
- LATEX nadstavba TEXu s příkazy pro sazbu běžných textů

```
\begin{align} \begin{bmatrix} \text{tblr} \text{colum(2)=1, co=1} \end{bmatrix} \end{align}\TeX & typografický program
 vynikající zejména sazbou
 matematických vzorců \\
\LaTeX & nadstavba \TeX u
 s příkazy pro sazbu
 běžných textů
\end{tblr}
```
Sloupce typu X lze vložit také pomocí selektoru colspec. Jeho hlavním smyslem je zachování zpětné kompatibility, protože umožňuje definovat chování sloupců stejným způsobem jako povinný argument původního prostředí tabular – každý sloupec je reprezentován jedním písmenem. Pro sloupce typu X je určeno písmeno X, případný koeficient roztažnosti a zarovnání se uvádí jako jeho nepovinný argument v hranatých závorkách. Je-li složení sloupců jednoduché, může být definice pomocí colspec kratší než column. Stejného výsledku jako v posledním příkladu bych dosáhl pomocí

\begin{tblr}{colspec={lX}}

Roztažení buňky do několika řádků a sloupců zajistí parametry r a c s počtem řádků/sloupců, které má buňka zabrat. Zadávají se odděleně od ostatních. Nejprve definujte ve složených závorkách parametry roztažení a za nimi v další dvojici složených závorek ty ostatní. Buňka se roztahuje doprava a dolů. Tabulková data neberou na roztažené buňky ohled, měli byste vždy uvést plný počet řádků i sloupců. Buňky, které budou překryty roztaženou buňkou, nechte prázdné, ale v tabulkových datech musí být. Nejsou-li prázdné, prostě se nezobrazí.

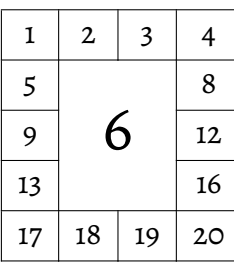

```
\begin{tblr}{cells={c,m}, hlines, vlines,
  cell{2}{2} = {r=3, c=2}{font=\huge}}
1 & 2 & 3 & 4 \\
5 & 6 & 7 & 8 \\
9 & 10 & 11 & 12 \\
13 & 14 & 15 & 16 \\
17 & 18 & 19 & 20 \\
\end{tblr}
```
Chcete-li roztáhnout buňku, která se nachází kdesi uvnitř tabulky, počítání jejích indexů může být dost nepříjemné. Bude jednodušší sáhnout po starém rozhraní balíku a použít příkaz \SetCell přímo v inkriminované buňce. Parametry roztažení se mu předávají jako nepovinný argument, ostatní formátovací parametry jako argument povinný. Místo specifikace roztažení na začátku tabulky bych mohl použít

```
5 & \SetCell[r=3, c=2]{font=\huge} 6 & 7 & 8 \\
```
<span id="page-36-0"></span>Používání barev se budu věnovat v kapitole 33 na straně 62, nicméně v tabulkách se s nimi pracuje docela často, takže trochu předběhnu. Zatím mi věřte, že použití balíku xcolor zpřístupní používání barev, na které se odkazuje pomocí názvů.

Barvupozadí definuje parametr bg, barvu t[ext](#page-61-0)u fg. Poz[adí](#page-61-0) se nastavuje častěji, takže když v definici uvedete jen název barvy, bude interpretován jako barva pozadí.

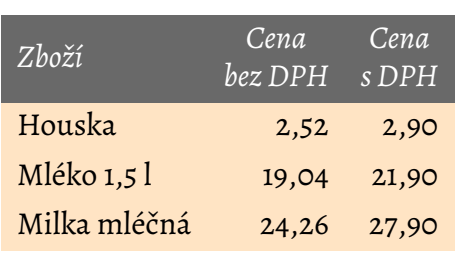

```
\begin{tblr}{cells={r,Bisque},
row{1}={c,m,font=\itshape,DimGray,fg=white},
column{1}={1}Zboží & {Cena\\bez DPH} & {Cena\\s DPH} \\
Houska & 2,52 & 2,90 \\
Mléko 1,5 l & 19,04 & 21,90 \\
Milka mléčná & 24,26 & 27,90 \\
\end{tblr}
```
Balík tabularray samozřejmě nabízí selektory, kterými lze v tabulce vykreslovat čáry. Obecně se jim raději vyhýbejte, obvykle nevypadají dobře. Než linky mezi řádky, raději střídejte tonalitu pozadí u lichých a sudých řádků. Chcete-li přesto čáry, index 1 má ta nad/před tabulkou a index Z ta pod/za tabulkou. Rozměr udává její tloušťku a lze nastavit i barvu. Například k oddělení záhlaví lze použít:

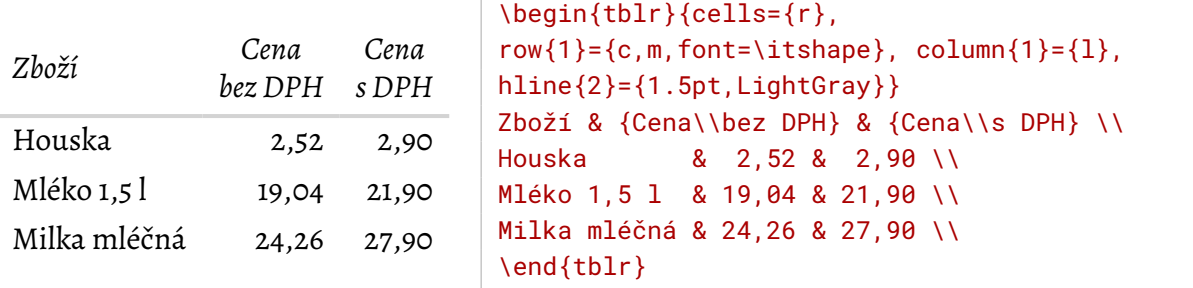

Standardně se tabulka musí vejít na jednu stránku. Je-li vaše tabulka delší a má být rozdělena na několik stránek, použijte prostředí longtblr nebo běžnému tblr přidejte *vnější definice* s klíčovým slovem long.

U dlouhých tabulek se počítá s tím, že budou opatřeny popiskem a případně návěštím. K tomu slouží selektory caption a label ve vnějších definicích. Také bývá zvykem opakovat na pokračovacích stránkách záhlaví, případně zápatí tabulky. K tomu slouží selektory rowhead a rowfoot, jejichž hodnotou je počet počátečních (závěrečných) řádků, které se mají opakovat ve všech částech tabulky. Ovšem pozor, tyto selektory patří do vnitřních definic.

Dá se očekávat, že ceník by v reálném prostředí byl dlouhý a chtěl bych opakovat záhlaví, takže by nejspíš začínal

```
\begin{tblr}[long, caption={Ceník zboží}, label=cenik]{cells={r},
rowhead=1, row{1}=\{c,m,font=\it{itshape}\}, column{1}=\{1\}
```
<span id="page-37-0"></span>Prostředí automaticky generuje texty, které upozorní, že tabulka pokračuje na další straně. Tam bude v popisku uvedeno, že se jedná o pokračování ze strany předchozí. Jsou anglicky, je třeba je přeložit, nejlépe v preambuli dokumentu hned po vložení balíku:

```
\DefTblrTemplate{contfoot-text}{default}{pokračuje\,\ldots}
\DefTblrTemplate{conthead-text}{default}{(pokračování)}
```
Pokud se chcete zbavit všech obalových materálů a ponechat si jen samotnou dlouhou tabulku, musíte vymazat několik parametrů, opět nejlépe v preambuli dokumentu:

```
\DefTblrTemplate{contfoot-text}{default}{}
\DefTblrTemplate{conthead-text}{default}{}
\DefTblrTemplate{caption}{default}{}
\DefTblrTemplate{conthead}{default}{}
\DefTblrTemplate{capcont}{default}{}
```
Na závěr jsem si nechal to nejlepší. Dokument obvykle obsahuje více tabulek a je žádoucí, aby měly konzistentní vzhled. Příkazem \SetTblrInner můžete nastavit výchozí vnitřní definice. Kdykoli pak použijete prostředí tblr, bude se chovat, jako by obsah \SetTblrInner byl zapsán na začátku jeno vnitřních definic. Ty mohou zůstat prázdné, pokud vám výchozí nastavení vyhovuje, nebo lze cokoli přidat nebo změnit. Místní vnitřní definice se budou zpracovávat až po výchozích, takže je doplní nebo přepíší.

V odborných textech se často vyskytují tabulky, které mají v prvním řádku popisky sloupců, v prvním sloupci názvy, za nimiž následují sloupce čísel. Čili nabízí se v preambuli dokumentu si připravit obecné zarovnání buněk doprava a speciální úpravu prvního řádku a sloupce:

```
\SetTblrInner{
   cells = {r, m}, % doprava, svisle na střed
   row{odd} = {black!15}, % liché řádky mají šedé pozadí
   row{even} = {black!7}, % sudé řádky světlejší
   row{1} = {c, font=\itshape}, % záhlaví centrováno a kurzívou
   column{1} = {1},}
```
V dokumentu už pak stačí používat tblr s prázdnými vnitřními definicemi, případně v nich u konkrétních tabulek upravit něco specifického.

Pokud se v dokumentu vyskytuje několik typů tabulek, které chcete vizuálně odlišit, můžete si pro ně vytvořit vlastní tabulkové prostředí. Slouží k tomu příkaz

```
\NewTblrEnviron{název}
```
Příkazu \SetTblrInner lze nepovinným argumentem určit, která prostředí má nastavit (názvy oddělujte čárkami). Tímto způsobem nastavíte vzhled jednotlivých prostředí a pak už je jen používáte. Odpracujete si úpravy vzhledu předem a vlastní tabulky mohou zůstat maximálně stručné a přehledné.

<span id="page-38-0"></span>Řekněme, že budu psát zprávu o hospodaření, kde se budou často vyskytovat tabulky výnosů a nákladů. Chci je odlišit na první pohled barvou pozadí, takže si definuji prostředí vynosy a naklady. Výše uvedené výchozí nastavení rozšířím i na ně a následně upravím jejich barvy:

```
\NewTblrEnviron{vynosy}
\NewTblrEnviron{naklady}
\SetTblrInner[tblr,vynosy,naklady]{...}
\SetTblrInner[vynosy]{ % zelené pozadí
    row{odd} = {OliveDrab!25},
    row{even} = {OliveDrab!15},
    row{1, Z} ={OliveDrab, fg=white},}
\SetTblrInner[naklady]{ % červené pozadí
    row{odd} = {Maroon!25},
   row{even} = {Maroon!15},
    row\{1, Z\} = \{ \text{Maroon}, \text{fg=white} \},
}
```
A pak už je mohu používat stejně jako tblr:

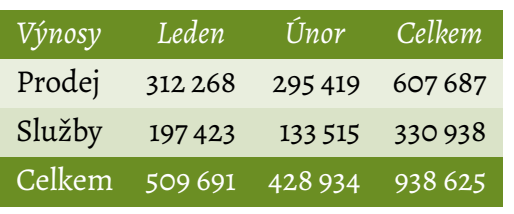

```
\begin{vynosy}{}
Výnosy & Leden & Únor & Celkem \\
Prodej & 312\,268 & 295\,419 & 607\,687 \\
Služby & 197\,423 & 133\,515 & 330\,938 \\
Celkem & 509\,691 & 428\,934 & 938\,625 \\
\end{vynosy}
```
# **17 Odkazy**

V textu se hojně odkazuji na obrázky, tabulky a další prvky. Mohl bych samozřejmě vždy napsat konkrétní číslo, jenže takový přístup by byl krátkozraký. Při pozdější úpravě se čísla snadno mohou změnit. Je lepší využívat systémové konstrukce – návěští a odkazy na ně.

Návěští vytvoříte příkazem \label{*identifikátor*}. Nevysází žádný viditelný výstup, jen si *ETEX* interně udělá poznámku o místě jeho výskytu. Každé návěští samozřejmě musí mít jednoznačný *identifikátor*.

Odkázat se na ně můžete příkazem \ref{*identifikátor*}. Bude nahrazen číslem části textu, ve které se návěští nachází. Jestliže se chcete odkazovat na obrázky či tabulky, vložte příkaz \label za \caption v prostředí figure či table. Pokud by byl před \caption, bude generovat číslo části textu, nikoli číslo obrázku.

Když odkaz vede do odlehlejší části dokumentu, je velmi žádoucí poskytnout čtenáři i číslo stránky, na které se nachází. K tomu poslouží příkaz \pageref{*identifikátor*}.

<span id="page-39-2"></span>Tento odkaz se nachází v části 17 na straně 40.

<span id="page-39-0"></span>Nebuďte překvapeni, že při prvním použití odkazu dostanete místo čísla jen dvojici otazníků a v protokolu o překladu najd[ete](#page-39-0) zmínku o nedefinovaném odkazu. Příčinou je, že LTFX si informa[ce o](#page-39-0) výskytu odkazů zapisuje do souboru s příponou *.aux* a při použití \ref či \pageref využívá informace načtené ze souboru *.aux* vytvořeného při minulém průchodu textem. Má tedy zpoždění a je třeba dokument přeložit LATEXem alespoň dvakrát, aby odkazy byly v pořádku.

Dávejte na konci překladu pozor na varování

LaTeX Warning: There were undefined references.

jež upozorňuje na použití neznámých odkazů. Pokud přetrvá i po druhém průchodu, máte někde skutečně nedefinovaný identifikátor. Hledejte proto během překladu varování typu

LaTeX Warning: Reference `XYZ' on page 31 undefined

z nějž se dozvíte, který identifikátor FIFX nezná a na které straně se nachází odkaz na něj. Může se jednat o opomenutí nebo triviální překlep ve jméně. Další závěrečnou zprávou hodnou pozornosti je

LaTeX Warning: Label(s) may have changed. Rerun to get cross-references right.

Říká, že proti předchozímu běhu se změnila čísla částí či stránek u některých odkazů (a protože využívá informace z minula, mohou být odkazy špatně). Jednoduše přeložte dokument znovu a varování zmizí.

Overleaf tyto problémové stavy hlídá a po stisknutí*Recompile*rovnou přeloží dokument, kolikrát je potřeba, aby odkazy i další informace přebírané z přechozích běhů byly aktuální.

## **18 Obsah**

Vytvoření obsahu je dětská hračka. V místě, kde jej chcete mít, jednoduše použijete příkaz \tableofcontents a on zde vytvoří obsah složený z nadpisů použitých v příkazech pro členění textu.

Analogickým způsobem lze do dokumentu vložit seznam obrázků (příkaz \listoffigures) a tabulek (\listoftables). Vycházejí z příkazů \caption v prostředí figure a table.

Stejně jako v případě odkazů, i obsahy mají jedno kolo zpoždění. Při průchodu dokumentem si LTFX ukládá informace do souboru, který při příštím zpracování textu načte a informace z něj využije<sup>8</sup>. Každý typ obsahu má svůj samostatný soubor, jejich přípony najdete v tabulce 16.

Obsahy se sice vytvářejí automaticky, nicméně občas je třeba do nich ručně zasáhnout. Chcete-li přidat regulérní položku, poslouží vám příkaz \addcontentsline{*soubor*}{*styl*}{*text*}. *Soubor* [u](#page-39-1)rčuje, do kterého z obsahových souborů ji chcete přidat. Jeho hodnotou je jedn[a z](#page-40-0) přípon podle tabulky 16. Jako *styl* použijte v případě klasického obsahu název části textu, od níž má

<span id="page-39-1"></span>⁸Jinak to dost dobře ani nelze udělat. Obsah často bývá na začátku, kdy LATEX ještě netuší, jak bude následující dokument vypadat.

- toc obsah (table of contents)
- lof seznam obrázků (list of figures)
- lot seznam tabulek (list of tables)

**Tabulka 16:** Přípony souborů pro různé typy obsahů

<span id="page-40-1"></span><span id="page-40-0"></span>být odvozen vzhled dotyčné položky. V případě obrázků má *styl* konstantní hodnotu figure a pro tabulky table. *Text* pak obsahuje text položky. O číslo stránky se nestarejte, LTFX si je doplní automaticky.

Typický příklad využití: v úvodu chci mít předmluvu, jejíž nadpis má vypadat stejně jako název sekce, nechci ji automaticky číslovat (proto použiji příkaz \section\*), ale rád bych ji zařadil do obsahu. Zahájím ji proto konstrukcí

```
\section*{Předmluva}
\addcontentsline{toc}{section}{Předmluva}
```
Do obsahu lze vložit téměř cokoli příkazem \addtocontents{*soubor*}{*materiál*}. Na místě *souboru* opět figuruje jedna z přípon podle tabulky 16 a *materiál* bude vložen do daného souboru. Řekněme, že se vám příliš nelíbí rozložení obsahu na stránky a chtěli byste, aby kapitola "Praktické zkušenosti" v obsahu začínala na nové stránce:

```
\addtocontents{toc}{\newpage}
\chapter{Praktické využití} ...
```
Výsledkem bude, že před položku dané kapitoly se do obsahu vloží příkaz \newpage, který zahájí novou stránku.

#### **19 Seznam literatury**

V odborné literatuře by neměl chybět seznam literatury s citacemi jednotlivých publikací v textu (příklad vidíte na straně 68). Každá položka má přiřazenu určitou viditelnou značku, nejčastěji pořadové číslo nebo zkratku autora a roku vydání ve stylu [Knu94].

Ve zdrojovém textu je celý obklopen prostředím thebibliography. U jeho zahájení musíte uvést povinný argumen[t od](#page-67-0)povídající nejširší značce. Jedná se o libovolný řetězec, který nevytvoří žádný viditelný výstup. LHFX si pouze změří, jak je při sazbě široký, a podle něj dimenzuje vodorovnou mezeru určenou pro značky položek. Pokud je číslujete, obvyklou hodnotou bývá {99} (dvě číslice by měly stačit). Používáte-li trojpísmennou zkratku autora a letopočet, doporučuji {Mmm99}.

Každá položka v seznamu začíná příkazem \bibitem{*identifikátor*}, která vytvoří pro nově zahájenou publikaci vizuální značku a zároveň jí přiřadí *identifikátor*, jehož pomocí se na ni můžete odkázat. Standardní generovanou značkou je pořadové číslo. Chcete-li jinou, poručte si ji nepovinným argumentem. Zbytek seznamu literatury je tvořen zcela standardním způsobem pomocí obvyklých příkazů.

<span id="page-41-2"></span>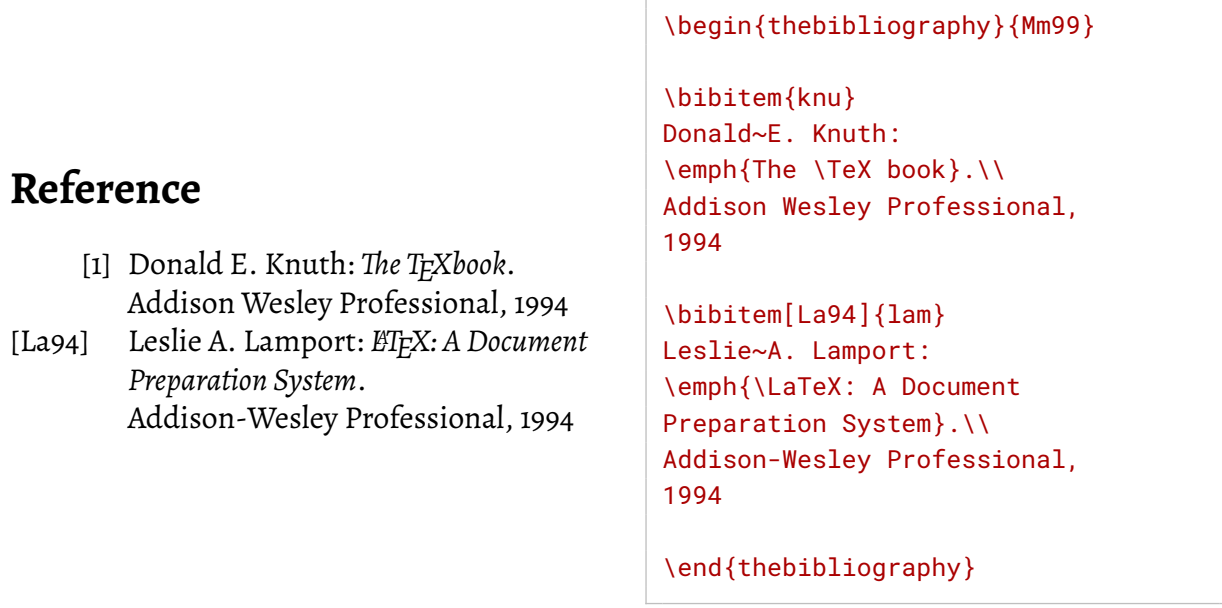

<span id="page-41-1"></span><span id="page-41-0"></span>Na publikaci ze seznamu literatury se lze snadno odkázat příkazem \cite{*identifikátor*}, který v místě svého výskytu vysází značku příslušné publikace. Opět čerpá informace z předchozího průchodu textem, takže novou položku nebude znát hned. Můžete mu také přidat nepovinný argument, jehož obsah bude přidán do značky:

```
Vše popisuje Knuth v knize [1]. Za po-
zornost stojí i [La94, strana 49].
```

```
Vše popisuje Knuth v knize~\cite{knu}.
Za pozornost stojí i \cite[strana~49]{lam}.
```
Seznam literatury lze vytvářet i automaticky na základě citací v textu a databáze používané literatury. Slouží k tomu pro[g](#page-41-0)ram BIBT<sub>E</sub>X a vyplatí se o něm uvažovat, pokud píšete především odborné texty [s hojn](#page-41-1)ými citacemi.

# **20 Rejstřík**

Odborná publikace většího rozsahu by měla být doprovázena rejstříkem, který usnadňuje čtenářům orientaci. Jeho vytvoření patří k těm složitějším úkolům, a to pro LTFX i pro autora.

Začněte tím, že v preambuli použijete balík makeidx a společně s ním příkaz \makeindex:

```
\usepackage{makeidx}
\makeindex
```
Vlastní data pro rejstřík vytvářejí příkazy \index. Vždy když v textu popisujete určitý pojem, který se má vyskytnout jako heslo v rejstříku, připojte k němu \index{*heslo*}. Příkaz nevytváří žádný viditelný výstup, jen poznamená, že na dané stránce se vyskytlo uvedené *heslo*:

Mezi šelmy psovité patří například vlk nebo liška.

Mezi \index{šelmy psovité}šelmy psovité patří například \index{vlk}vlk nebo \index{liška}liška.

<span id="page-42-0"></span>Údaje o obsahu rejstříku si LATEX zapisuje do souboru s příponou *.idx*. Jednotlivá hesla jsou v něm v pořadí, ve kterém se objevila ve zdrojovém textu. Mohou se pochopitelně vyskytovat opakovaně, pokud byla uvedena v několika příkazech \index.

Je třeba je uspořádat – seřadit abecedně a opakované výskyty stejného hesla sloučit do jedné položky s několika čísly stránek. To je ovšem úloha, jejíž naplnění leží za hranicemi LTFXu. Slouží k tomu specializovaný program *makeindex*, jemuž jako parametr předáte jméno zpracovávaného dokumentu.

Problém může vzniknout s češtinou. Standardní *makeindex* řadí hesla jednoduše podle kódů jednotlivých znaků, takže veškeré znaky s akcenty se ocitnou až za anglickou abecedou. Pokud pracujete v Linuxu nebo jiném systému podporujícím locales, můžete programu volbou *-L* nařídit, aby řadil podle pravidel definovaných v nich. Zpracováváte-li dokument *navod.tex*, zavolejte

makeindex -L navod

Jestliže volba *-L* ve vašem systému nefunguje, zkuste místo *makeindex* použít jeho českou adaptaci *csindex*, případně ve verzi upravené pro MS Windows. Volbou *-z*jí sdělte, v jakém kódování je zdrojový text zapsán.

Modernější variantou je rejstříkový preprecesor *xindy*, konkrétně jeho varianta *texindy* určená pro [TEX. Pr](https://ftp.linux.cz/pub/tex/local/indexing/csindex/)ogram byl o[d počátku vyvíjen pro vícejazyčné](https://www.kosek.cz/tex/csindex.zip) prostředí, stačí mu prostřednictvím voleb napovědět, který je ten váš. Jeho použití pro náš ukázkový dokument by vypadalo takto:

texindy -I xelatex -L czech navod[.idx](https://xindy.sourceforge.net/)

Volba *-I* stanoví formát vstupního souboru a *-L* jazyk. Pro starší implementace použijte -I latex a přidejte volbu *-C* s informací o kódování znaků.

Program (ať už použijete kterýkoli) načte informace z *navod.idx*, uspořádá je a výsledek zapíše do souboru *navod.ind*, který obsahuje formátovanou podobu rejstříku.

Zbývá poslední krok, vložit rejstřík do dokumentu. To zajistí příkaz \printindex, který uveďte na místě, kde se má rejstřík vyskytovat, obvykle na konci publikace. Na jeho místo se vloží aktuální obsah souboru *.ind*. Pozor, není aktualizován automaticky. Na rozdíl od obsahu či odkazů nestačí opakovaně spustit LATEX, soubor *.ind* bude změněn až programem *makeindex*, *csindex* či *texindy*. Chcete-li mít jistotu, že informace budou aktuální, proveďte tuto čtverylku:

- 1. LATEX vytvoří informace pro obsah, odkazy apod.
- 2. LATEX vloží obsah (tím může posunout stránkování) a aktualizuje informace
- 3. *makeindex* vytvoří formátovaný rejstřík
- 4. LATEX finální průchod, využívané informace jsou aktuální

Pokud používáte Overleaf, nemusíte opakované spouštění řešit, ohlídá si aktualizaci obsahu, rejstříku i dalších informací sám. Pro správné řazení rejstříku mu ale musíte napovědět. Vytvořte ve složce daného projektu soubor pojmenovaný *latexmkrc* a vložte do něj následující:

\$makeindex = "texindy %O -I xelatex -L czech -o %D %S";

<span id="page-43-0"></span>Rejstřík může kromě prostých hesel obsahovat i různé formy zvýraznění a podobně. Rozhodující jsou zde schopnosti programu sestavujícího formátovanou verzi. Všechny zmiňované programy podporují následující konstrukce:

Podhesla v argumentu příkazu \index oddělte vykřičníkem. Kdybych v předchozím příkladu chtěl do rejstříku místo hesla "šelmy psovité" přidat podheslo "psovité" v rámci hesla "šelmy", přidal bych příkaz \index{šelmy!psovité}. Lze používat až tři úrovně.

Zvýraznění čísla stránky obstará konstrukce |*příkaz*, kde *příkaz* slouží ke zvýraznění čísla. Zapisuje se bez zpětného lomítka. Má-li být číslo stránky tučné, použijte \index{*heslo*|textbf}. Odkaz na jiné heslo (heslo *viz* jiné) vloží \index{*heslo*|see{*jiné*}}.

Pokud se heslu věnuje rozsáhlejší část textu, použijte na jejím začátku \index{*heslo*|(} a na konci \index{*heslo*|)}. V rejstříku se pak u hesla objeví interval, který začíná číslem stránky s |( a končí číslem stránky s |).

Konstrukce *text*@*heslo* způsobí, že příslušné *heslo* bude abecedně zařazeno podle *textu* před zavináčem, ovšem do rejstříku se vloží *heslo* za ním. Například logo LATEXu, které se řadí jako řetězec "LaTeX": \index{LaTeX@\LaTeX}.

Chcete-li rozšířit své rejstříkové možnosti, nahraďte stanardní balík makeidx vylepšeným imakeidx. Jeho příjemnou vlastností je, že si sám volá zpracovávající program a udržuje rejstřík aktuální. Standardně používá *makeinex*, na *xindy* přepnete volbou xindy.

Standardním příkazům přidává volitelné parametry, kterými lze ovlivnit podobu rejstříku. Například v příkazu \makeindex lze parametrem title určit nadpis rejstříku. intoc zajistí jeho vložení do obsahu (což LATEX standardě nedělá) a columns=*N* jej vysází do *N* sloupců. Pomocí options lze nastavit volby pro zpracovávající program.

Například třísloupcový rejstřík, který bude zařazen do obsahu a programu *makeindex* se předá volba *-L*, aby řadil podle locales, by zařídily následující příkazy v preambuli:

```
\usepackage{imakeidx}
\makeindex[title=Rejstřík, intoc, columns=3, options=-L]
```
Následují obvyklé příkazy \index a \printindex. Před druhým z nich lze ještě příkazem \indexprologue{*text*} definovat text, který má být vysázen mezi nadpisem rejstříku a vlastními hesly.

Balík imakeidx umožňuje opatřit publikaci několika rejstříky. Například lze do samostatného rejstříku vyčlenit jména osob, nebo bych mohl v tomto textu oddělit tematický rejstřík od rejstříku příkazů, prostředí a balíků. Slouží k tomu parametr name=*jméno* v příkazu \makeindex. Definované *jméno* lze pak používat jako nepovinný argument u příkazů \index a \printindex.

Například pro oddělený rejstřík příkazů bych do záhlaví přidal:

\makeindex[name=prik, title=Příkazy, intoc, columns=3, options=-L]

Definice hesel by vypadala zhruba následovně:

```
Rozšíření možností rejstříku\index{rejstřík} zajistí
balík \texttt{imakeidx}\index[prik]{imakeidx}.
```
Nedostane-li příkaz \index zadané jméno, vloží své heslo do výchozího rejstříku. V opačném případě je zařadí do rejstříku daného *jménem*. Vysázení pak zajistí:

\printindex % výchozí rejstřík (tematický) \printindex[prik] % rejstřík příkazů a spol.

## **21 Matematické vzorce**

Příčinou vzniku T<sub>E</sub>Xu byla nekvalitní matematická sazba, takže není překvapující, že v této oblasti opravdu vyniká. LATEX samozřejmě využívá jeho schopností, k nimž přidal několik obalujících konstrukcí.

Sazba matematiky probíhá ve specializovaném, matematickém režimu. Přesněji řečeno jsou matematické režimy k dispozici hned dva – jeden pro vzorce v textu, a druhý pro samostatné vzorce. Ten první je kompaktnější ve svislém směru, aby co nejméně změnil výšku řádku.

Vzorce v textu jsou oficiálně uzavřeny do prostředí math, které ale skoro nikdo nepoužívá, protože jsou k dispozici kratší varianty. Buď můžete před vzorec vložit \( a za něj \), valná většina autorů ovšem sáhne po nejstručnější variantě, jíž je znak \$. Opět použijte po jednom před vzorcem a po něm.

Pro samostatný vzorec je k dispozici prostředí displaymath, ale výrazně častěji potkáte kompaktnější formy \[…\] nebo \$\$…\$\$. Podívejte se na názorný rozdíl mezi vzhledem textového a samostatného vzorce:

```
Vzorec v textu∑
n
i=1
in je nižší než (totožný)
samostatný vzorec
```

$$
\sum_{i=1}^n i_n
$$

```
Vzorec v textu
\sum_{i=1}^{\infty} \sum_{i=1}^n i_n $
je nižší než (totožný) samostatný vzorec
$$ \sum_{i=1}^n i_n $$
```
Samostatné vzorce jsou sázeny na vlastní řádek a centrovány. Chcete-li to změnit, použijte volbu fleqn v úvodním příkazu \documentclass. Pak budou zarovnány doleva a odsazeny v konstantní vzdálenosti od levého okraje.

V matematickém režimu jsou zcela ignorovány mezery, typografický algoritmus o nich rozhoduje sám. Je jedno, jestli napíšete  $\$1+1=2\$  nebo  $\$1 + 1 = 2\$ , výsledek bude v obou případech stejný: 1+<sup>1</sup> <sup>=</sup> 2. Ostatně i celá řada dalších činností probíhá automaticky, například text se změní na kurzívu, protože názvy proměnných se ve vzorcích standardně sází kurzívou. Pro prvky, které je ve vzorcích zvykem psát vzpřímeně (sin, max, log a další) jsou předdefinovány příkazy (\sin, \max, \log,…). Chcete-li do vzorce vepsat volný text, použijte \mbox{…}.

Kromě písmen je k dispozici i řecká abeceda a celá řada speciálních matematických symbolů (odkazy na jejich přehled a vyhledávač najdete v části 6 na straně 13).

<span id="page-45-1"></span>Z dalších běžně používaných konstrukcí lze jmenovat horní (^) a dolní (\_) index. Je-li hodnotou jediný znak, lze jej psát bezprostředně za "indexující" symbol. Pokud je v indexu více znaků, uzavřete je standardně do {…}. Příklady obou variant vidíte u sumy výše. Tu vložíte příkazem \sum, součin je \prod a integrál \int, meze jsou určeny horním a dolním indexem. Pomocí indexů lze vyjádřit i další matematické prvky, používají se například u limity:

$$
\lim_{x \to \infty} \frac{1}{x} = 0
$$
  
 
$$
\text{S\$ \lim_{x \to \infty} \frac{1}{x} = 0
$$
  
 
$$
\text{S\$ \lim_{x \to \infty} \frac{1}{x} = 0
$$
  
 
$$
\text{S\$ \lim_{x \to \infty} \frac{1}{x} = 0
$$

Z příkladu jste si jistě domysleli, že \frac{*čitatel*}{*jmenovatel*} vytvoří zlomek. Pro odmocninu máme \sqrt{*…*}, nepovinným argumentem lze sdělit, kolikátá je. Takže se můžeme podívat třeba na kořeny kvadratické rovnice:

> $x_{1,2} = \frac{-b \pm \sqrt{D}}{2a}$ 2*a* \$\$ x\_{1,2} = \frac{-b \pm \sqrt{D}}{2a} \$\$

Speciální kategorií vzorců jsou číslované rovnosti. Používají se tehdy, pokud se chcete na příslušný vzorec v textu odkázat. K jejich vytvoření slouží prostředí equation a k systémovému vytvoření odkazu v nich použijte \label. Pozdější odkaz na něj příkazem \ref bude nahrazen číslem příslušné rovnosti.

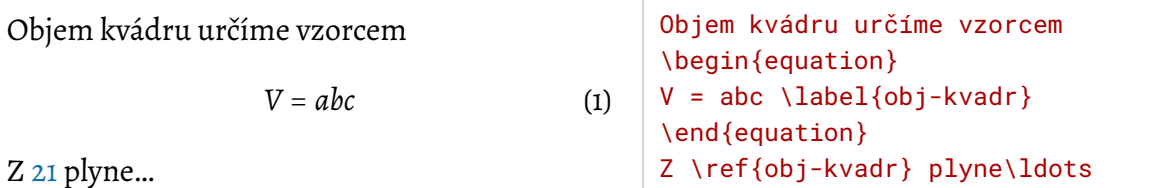

<span id="page-45-0"></span>Rovnosti se často vyskytují ve skupinách, kdy se buď vzorec postupně rozvíjí, nebo definujete několik pojmů. Pro takové situace KI<sub>F</sub>X nabízí prostředí eqnarray (případně eqnarray\*, p[oku](#page-45-0)d je nechcete číslovat). Obsah tohoto prostředí má tvar podobný třísloupcové tabulce – v prvním sloupci jsou levé strany vzorců, ve druhém znaky (ne)rovností a ve třetím pravé strany. Sloupce jsou odděleny & a každá z rovností ukončena \\. Pokud se některá z nich nemá číslovat, použijte na konci daného řádku (před \\) příkaz \nonumber. Zkusme ještě jednou kořeny kvadratické rovnice, tentokrát i s diskriminantem:

> *D* =  $b^2 - 4ac$  $x_{1,2} = \frac{-b \pm \sqrt{D}}{2a}$ 2*a* (2) \begin{eqnarray}  $D 8 = 8 b^2 - 4ac \nonumber$  $x_{-}$ {1,2} & = &  $\frac{-b \pm \sqrt{D}}{2a}$ \end{eqnarray}

První sloupec může pochopitelně zůstat prázdný, pokud se jedná o pokračující rozvoj předchozího vzorce.

Když už jsme u tabulek, tabular nelze v matematickém režimu používat. Zde je k dispozici prostředí array, které se používá úplně stejně, jen své jednotlivé buňky sází v matematickém režimu. Prostředí tblr lze používat stejně jako v běžném textu.

<span id="page-46-0"></span>Některé symboly (jako například závorky) potřebujíměnit svou výšku podle vzorce, který obklopují. K tomu slouží příkazy \left*symbol* a \right*symbol*, kde *symbol* je buď znak, nebo příkaz generující příslušný symbol. Příkazy \left a \right se musí vyskytovat v párech, neuzavřený \left způsobí chybu.

$$
\left(\frac{a+b}{a-b}\right)^2
$$
 S\$ \left( \frac{a+b}{a-b} \right) \rightarrow 2  
SS

*Symboly* se v páru mohou lišit a pokud má některý chybět, použijte místo něj tečku, jako třeba v této definici faktoriálu:

> $n! = \begin{cases} 1 & \text{pro } n = 1 \\ n(n-1)! & \text{pro } n > 1 \end{cases}$ *<sup>n</sup>*(*<sup>n</sup>* <sup>−</sup> <sup>1</sup>)! pro *<sup>n</sup>* <sup>&</sup>gt; <sup>1</sup>  $$$  n! = \left\{ \begin{array}{ll} 1 &  $\mbox{pro } n=1 \ \iota$  $n(n-1)!$  & \mbox{pro }n>1 \end{array} \right. \$\$

Typickým příkladem využití kombinace pružných závorek a prostředí array jsou matice. V nich často uplatníte i tečkovací příkazy pro vodorovnou (\cdots), svislou (\vdots) a diagonální (\ddots) trojici teček:

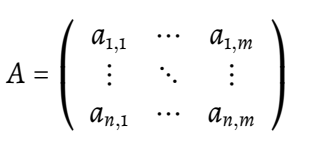

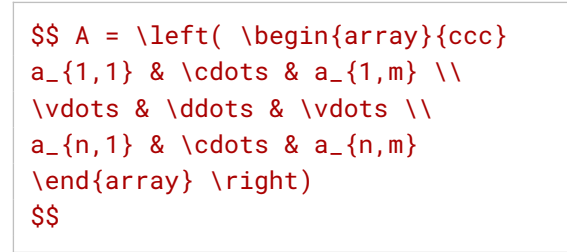

Pro sazbu složitějších konstrukcí se podívejte na schopnosti balíku amsmath a jeho souputníků. Tyto balíky rozšiřují schopnosti matematické sazby i sortiment dostupných symbolů.

Pokud se rozhodnete experimentovat s OpenType písmy, zjistíte, že balík fontspec nemá na podobu vzorců žádný vliv. Matematický režim používá svá vlastní písma, do nichž umožňuje mluvit balík mathspec. Interně používá fontspec – nemusíte tedy v dokumentu uvádět oba, stačí jen mathspec. Dokonce v jeho volbách lze uvést i libovolné volby balíku fontspec a budou mu předány.

Z vlastních voleb balíku mathspec stojí za zmínku MnSymbol. Zavede balík MnSymbol s rozšířenou sadou matematických symbolů poskytnutých stejnojmenným písmem. Byly vytvořeny pro písmo Minion Pro, nicméně dobře se snesou i s řadou dalších. Nemáme bohužel příliš na výběr, nabídka písem s matematickými symboly je velmi omezená.

Nastavení písma zajistí \setmathsfont(*sady*)[*volby*]{*písmo*}, kde *sady* určují, pro které sady znaků [má být písm](https://en.wikipedia.org/wiki/Minion_%28typeface%29)o použito. Jedná se o čárkami oddělovaný seznam, jenž může obsahovat hodnoty Digits (číslice), Latin (písmena) a Greek (řecká abeceda). Je třeba si ověřit, zda všechny příslušné znaky skutečně jsou v písmu obsaženy. Zejména přítomnost řečtiny zdaleka nebývá samozřejmá.

Aby se vybrané písmo objevilo i ve vzpřímených textech (např. lim), je třeba přihodit ještě příkaz \setmathrm[*volby*]{*písmo*}. Písmo Alegreya ve vzorcích zajistí kombinace příkazů:

```
\usepackage[MnSymbol]{mathspec}
\setmathsfont(Digits,Latin,Greek){Alegreya}
\setmathrm{Alegreya}
```
Obvykle budete chtít stejné písmo pro text i vzorce, balík mathspec proto nabízí všeobjímající příkaz \setallmainfonts(*sady*)[*volby*]{*písmo*}, který provede vše potřebné – zavolá trojici příkazů \setmainfont, \setmathsfont i \setmathrm.

## **22 Dělení slov**

LATEX standardně sází do bloku (tedy se zarovnaným levým i pravým okrajem). Zjednodušeně řečeno si celý odstavec srovná do jednoho řádku, najde si v něm možná místa pro rozdělení řádků a vyzkouší různé jejich kombinace. Za nepodařená místa si uděluje pokuty, za zdařilá si naopak může přiznat odměnu. Pro každou variantu vždy spočítá celkové hodnocení odstavce a na závěr použije tu alternativu, která dosáhla nejlepšího výsledku.

Nejprve se pokusí najít vhodné řešení, aniž by dělil slova. Pokud se mu nepodaří vejít se do určitého limitu, zkusí to znovu, tentokrát s dělením. Provádí je automaticky a využívá vzory pro daný jazyk, které mu nastaví balík polyglossia. Jako každý automat ale dělá chyby.

Pokud dojde ke špatnému rozdělení slova, máte několik možností, jak situaci napravit. Nejjednodušší je doporučit vhodné rozdělení přímo na místě příkazem \-. Tím říkáte "zde je vhodné rozdělit slovo" a zároveň zakazujete jeho dělení kdekoli jinde. Slovo může pochopitelně obsahovat několik příkazů \-, které pak představují jediné přípustné alternativy pro rozdělení.

```
Jakmile slovo obsahuje příkaz \-,
smí je LTFX rozdělit jen v tom mís-
tě.
```

```
Jak\-mile slo\-vo ob\-sa\-hu\-je pří\-kaz
\cmd{-}, smí je \LaTeX\ roz\-dě\-lit jen
v tom mís\-tě.
```
Nedojde-li k rozdělení, nemá příkaz žádný viditelný účinek. \- je ve skutečnosti zkratkou švýcarského nožíku pro dělení, jímž je příkaz \discretionary{*před*}{*za*}{*bez*}. Říká, jak má dané místo vypadat *bez* rozdělení a pokud zde k rozdělení dojde, co má být *před* ním (na konci prvního řádku) a co *za* ním (na začátku dalšího). Plný tvar se používá ve slovech, která při rozdělení mění tvar – například v německém Bettuch při rozdělení přibude jedno "t": Bett-tuch  $\left( \mathsf{Bett}\right)$ discretionary{-}{t}{}uch).

Pomocí \- je vhodné napravovat mimořádnosti. Pokud se dotyčné slovo v textu opakuje častěji, je vhodnější oznámit rozdělovacímu mechanismu obecnou výjimku, která bude platit v celém textu. K tomuto účelu slouží příkaz \hyphenation. Uveďte jej v preambuli dokumentu a jako argument zapište mezerami oddělovaný seznam slov, v nichž pomlčkami vyznačíte přípustná místa pro rozdělení.

Častý problém například bývá s anglickými slovy a jmény začínajícími na "ne", což česká pravidla pojímají jako negující předponu, tedy velmi vhodné místo k rozdělení. Dělení Ne-wton ovšem není to pravé ořechové, proto nasaďte

#### <span id="page-48-0"></span>\hyphenation{New-ton Net-Wa-re}

Chcete-li zabránit rozdělení konkrétního slova, sáhněte po konstrukci \mbox{*slovo*}. LTFX si parametr \mbox vysází předem a vloží pak do řádku jako celek, s nímž už nelze jakkoli manipulovat. Pokud byste chtěli dělení slov plošně omezit, zvyšte pokutu za dělení slov nastavením parametru \hyphenpenalty. Jeho implicitní hodnotou je 50, zvýšením se zhorší skóre rozdělených řádků a FIFX se jim bude snažit vyhýbat. O úplné potlačení se postará

\hyphenpenalty=10000

protože hodnota 10 000 v TEXu platí jako nekonečno.

# **23 Řádkový zlom a odstavec**

Nejvhodnějšími místy pro rozdělení řádku jsou samozřejmě mezery mezi slovy. Až na výjimky. Chcete-li vložit mezeru, ve které je zakázáno rozdělit řádek, zapište do zdrojového kódu místo ní znak ~, který mezeru doprovodí pokutou 10 000 za případné rozdělení.

Ne vždy to pomůže. Problémem je ono nekonečno s hodnotou 10 000 – jakmile celkové skóre řádku překročí tento limit, je TEXu jedno o kolik. 10 050 je pro něj stejně špatné jako 100 000, obě hodnoty jsou nekonečné. Pokud se nepodaří najít žádnou variantu, která by skončila výsledkem řádku pod 10 000, TFX nad ním zlomí hůl a odstavec optimalizuje podle ostatních. Může se pak stát, že řádek rozdělí i v místě, kde jste to explicitně zakázali, a žádná pokuta jej neodradí.

V takovém případě je záhodno si vzpomenout, že kromě biče existuje i cukr a nějaká místa pro rozdělení naopak doporučit. Slouží k tomu příkaz \linebreak, který do místa svého výskytu vloží naopak odměnu za rozdělení. Můžete mu předat nepovinný parametr vyjadřující sílu vašeho doporučení. Hodnotou je celé číslo v rozsahu od 0 do 4. Nula znamená jemné doporučení, zatímco 4 (což je implicitní hodnota) motivuje sázecí algoritmus tak silně, že je rozdělení v podstatě jisté. Je to vidět na následujícím příkladu, kde je první řádek extrémně roztažen:

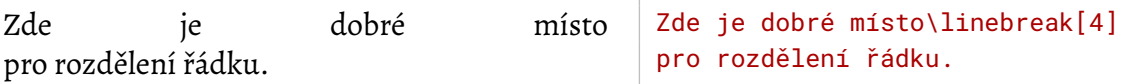

Hodnota 3 mi připadá dostatečně silná, ale nezpůsobuje extrémy, jaké zde vidíte. Existuje i protipól, příkaz \nolinebreak, který rozdělení řádku v daném místě naopak nedoporučuje. Také on má nepovinný argument, který se používá stejně jako u \linebreak.

Jinou cestou ke zlomení řádku je příkaz \\. Na rozdíl od \linebreak ovšem rezignuje na zarovnání pravého okraje – říká, že řádek zde končí a má být vysázen ve své přirozené šířce:

Řádek končí aniž by se TFX snažil zarovnat jeho pravý okraj. Řádek končí\\ aniž by se \TeX\ snažil zarovnat jeho pravý okraj. <span id="page-49-0"></span>Synonymem \\ je \newline. Na rozdíl od něj ale \\ nabízí několik doplňků. Jednak má nepovinný argument udávající svislou mezeru, která se má přidat mezi tento a následující řádek:

Řádek končí

a TEX pod něj přidá svislou mezeru dané velikosti.

A konečně varianta \\\* zakazuje za ukončeným řádkem ukončit stránku. Musí být na stejné stránce s řádkem následujícím. Také této variantě příkazu můžete přidat svislou mezeru.

Ne pokaždé se podaří najít vhodný řádkový zlom. Velikost mezer se pohybuje jen v určitém rozmezí, slova nelze dělit kdekoli, občas se vyskytnou delší nedělitelné bloky a také pružnost případných dalších prvků řádku mívá své limity. Pokud se nepodaří najít způsob, jak dodržet omezení a zároveň požadovanou šířku řádku, nabízí ETFX dvě alternativy:

- Podle implicitního chování dodrží meze pružnosti a poruší pravý okraj inkriminovaný řádek bude delší. V protokolu o překladu je to doprovázeno upozorněním "Overfull \hbox". Pokud v příkazu \documentclass použijete volbu draft, přidá se na konec takového řádku výrazný černý obdélník, aby upozornil na problém. Toto chování lze případně vyvolat příkazem \fussy.
- Druhou možností je, že bude dodržen pravý okraj za cenu nadměrného roztažení mezer a vytvoření řídkého řádku (jeden takový jste viděli v prvním příkladu této části). V protokolu se objeví upozornění na "Undrefull \hbox". Pro běžnou praxi mi tento přístup připadá jako vhodnější. Je třeba jej ovšem ručně aktivovat, což zajistí příkaz \sloppy v preambuli dokumentu. Existuje také prostředí sloppypar, které v tomto režimu vysází svůj obsah.

Standardně LTFX vodorovně odsazuje začátek prvního řádku a nevynechává žádnou svislou mezeru mezi odstavci. Zabránit vodorovnému odsazení jednoho konkrétního odstavce lze vložením příkazu \noindent na jeho začátek (nebo je naopak pomocí \indent vynutit).

Plošně můžete vzhled odstavců ovlivnit pomocí rozměrů \parskip (svislá mezera mezi nimi) a \parindent (vodorovná mezera na začátku prvního řádku). Dáváte-li jako já přednost svislému oddělování odstavců, použijte jednoduše balík parskip, který vše nastaví:

```
\usepackage{parskip}
```
Jestliže máte chuť na hrátky s řádkováním, sáhněte po balíku setspace. Nabízí trojici příkazů \singlespacing, \onehalfspacing a \doublespacing, jejichž použitím v preambuli nastavíte v dokumentu řádkování 1, 1,5 nebo 2. Kromě nich máte k dispozici i prostředí singlespace, onehalfspace a doublespace, která dané řádkování nastaví lokálně. Pro jemnější odstupňování použijte

```
\setstretch{1.2}
```
### <span id="page-50-1"></span>**24 Stránkový zlom**

Sazba stránek používá jednodušší přístup. Na rozdíl od řádků v odstavci se u stránek TFX nesnaží o globální optimum. Jakmile má dostatek materiálu na stránku, najde nejvhodnější místo pro její zlom (opět na principu pokut/odměn), použije je a pustí se do další stránky. Nedokáže dohlédnout, že kdyby aktuální stránku lehce zhoršil, příštích pět mu vyjde mnohem lépe.

Stránkový zlom lze ovlivňovat příkazy \pagebreak a \nopagebreak. Jejich význam i použití se podobá výše zmíněnému \linebreak. Také \\ (resp. \newline) má svou stránkovou analogii: příkaz \newpage, který okamžitě zahájí novou stránku.

Sofistikovanější nadstavbou \newpage je dvojice příkazů \clearpage a \cleardoublepage, které také znamenají přechod na novou stránku (v případě \cleardoublepage novou lichou stránku), ovšem ještě předtím vysázejí všechen dosud odkládaný plovoucí materiál (figure a table). Interně je volá například příkaz \chapter, aby se obrázky či tabulky z předchozí kapitoly nezavlékaly do další.

Algoritmus stránkového zlomu nedokáže posoudit stránku v globálním kontextu, autor to ale zvládne a může stroj k lepšímu řešení postrčit. K tomu lze využít \enlargethispage{*rozměr*}, kterým přičtete zadaný *rozměr* k výšce zrcadla (textové oblasti) aktuální stránky. Díky tomu na ni lze přesunout jeden řádek z následující stránky či naopak jeden, dva řádky odložit na další. Účinek se týká vždy té stránky, na níž se příkaz ocitne. Chcete-li ji zkrátit o řádek, lze využít hodnotu \baselineskip obsahující rozteč účaří:

```
\enlargethispage{-\baselineskip}
```
Považuje se za nevhodné, aby na stránce zbyl jen počáteční řádek odstavce (tzv. sirotek) nebo na další stránku přetekl jen jeho poslední řádek (vdova). TEX si za tyto prohřešky udělí pokutu, jejíž implicitní výše ale nezabrání jejich občasnému výskytu. Je vhodné nastavit v preambuli hodnoty \clubpenalty a \widowpenalty na "nekonečných" 10 000.

Implicitně se ETEX snaží dodržovat jednotnou výšku stránky – roztahuje či stlačuje svislé mezery tak, aby vyplnil veškeré dostupné místo. Občas to může vést k nepěkně řídkým stránkám, například když byl odstavec odložen až na další stránku, aby nevznikl sirotek. Použijete-li v preambuli příkaz \raggedbottom, LTFX rezignuje na zarovnání dolních okrajů a sází stránky v jejich přirozené výšce. Obvykle proto před zahájením dokumentu nasazuji

```
\clubpenalty=10000
\widowpenalty=10000
\raggedbottom
```
# **25 Uspořádání stránky**

<span id="page-50-0"></span>Vlastní text bývá doplněn různými orientačními prvky, jako je číslo stránky, název aktuální kapitoly a podobně. Rozhoduje o nich příkaz \pagestyle, jehož argumentem je stránkový styl podle tabulky 17. Implicitní je plain. Změna platí trvale, počínaje aktuální stránkou. Chcete- -li změnit styl jen pro aktuální stránku, použijte \thispagestyle, jehož argumentem je opět jeden ze stylů. U následující stránky se vrátí zpět styl platný před použitím příkazu.

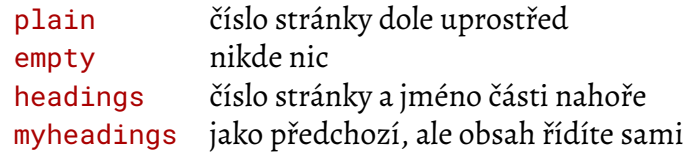

**Tabulka 17:** Styly pro příkaz \pagestyle

<span id="page-51-0"></span>Použijete-li styl myheadings, obsah záhlaví ovládáte ručně pomocí příkazů \markboth{*levé záhlaví*}{*pravé záhlaví*}, který nastaví odděleně levé a pravé záhlaví při oboustranném tisku, a \markright{*pravé záhlaví*}, jímž nastavíte pouze pravé záhlaví.

Pokud se chcete opravdu vyřádit, sáhněte po balíku fancyhdr, který definuje styl stránky fancy. V něm mají záhlaví i zápatí po třech částech (levá L, střed C a pravá R) a ty se rozlišují na lichých (O) a sudých (E) stránkách (při jednostranném tisku jsou všechny stránky formátovány jako liché). K jejich nastavení slouží příkazy \fancyfoot a \fancyhead s nepovinným argumentem, který určuje prvky záhlaví/zápatí, a povinným obsahem, jenž chcete přiřadit. Například styl stránek tohoto textu vnikl následovně:

```
\usepackage{fancyhdr}
\pagestyle{fancy}
% zrušit implicitní obsah a čáru pod záhlavím
\fancyhead{}
\renewcommand{\headrulewidth}{0pt}
% číslo stránky (\thepage) na venkovní okraje -
% vpravo na lichých stránkách, vlevo na sudých
\fancyfoot{}
\fancyfoot[RO,LE]{\textbf{\color{black!50}\thepage}}
%vystrčit číslo stránky mimo hranice textu
\fancyfootoffset{3em}
```
Pokud chcete v záhlaví či zápatí pracovat s názvy částí textu, můžete využít standardní příkazy LATEXu \leftmark a \rightmark, v nichž je vždy to, co by LATEX sázel na levou/pravou strnu při stylu headings.

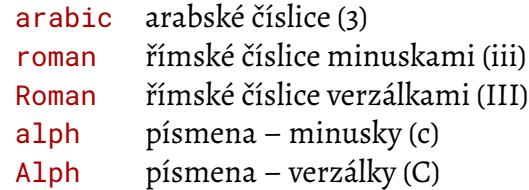

**Tabulka 18:** Styly číslování pro příkaz \pagenumbering

Se stránkovým stylem souvisí i styl číslování stránek, tedy jak mají vypadat jejich čísla. Ten lze stanovit příkazem \pagenumbering{*styl*}, kde *styl* může mít jednu z hodnot uvedených v tabulce 18. Vedlejším efektem změny stylu číslování je reset čítače stránek – po změně stylu se <span id="page-52-0"></span>začíná vždy od jedničky. To odpovídá konvencím americké typografie, z jejíhož prostředí  $E_F X$ pochází. Zde se úvodní obsah, předmluva a případné další části číslují samostatně malými římskými číslicemi, zatímco stránky vlastního dokumentu jsou číslovány arabsky od jedničky.

Kdybyste si chtěli nastavit číslo stránky sami, jedná se o běžný čítač (více v kapitole 28 na straně 56) jménem page. Jeho hodnotu lze změnit příkazem \setcounter{page}{*hodnota*}.

Mohli byste potřebovat číslovat stránky nikoli průběžně, ale v rámci kapitol. O to [se](#page-55-0) postará ba[lík](#page-55-0) chappg.

# **26 Boxy**

Když se začnete hlouběji zajímat o způsob, kterým TEX sází, dříve či později narazíte na pojem box. Z pohledu T<sub>E</sub>Xu je boxem prakticky vše – počínaje jednotlivými písmeny a celou stránkou konče. Během své činnosti postupně skládá z existujících boxů složitější a složitější, až se dopracuje ke stránce. Skládání může probíhat jak ve vodorovném (slova ze znaků, řádky ze slov a mezer), tak ve svislém směru (stránka z řádků a svislých mezer).

Pokud chcete, můžete si box vytvořit sami. Vodorovně skládaný vznikne jedním z příkazů

\mbox{*text*} \makebox[*šířka*][*zarovnání*]{*text*}

\mbox je jednodušší – vysází svůj obsah jako vodorovný box, jehož šířku určí automaticky podle obsahu. Naproti tomu v případě \makebox si můžete poručit jak celkovou šířku boxu, tak zarovnání jeho obsahu. Implicitně se centruje, písmenem 1 nařídíte zarovnání doleva, r doprava a s roztažení na celou šířku.

Podobně se chovají příkazy \fbox a \framebox, které navíc kolem boxu vykreslí rámeček:

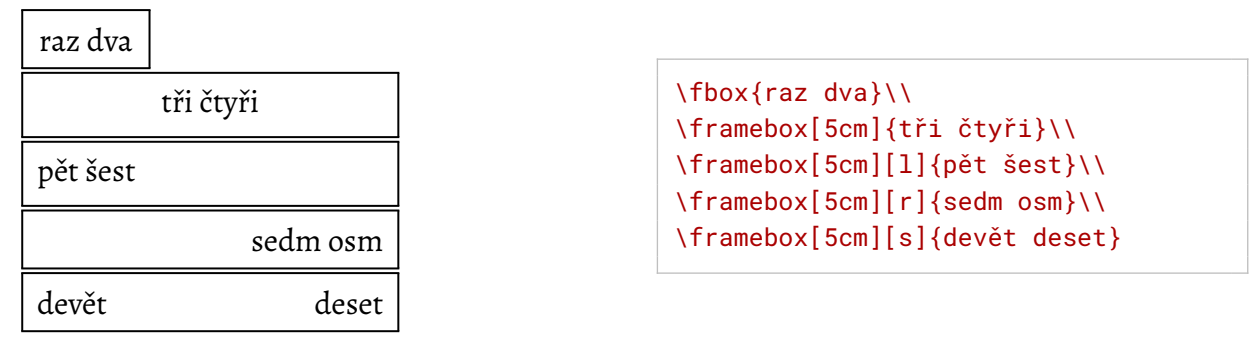

Šířku čáry lze ovlivnit parametrem \fboxrule a její odstup od obsahu boxu pomocí \fboxsep. V preambuli tohoto dokumentu jsem nastavil

```
\setlength{\fboxrule}{0.75pt}
\setlength{\fboxsep}{6pt}
```
Sestavený box je z pohledu T<sub>E</sub>Xu monolit – jakmile jednou vnikne, už se nezmění. Použijete--li uvnitř odstavce \mbox, jeho obsah vytvoří box a ten se pak jako celek bude účastnit řádkové sazby. Tím se dá na jedné straně zabránit řádkovému zlomu uvnitř \mbox (box vznikne ještě <span id="page-53-0"></span>před hledáním vhodných míst pro řádkový zlom), ale na druhé straně případné mezery uvnitř nebudou pracovat a mohou mít jinou šířku, než běžné mezery na řádku, což působí dost rušivě:

Mezera v boxu si zachová svou velikost.

Mezera \mbox{v boxu} si\linebreak zachová svou velikost.

Příkaz \raisebox{*posun*}[*výška*][*hloubka*]{*text*} posune vodorovný box nahoru či dolů. Vůči *textu* se chová podobně jako \mbox: vysází jej v přirozené šířce, ovšem následně jej zdvihne o určený *posun* nad účaří řádku. *Posun* může samozřejmě být i záporný. Bez volitelných parametrů určí výšku a hloubku automaticky podle velikosti posunutí a rozměrů původního boxu. To může narušit řádkové rozestupy, takže máte možnost *výšku* a *hloubku* výsledné konstrukce předepsat ručně.

Jedno slovo zdvihnu .

Jedno slovo \raisebox{1ex}{zdvihnu}.

K vytvoření svislého boxu lze použít buď příkaz \parbox, nebo prostředí minipage. Jejich účinek je podobný, liší se jen způsob použití:

```
\parbox[zarovnání]{šířka}{text}
\begin{minipage}[zarovnání]{šířka}text\end{minipage}
```
V obou případech bude *text* sázen standardním algoritmem pro zlom odstavců, ovšem s vámi definovanou *šířkou*, která je v obou případech povinným argumentem. Neexistuje pro ni žádný automatický výpočet, musíte ji uvést. Výsledný box je součástí aktuálního řádku. Pomocí *zarovnání* lze stanovit, zda má být vůči okolnímu řádku zarovnán jeho horní (t) nebo spodní (b) okraj, implicitně je centrován.

Dáme si do boxu. pár slov

Dáme si \parbox[b]{3.2em}{pár slov do boxu}.

V obou případech lze za *zarovnání* přidat ještě dva volitelné parametry, které určí cílovou výšku boxu a svislé zarovnání obsahu v něm (hodnoty t, b, c nebo s).

# **27 Definice vlastních příkazů a prostředí**

Hlavní předností LTFXu je, že klíčové prvky sazby definuje logicky, nikoli vizuálně. Ve zdrojovém textu příkazem \chapter oznámíte, že zde začíná kapitola s daným názvem. Podobně prostředím itemize označíte seznam s odrážkami a příkazy \item jeho položky. Co tato informace znamená, jak má vypadat nadpis kapitoly či seznam s odrážkami a co všechno se má provést, to vše je definováno někde stranou.

Tento přístup je koncepční a umožňuje autorovi textu soustředit se na podstatné věci. Druhou jeho velkou výhodou je flexibilita. Pokud se rozhodnete změnit vzhled některé konstrukce, stačí upravit definici daného příkazu a změna se promítne do celého dokumentu.

Je velmi rozumné postupovat stejně i u vlastních textů a připravit si příkazy pro specifické prvky, které se v nich vyskytují. Například v tomto textu hojně cituji příkazy. Připravil jsem si pro ně příkaz \cmd, kterému v argumentu předám jméno příkazu a on se postará o vše potřebné:

<span id="page-54-0"></span>Příkazem \newcommand lze definovat vlastní příkazy.

Příkazem \cmd{newcommand} lze definovat vlastní příkazy.

K vytvoření nového příkazu slouží příkaz \newcommand. Má dva povinné argumenty: jméno definovaného příkazu (včetně úvodního \) a jeho význam. Kdykoli později použijete definovaný příkaz, bude jeho výskyt v textu nahrazen významem podle definice. Řekněme, že bych si chtěl definovat zkratku \ps pro své jméno a příjmení:

\newcommand{\ps}{Pavel Satrapa}

Mohu samozřejmě přidat formátování a obecně jakékoli příkazy podle libosti. K jejich interpretaci dojde v okamžiku, kdy je příkaz použit, nikoli během jeho definice:

*jsme na straně 55*  $\sum_{\text{max of } \lambda}$  / hewcommand {\stranka}{\emph{jsme na straně \thepage}} \stranka

Ve většině případů ale potřebujete příkazu předávat parametry. Pak se tvar jeho definice rozšíří o nepovinný argument udávající počet parametrů. Plný tvar tedy vypadá následovně:

\newcommand{\*jméno*}[*počet parametrů*]{*význam*}

Použití parametrů je jednoduché – jsou identifikovány pořadovými čísly od jedničky a kamkoli do *významu* chcete vložit hodnotu *n*-tého parametru, nasaďte #*n*. Při volání příkazu pak každý parametr uzavřete do složených závorek.

Příkaz \uv uzavírající svůj argument do uvozovek by se definoval takto:

```
\newcommand{\\u0}{\u0}[1]{#1"}
```
O chlup složitější by byl \kontakt, který má vysázet kontaktní informace – jméno a za ním adresu v závorce a kurzívou. Jeho prvním parametrem je jméno, druhým adresa pro elektronickou poštu:

```
A použití:
Jiljí Hustý (Jilji.Husty@tul.cz)
```

```
\newcommand{\kontakt}[2]{#1 (\emph{#2})}
A použití:\\
\kontakt{Jiljí Hustý}{Jilji.Husty@tul.cz}
```
\newcommand kontroluje, zda je požadované jméno příkazu dosud volné. Nemůže se stát, že byste nedopatřením předefinovali již existující příkaz. Pokud je toto vaším cílem, sáhněte po \renewcommand, kterým změníte význam již existujícího příkazu.

Analogicky lze definovat vlastní prostředí. K tomuto účelu slouží příkaz \newenvironment (resp. \renewenvironment):

\newenvironment{*jméno*}{*zahájení*}{*ukončení*}

*Zahájení* a *ukončení* obsahuje příkazy, které se mají provést v okamžiku, kdy prostředí začíná a končí. Pokud byste například psali učebnici a chtěli vizuálně oddělit příklady od okolního textu, mohli byste si zavést následující prostředí priklad:

<span id="page-55-1"></span>Toto je nějaký delší text před příkladem.

**Příklad:** A zde máme text příkladu. Pokračuje běžný text.

```
\newenvironment{priklad}
{\begin{quote}\textbf{Příklad:}}
\{\end{math}Toto je nějaký delší text před příkladem.
\begin{priklad}
A zde máme text příkladu.
\end{priklad}
Pokračuje běžný text.
```
# **28 Čítače a délky**

<span id="page-55-0"></span>Vedle vlastních příkazů si můžete definovat i další konstrukce, které lze vhodně využít. Patří mezi ně čítače, které slouží k počítání kusů, jak ostatně napovídá jejich název. Existuje několik standardních čítačů definovaných přímo jako součást LTFXu, například page, který obsahuje aktuální číslo stránky. Své čítače mají také jednotlivé úrovně číslovaných seznamů, kapitoly, obrázky, tabulky a další konstrukce.

Chcete-li si definovat vlastní, použijte příkaz \newcounter{*jméno*}. Součástí definice může být i navázání nového čítače na již existující nadřízený čítač, které způsobí, že při posunu nadřízeného bude tento čítač resetován. Díky tomu lze například obrázky číslovat v rámci kapitol – v nové kapitole se obrázky začínají číslovat znovu od jedničky. Jméno nadřízeného čítače se přidává na konec příkazu jako nepovinný parametr: \newcounter{*jméno*}[*nadřízený*].

Jednoduché nastavení konkrétní hodnoty zajistí příkaz \setcounter{*čítač*}{*hodnota*}. O přičtení celého čísla k aktuální hodnotě se postará \addtocounter{*čítač*}{*hodnota*}.

Nejzajímavější možnost pro změnu hodnoty představuje dvojice příkazů \stepcounter{*čítač*} a \refstepcounter{*čítač*}. Mají společný základ: zvětší hodnotu daného čítače o jedničku a resetují na nulu všechny jeho podřízené. \refstepcounter navíc učiní daný čítač aktuálním pro odkazy vytvářené příkazem\ref. Pokud za příkazem\refstepcounter definujete návěští příkazem \label a odněkud se na ně odkážete pomocí \ref, vysází příkaz \ref hodnotu čítače (po zvětšení). Tímto způsobem můžete například číslovat příklady nebo cvičení v dokumentu a následně se na ně z textu odkazovat.

Když potřebujete vysázet aktuální hodnotu čítače, použijte \the*čítač*, kde *čítač* je jméno čítače, který chcete zobrazit. Příklad jste viděli v kapitole 25 na straně 51, kde jsem do zápatí vkládal číslo stránky pomocí \thepage.

Jako ukázku rozvinu výše definované prostředí pro příklady o automatické číslování. Na čísla příkladů zavedu nový čítač priklad. Hodlám je čí[slov](#page-50-0)at v rámc[i se](#page-50-0)kcí, proto jej učiním podřízeným čítače section obsahujícího číslo aktuální sekce. Zahajující sekvence příkazů prostředí prikaz zvětší jeho aktuální hodnotu pomocí \refstepcounter a následně vysází číslo sekce a číslo příkladu v ní oddělené tečkou, tedy \thesection.\thepriklad:

<span id="page-56-0"></span>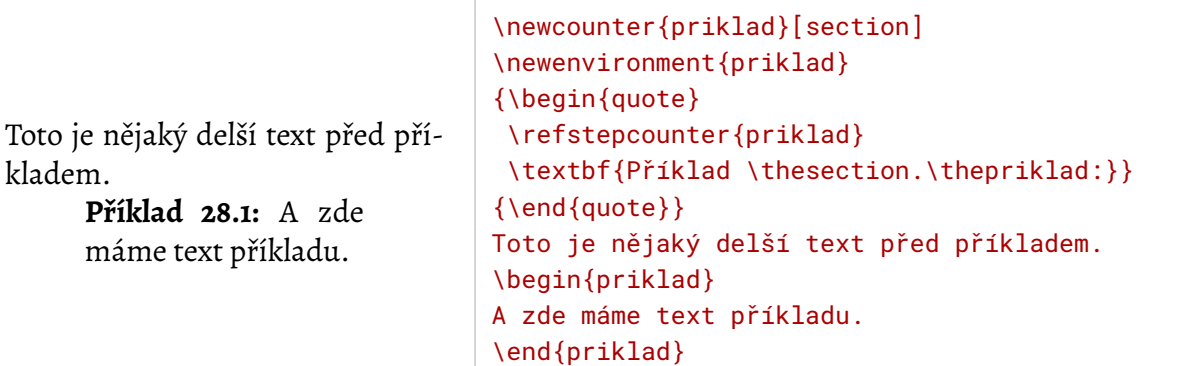

Jestliže čítače uchovávají celá čísla, prostřednictvím délek lze ukládat a měnit údaje o rozměrech. ETEX obsahuje celou řadu délkových parametrů, ovšem pro své konstrukce si samozřejmě můžete vytvořit vlastní. Použijte příkaz \newlength{\*jméno*}. Všimněte si zpětného lomítka před jménem – na rozdíl od čítačů se délky chovají podobně jako příkazy.

Hodnotu délkového registru nastavíte příkazem \setlength{\*jméno*}{*rozměr*} a změníte ji pomocí \addtolength{\*jméno*}{*rozměr*}. Zajímavou variantu nastavení rozměru představuje příkaz \settowidth{\*jméno*}{*text*}, který si interně vysází *text*, změří jeho šířku a tu uloží do délky *\jméno*. Podobně fungují i příkazy \settoheight a \settodepth, jež do délky uloží výšku, resp. hloubku *textu*. Použít ji můžete ve tvaru \*jméno* všude, kde je očekáván délkový údaj:

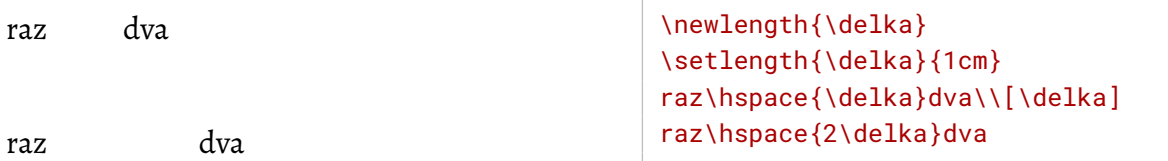

Má-li být délkový údaj pružný, uveďte, o jakou vzdálenost jej lze roztáhnout (plus) a o kolik naopak stlačit (minus). Pokud některá z těchto hodnot má být nekonečná, uveďte jako její jednotku fil, fill nebo filll podle stupně nekonečnosti. Délku o přirozené velikosti 12 pt, roztažitelnou o další 4 pt a stlačitelnou o 2 pt přiřadíte pomocí

```
\setlength{\delka}{12pt plus 4pt minus 2pt}
```
Skupina předdefinovaných délek určuje rozměry jednotlivých částí stránky. Jejich názorný přehled vidíte na obrázku 5. Celou stránkou lze snadno posunovat změnou \hoffset a \voffset, jež určují polohu dvou základních os, od kterých jsou odvozeny ostatní délky. K hodnotám \hoffset a \voffset se interně přičítá jeden palec. Chcete-li mít vodorovnou osu 1 cm pod horním okrajem strán[ky](#page-57-0), nastavte

\setlength{\voffset}{-1.54cm}

Všechny stránkové rozměry jsou inicializovány na začátku zpracování podle třídy dokumentu a rozměrů papíru. V preambuli je následně můžete změnit podle libosti. Pokud byste se s nimi nechtěli mořit jednotlivě, sáhněte po balíku geometry.

<span id="page-57-0"></span>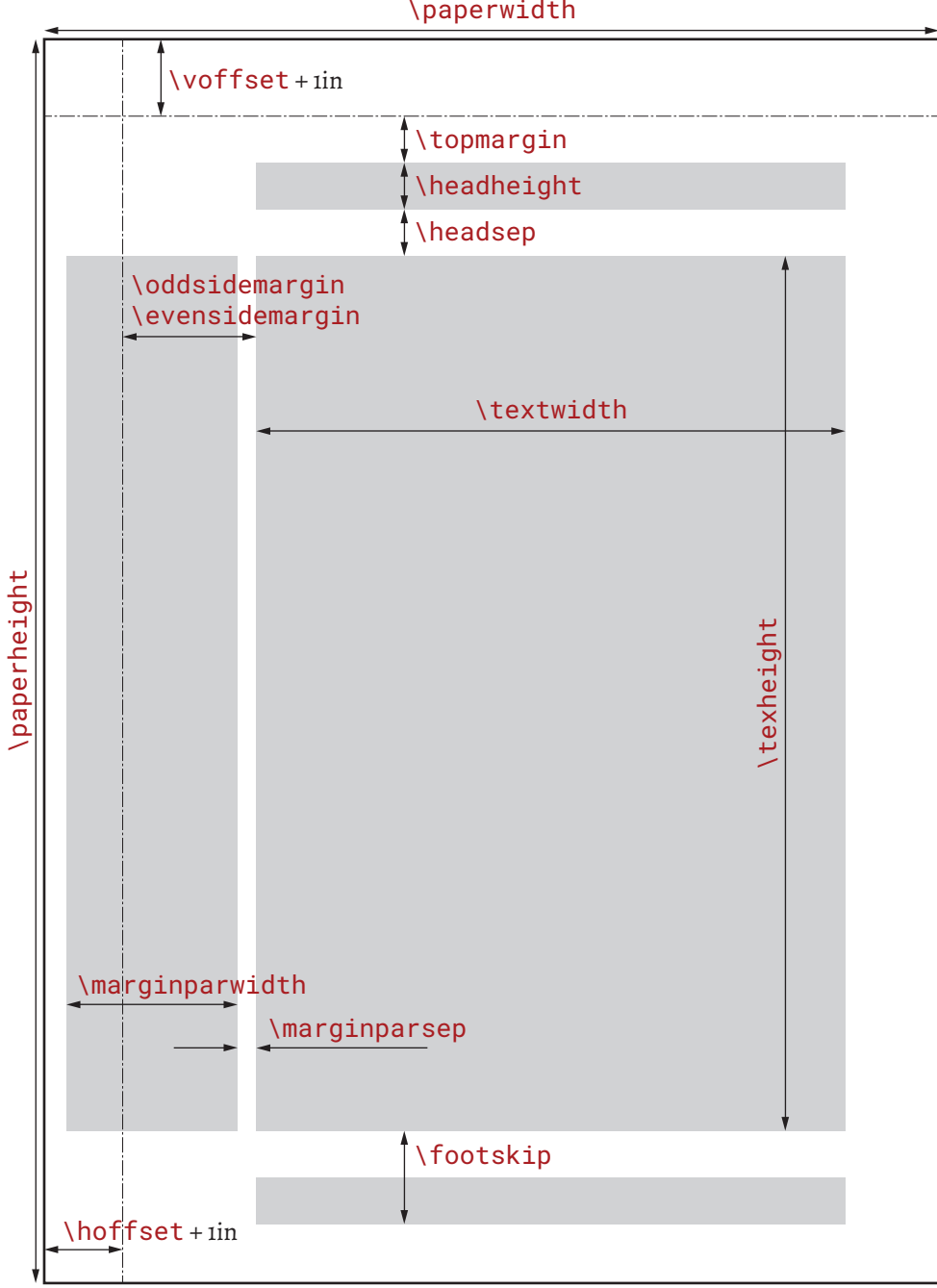

\paperwidth

**Obrázek 5:** Rozměry na stránce

# <span id="page-58-0"></span>**29 Vkládání souborů**

Texty většího rozsahu je rozumné rozložit do několika souborů, autorovi to ulehčí orientaci ve zdrojovém textu. ETFX pro tento účel nabízí dvě konstrukce. Tou jednodušší z nich je příkaz \input{*soubor*}, který prostě do místa svého výskytu vloží obsah *souboru*. Vkládaný soubor může mít libovolnou příponu a kromě jeho vložení se neprovádějí žádné další kroky. Tato konstrukce se hodí zejména pro menší části, pomocí \input lze vkládat i definice v preambuli.

Sofistikovanější je \include{*soubor*}, který je vhodný zejména pro celé kapitoly či větší části textu. Také vloží obsah *souboru* do místa svého výskytu, ovšem před ním a po něm odstránkuje (provede \clearpage). Vkládaný soubormusímít příponu*.tex*, kterou lze v argumentu příkazu vynechat. Hlavní výhodou \include je, že pomocí příkazu \includeonly{*seznam částí*} lze řídit, které soubory budou vloženy. Jakmile se ve zdrojovém textu vyskytne, budou vloženy jen ty *soubory*, které má ve svém seznamu (je oddělován čárkami).

Tím lze podstatně urychlit překlad rozsáhlé publikace – lze se soustředit jen na kapitolu, na které momentálně pracujete, a ostatní vůbec nepřekládat. Kompletní publikaci pak kdykoli vysázíte odstraněním (či lépe zakomentováním) příkazu \includeonly.

I když použijete \includeonly, řada konstrukcí ETEXu se chová, jako by text byl kompletní. Vložené části mají správná čísla stránek, obsah je úplný, fungují i odkazy do momentálně nevložených částí. Důvodem je, že pro každý soubor vložený příkazem \include si FIFX vytváří pracovní soubor stejného jména s příponou *.aux*, do kterého si poznamenává klíčové informace o něm – začátky částí, návěští pro odkazy a podobně. Jestliže soubor není na základě \includeonly vložen, načte alespoň odpovídající *.aux* a díky němu se dozví vše podstatné.

Soubor *.aux* bude pochopitelně aktualizován až při příštím překladu příslušné části. Není-li momentálně vložena, soubor se nemění a informace z něj nemusí odpovídat aktuálnímu stavu, pokud došlo například k posunu stránkování.

U rozsáhlejších publikací rozhodně doporučuji uložit každou kapitolu do samostatného souboru a tělo hlavního dokumentu minimalizovat:

```
%\includeonly{zaklady}
\begin{document}
...
\include{uvod}
\include{instalace}
\include{zaklady}
...
\end{document}
```
#### **30 Sazba do sloupců**

Některé typy publikací bývají uspořádány do sloupců. Typickým příkladem jsou noviny a časopisy, ale potkáte i dvousloupcové sborníky. V ETEXu má tento způsob sazby na starosti rozšiřující balík multicol. Definuje prostředí multicols, které svůj obsah vysází do několika sloupců. Jejich počet je povinným argumentem prostředí.

<span id="page-59-1"></span>Algoritmus se chová inteligentně, snaží se vyrovnávat výšky sloupců a bez problémů se vypořádá i s přechodem na další stránku, který vidíte zrovna tady – prostředí začalo hned za nadpisem části a končí až před ukázkou kódu. Pokud byste chtěli explicitně ukončit aktuální sloupec a zahájit další, máte k dispozici příkaz \columnbreak.

Několika parametry lze ovlivňovat vzhled vícesloupcového textu. Patří mezi ně především délky \columnsep pro šířku mezery mezi sloupci a \columnseprule, což je šířka oddělující čáry mezi nimi. Její barvu určíte příkazem \columnseprulecolor. Zahájení této sekce bylo sázeno následujícím způsobem:

> l L doleva r R doprava i I vnitřní okraj o O vnější okraj

<span id="page-59-0"></span>**Tabulka 19:** Umístění

```
\usepackage{multicol}
\setlength{\columnsep}{18pt}
\setlength{\columnseprule}{0.75pt}
\renewcommand{\columnseprulecolor}{\color{black!30}}
...
\begin{multicols}{2}
Některé typy publikací ........ následujícím způsobem:
\end{multicols}
```
Mějte na paměti, že krátký řádek velmi omezuje možnosti sazby. Obsahuje málo materiálu pro vyrovnání pravého okraje, což často vede k nedokonalostem. Proto to s počtem sloupců nepřehánějte, na stránce velikosti A4 jen vzácně dopadnou dobře více než dva sloupce.

# **31 Obtékané obrázky a tabulky**

Obrázky a tabulky jsou obvykle sázeny v prostředí figure a table, které vždy přeruší tok textu. Jsou-li jejich rozměry malé, může výsledek působit nepatřičně. V takovém případě by bylo lepší, aby text obtékal kolem.

Standardní LTFX takové chování nenabízí, ale lze je doplnit balíkem wrapfig. Definuje dvě nová prostředí: wrapfigure pro obtékané obrázky a wraptable pro tabulky. Svými vlastnostmi se shodují, proto se budu věnovat jen druhému z nich. Pro wrapfigure platí totéž.

Prostředí má čtyři parametry, z toho dva nepovinné a dva povinné. Musí být uvedeny v následujícím pořadí:

```
\begin{wraptable}[řádků]{umístění}[přesah]{šířka}
```
Nepovinný počet *řádků* udává, kolik řádků má kolem materiálu ob-

tékat. Obvykle se vynechává a počet řádků je určen automaticky. *Umístění* je jedno z písmen podle tabulky 19. Určuje, na kterou stranu má být obtékaný materiál umístěn. Pomocí *přesahu* lze nařídit, o kolik má obtékaný prvek přesahovat okraj stránky. A konečně povinná *šířka* určuje šířku obtékaného prostředí. Zadáte-li hodnotu 0pt, měla by se určit automaticky podle přirozené šíř[ky s](#page-59-0)vého obsahu, ale spolehnout se na to úplně nedá.

Uvnitř prostředí wraptable lze používat stejné konstrukce, jako v běžném table. Všimněte si, že číslování nadpisu generovaného příkazem \caption plynule navazuje na číslování "obyčejných" tabulek.

<span id="page-60-0"></span>Obtékaná tabulka 19 byla vytvořena následujícím zdrojovým kódem:

```
\begin{wraptable}{R}[3em]{4.5cm}
\begin{center}
\begin{tabular}{lll}
\left\{1\right\} & \left\{f\right\} & dolevall
...
\end{tabular}
\end{center}
\caption{Zarovnání}
\label{wrap-umisteni}
\end{wraptable}
```
Velikost písmene v *umístění* rozhoduje o tom, zda prostředí bude plovoucí. Malá písmena nařizují umístit obtékaný prvek přesně v místě, kde se vyskytuje ve zdrojovém textu, i kdyby to znamenalo překročení spodního okraje stránky. Velké písmeno umožňuje odložit obtékaný materiál na později, pokud se na stávající stránku nevejde.

Obtékaná prostředí mají řadu omezení, například se nemohou vyskytovat uvnitř seznamů ani bezprostředně před či za nimi. Podrobnosti se dočtete v dokumentaci balíku. Stejně jako v případě vícesloupcového textu dbejte na to, aby obtékající řádky byly dostatečně široké a pokud možno obsahovaly jen běžný text, jinak se dočkáte nepříliš pohledných výsledků. Sečteno a podtrženo: Používejte je raději méně a dobře si je hlídejte.

# **32 Otáčení a změna velikosti**

Vrátím se ještě jednou k balíku graphicx z kapitoly o vkládání obrázků (strana 29). Vedle příkazů pro zařazení souborů v běžných grafických formátech nabízí i nástroje, jimiž lze změnit velikost a orientaci částí dokumentu.

Pro hrátky s velikostí je k dispozici hned několik prostředků. Za základní lze po[važ](#page-28-0)ovat příkaz \scalebox{*vodorovně*}[*svisle*]{*text*}, kde hodnoty *vodorovně* a *svisle* určují měřítko pro změnu velikosti ve vodorovném a svislém směru. Druhé se obvykle vynechává, což vede k použití stejného měřítka v obou směrech. Zadávají se jako reálná čísla, kde 1 představuje původní velikost.

Zajímavých efektů lze dosáhnout, pokud je některá z hodnot záporná – dochází pak k zrcadlovému obrácení textu. Pro zjednodušení balík zavádí příkaz \reflectbox{*text*}, který zajistí vodorovné zrcadlení a ve skutečnosti je zkratkou pro \scalebox{-1}[1]{*text*}.

```
velkéZrcadlení
<sup>velkę</sup> Zrcadlení
```

```
velké \scalebox{2}{Zrcadlení}\\
velké \scalebox{2}[-2]{Zrcadlení}
```
Nechcete-li úpravu velikosti zadávat měřítkem, máte k dispozici alternativní příkaz, kde zadáváte cílovou velikost ve vodorovném a svislém směru: \resizebox{*v-rozměr*}{*s-rozměr*}{*text*}. Všimněte si, že oba údaje jsou povinné. Jeden z nich ale můžete nahradit vykřičníkem, pokud chcete, aby se dopočítal automaticky a nedošlo k deformaci.

# <span id="page-61-1"></span>velký <sup>a</sup> malý

```
\resizebox{3cm}{!}{velký} a
\resizebox{!}{6pt}{malý}
```
Otočení svého obsahu zajistí \rotatebox[*volby*]{*úhel*}{*text*}. Úhel otočení proti směru hodinových ručiček se zadává ve stupních.

يج<br>Normální, ¤a <sub>Áqn</sub>ieu

Normální, \rotatebox{90}{svisle} a \rotatebox{180}{naruby}

Volbami lze především ovlivnit střed otáčení. Standardně se box otáčí kolem svého referenčního bodu, který leží na účaří. Proto se nápis obrácený vzhůru nohama ocitl pod řádkem. Střed otáčení určíte buď zjednodušeně volbou origin, jejíž hodnotou jsou až dva ze znaků 1 (vlevo), r (vpravo), c (uprostřed), t (nahoře), b (dole) a B (na účaří). Kromě toho lze střed zvolit v libovolném místě pomocí x=délka, y=délka.

není <sub>Áqnaeu</sub> jako *l*qnaeu

není \rotatebox{180}{naruby}\\ jako \rotatebox[origin=c]{180}{naruby}

# <span id="page-61-0"></span>**33 Barva**

Práce s barvou je dalším prvkem, který leží za hranicemi schopností původního T<sub>E</sub>Xu a LTEXu. Podobně jako v případě vkládané grafiky velmi záleží na schopnostech konkrétní implementace, nicméně ty nejběžnější barvu podporují a interní rozdíly mezi nimi odstíní balík xcolor jednotnou sadou příkazů.

První krok na cestě k obarvení dokumentu tedy zní

```
\usepackage{xcolor}
```
Ve volbách balíku se může objevit identifikace ovladače, kterou určíte konkrétní implementaci (a v důsledku toho interní příkazy pro řízení barev). Pokud je takový krok potřeba, je rozumnější nastavit v souboru *color.cfg* výchozí hodnotu pro celý systém. Konkrétní ovladač uvedený v dokumentu komplikuje jeho přenositelnost.

Další zajímavou volboumůže být cílový barevnýmodel, do kterého semají barvy převádět. Balík jich podporuje celou řadu (rgb, cmyk, gray, hsb, HTML a další). Má-li dokument směřovat do tiskového stroje, doporučuji cmyk, pro obrazovky spíše rgb.

Základním příkazem pro změnu barvy textu je \color[*model*]{*specifikace*}, kde *specifikace* vychází z použitého barevného *modelu*. Ve většině případů se jedná o čárkami oddělovaný seznam hodnot od 0 do 1, které vyjadřují intenzitu příslušné barevné složky. Vzhledem k všudypřítomnosti webových barev stojí za zmínku model HTML, což je varianta rgb, ve které se ovšem místo tří čísel od 0 do 1 uvádí šestice číslic v šestnáctkové soustavě:

Barevný text zajistí příkaz \color...

\color[HTML]{005F00}Barevný text zajistí příkaz \cmd{color}\ldots <span id="page-62-0"></span>Zadávat barvy po složkách není žádná velká zábava, zejména pokud se opakují. Je lepší používat jména: \color{*jméno*}. Balík definuje několik základních jmen a volbami dvipsnames, svgnames nebo x11names k nim lze přidat myriády dalších. Nejzajímavější ovšem je definovat si barvy vlastní pomocí

#### \definecolor{*jméno*}{*model*}{*specifikace*}

Pojmenovanou barvu lze navíc nanést s určitou hustotou – připojte za jméno vykřičník a číselnou hodnotu v rozmezí od 0 do 100, která udává, kolik procent barvy se má použít. Samotné jméno barvy je vlastně zkratkou za barva! 100. Takových dvojic lze uvést několik (oddělují se opět vykřičníky) a barvy tak míchat:

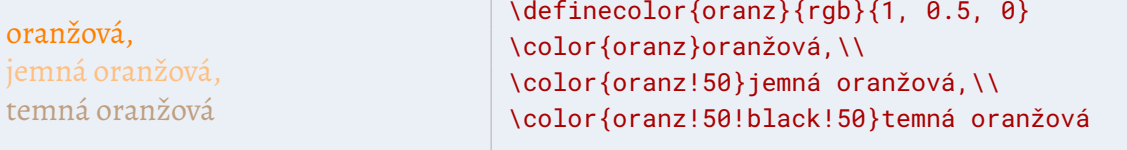

Příkaz \color funguje jako přepínač. Změní barvu textu, která platí až do další změny nebo ukončení aktuální skupiny. Dáváte-li přednost příkazu s argumentem, použijte \textcolor, který má na konci navíc jeden argument obsahující text, na nějž má být barva uplatněna.

Box s barevným pozadím vytvoříte příkazem \colorbox. Jeho prvním argumentem je barva pozadí a druhým obsah boxu. Chcete-li navíc přidat barevný rámeček kolem, sáhněte po

#### \fcolorbox{*barva rámečku*}{*barva pozadí*}{*obsah*}

Barvy lze zadávat jmény nebo kombinací [*model*]{*specifikace*} a pokud jsou obě ve stejném modelu, stačí jej uvést jen jednou.

Speciálním případem je pozadí celé stránky, které lze změnit pomocí \pagecolor. Jedná se o přepínač, který změní barvu stránek trvale, počínaje aktuální stránkou. Jeho účinek je globální a nelze jej omezit skupinou, musíte použít další \pagecolor.

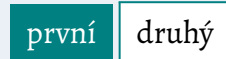

```
\pagecolor{LightSteelBlue!25}
\colorbox{teal}{\color{white}první}
\fcolorbox{teal}{white}{druhý}
```
Barvy se často používají v tabulkách. Tuto problematiku jsem popsal na straně 37.

## **34 Zdrojové kódy**

Dříve jsem se zmínil, že pro sazbu zdrojových kódů, konfiguračních či datových souborů se občas používá prostředí verbatim. Pro úpravu jeho vzhledu doporučuji balík fancyvrb, který definuje několik prostředí podobného charakteru a umožňuje definovat pro ně písma, barvy, číslování řádků, rámečky, popisky a další prvky. Zavádí také příkaz \VerbatimInput, jímž lze v tomto režimu vložit externí soubor. Nemusíte proto ukázky kódu či konfigurací kopírovat do dokumentu, mohou zůstat v samostatných souborech.

<span id="page-63-0"></span>Nicméně ještě lepší volbou pro sazbu zdrojových kódů je balík listings. Rozpoznává lexikální prvky konkrétních jazyků (klíčová slova, identifikátory a další) a umožňuje nastavit jejich vzhled, takže zdrojový kód pak vypadá opravdu hezky.

Podobně jako u řady jiných se ovlivňuje dvojicemi *parametr*=*hodnota*, které můžete uvádět v nepovinném argumentu u jednotlivých zdrojových kódů, nebo je příkazem \lstset nastavíte globálně. Klíčovým parametrem je language identifikující jazyk zdrojového kódu. Podle něj se rozpoznávají klíčová slova a další konstrukce.

Kód uzavřete do prostředí lstlisting nebo vložíte z externího souboru (což se zde obzvlášť hodí) příkazem \lstinputlisting. K dispozici je i \lstinline pro vkládání krátkých ukázek kódu přímo do řádku. Je mi líto, ale musím vynechat ukázky, protože balík využívám právě k sazbě ukázek, což způsobuje kolize. Nicméně použití vypadá nějak takto:

```
\usepackage{listings}
\lstset{language=java}
...
\begin{lstlisting}
if (city.getName() != null) {
name = city.getName();
} else {
name="N/A";
}
\end{lstlisting}
```
Bohužel při použití balíku rychle narazíte na dva problémy. Prvním je řídká a ošklivá sazba kódu. Může za ni parametr columns, který řídí práci se sloupci. Výchozí hodnotou je fixed, takže se zachovávají sloupce znaků ze zdrojového kódu. Jinými slovy se sází neproporcionálně s proporcionálním písmem a šířka sloupců je dimenzována podle širokých písmen. Fuj.

Naštěstí obvykle není nepotřeba, aby byly znaky pod sebou stejně jako ve zdrojovém textu. Většinou záleží jen na odsazení levého okraje, které signalizuje vnořování programových konstrukcí. Doporučuji přejít na columns=fullflexible, kdy obsah řádků bude vysázen normálně. Existují ještě režimy flexible a spaceflexible, které se úpravou mezer mezi slovy snaží více napodobovat zarovnání originálu.

Druhý problém způsobují znaky s akcenty. Ty se sice běžně nevyskytují ve vlastním kódu, ale najdeme je v komentářích a řetězcích, které program vypisuje. Navzdory několika slibně vypadajícím parametrům není vůbec snadné tyto znaky do zdrojového kódu dostat.

Existují dvě varianty, jak toho dosáhnout. U moderních implementací se vstupem v UTF-8 lze rozšířit množinu přijímaných znaků. Pro ty starší je v parametru literate k dispozici obecný mechanismus nahrazování, kterým lze akcentované znaky převést na příkazy složené ze znaků anglické abecedy. Kód obou variant je poměrně dlouhý, najdete jej na stránce Jak naučit balík listings znaky s akcenty. Snad se jednou dočkáme možnosti používat ve zdrojových kódech UTF-8 jako všude jinde.

Vybrané parametry ovlivňující podobu sazby zdrojových kódů obsahuje tabulka 2[0. Velmi prak](http://www.nti.tul.cz/~satrapa/docs/listings-znaky.html)[tické je vkládání z externích](http://www.nti.tul.cz/~satrapa/docs/listings-znaky.html) souborů pomocí \lstinputlisting{*soubor*}. Program vyzkouší-

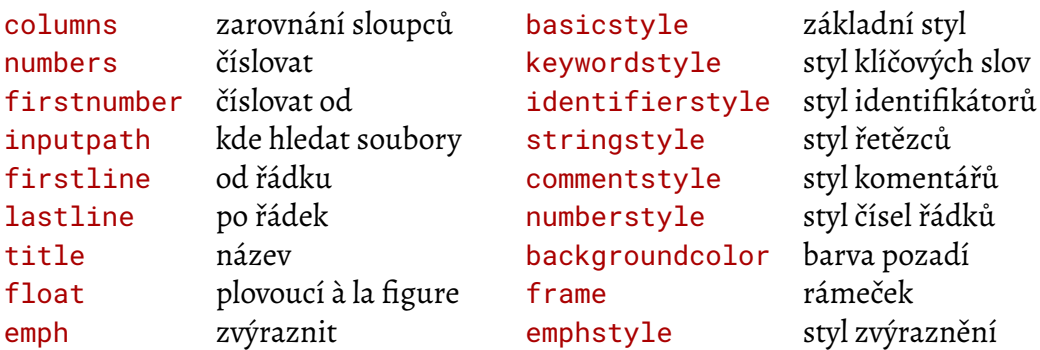

**Tabulka 20:** Parametry zdrojových kódů podle balíku listings

te, odladíte a vložíte do dokumentu. Parametry firstline a lastline umožní nevkládat jej celý, ale jen vybrané řádky.

Pro snadnější identifikaci míst v kódu, na která se chcete v textu odkazovat, se hodí očíslovat jeho řádky. To zajistí parametr numbers=left. Standardně se čísluje od jedničky, řádky vynechané použitím firstline se započítají. Lze to změnit pomocí firstnumber a zadat konkrétní číslo nebo hodnotu last, která naváže na číslování tam, kde poslední skončilo. Můžete prezentovat kód po kouskách, prokládat jej textem, a snadno udržet konzistentní číslování.

Vzhled sazby řídí skupina parametrů končících style. Pokud byste například chtěli mít klíčová slova tučná a modrá a identifikátory kurzívou, použijte

```
keywordstyle=\bfseries\color{blue}, identifierstyle=\itshape
```
Parametrem frame lze vytvořit rámeček. Je k dispozici několik předdefinovaných hodnot a kromě nich lze individuálně ovládat každou ze čtyř stran. title přiřadí zdrojovému kódu titulek. Řekněme, že budu vkládat zdrojové kódy z externích souborů, od okolního textu je chci odělit vodorovnou čarou nahoře i dole a jako titulek zobrazovat název vloženého souboru. Definoval bych si příkaz, kterému jako parametr předám název souboru:

\newcommand{\zdrojak}[1]{\lstinputlisting[frame=lines, title=#1]{#1}}

Občas se hodí ve zdrojovém kódu něco zvýraznit, například název funkce nebo proměnné, které se věnujete v okolním textu. K tomu slouží parametr emph. Hodnotou je čárkami oddělovaný seznam slov, která mají být zvýrazněna. O jejich podobě rozhoduje parametr emphstyle. Například zvýraznění identifikátorů *city* a *getName* zelenou barvou ve zdrojovém kódu výše by zajistil příkaz

\begin{lstlisting}[emph={city,getName}, emphstyle=\color{green}]

#### **35 Vytvoření PDF**

Samotná sazba ETFXem do formátu PDF nepředstavuje žádný problém. Běžně se dnes používají  $\,$ implementace s přímým výstupem do PDF (X $\,$ IE $\rm E}$ X, Lua $\rm E$ IE $\rm E$ X, případně p $\rm df$ E/E $\rm E$ X).

<span id="page-65-1"></span>Zajímavější výzvou je využití schopností formátu PDF, především aktivace odkazů. K tomu slouží balík hyperref. Má desítky voleb pro nastavení různých vlastností, které buď můžete zadat při vložení balíku, nebo kdykoli později nastavit příkazy \hypersetup. Kromě toho lze definovat i implicitní chování balíku pro váš systém v konfiguračním souboru *hyperref.cfg*.

Přidáte-li do preambule dokumentu

\usepackage{hyperref}

chování řady konstrukcí se změní. Položky v obsahu, odkazy na jiné části textu, literaturu či poznámky se stanou aktivními a přesunou čtenáře na příslušné místo. U některých lze toto chování vypnout – konkrétně pro poznámky volbou hyperfootnotes a pro rejstřík pomocí hyperindex. Například deaktivaci poznámek pod čarou by zařídilo

\usepackage[hyperfootnotes=false]{hyperref}

Ve výchozím nastavení jsou odkazy zvýrazněny barevným rámečkem. Lze barevně odlišit různé typy odkazů, například pro běžné vnitřní odkazy (na části textu či obrázky) definuje barvu rámečku vlastnost linkbordercolor. Jejich přehled najdete v tabulce 21.

<span id="page-65-0"></span>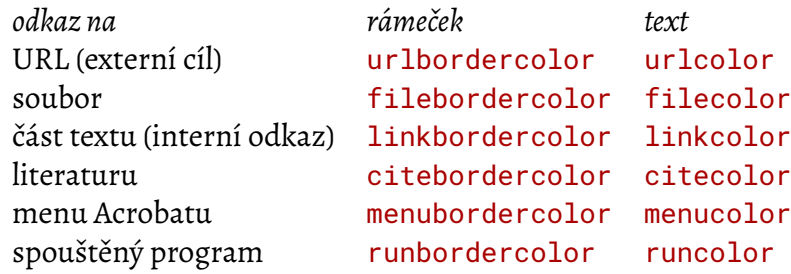

**Tabulka 21:** Nastavení barev pro zvýraznění odkazů

Barevné rámečky ale estétovo oko nepotěší. Za vhodnější považuji místo nich obarvit text odkazu, jak činím i v tomto dokumentu. Postará se o to volba colorlinks s hodnotou true, která zároveň vypne rámování. Stejně jako v případě rámečků, i texty lze obarvit různě v závislosti na typu daného odkazu. Příslušné vlastnosti jsou opět uvedeny v tabulce 21. Nepovažuji to za příliš šťastné. V preambuli tohoto dokumentu byste proto našli

```
\usepackage{hyperref}
\definecolor{Odkazy}{HTML}{1170ab}
\hypersetup{colorlinks=true, linkcolor=Odkazy,
            urlcolor=Odkazy, citecolor=Odkazy}
```
Je slušné vložit do PDF také metainformace o názvu dokumentu a jeho autorovi. Slouží k tomu vlastnosti pdftitle (implicitní hodnotou je jméno souboru) a pdfauthor:

```
\hypersetup{pdftitle={LaTeX pro pragmatiky}}
\hypersetup{pdfauthor={Pavel Satrapa}}
```
<span id="page-66-0"></span>Kromě interních odkazů budete často potřebovat ještě možnost odkázat se ven, například na webovou stránku. K tomu slouží příkaz \href{*URL*}{*text*}, kde *URL* je cílová adresa odkazu a *text* jeho viditelná podoba:

CSTUG – Československé sdružení uživatelů TEXu bylo založeno roku 1990.

\href{http://www.cstug.cz/}{CSTUG~-- Československé sdružení uživatelů \TeX u} bylo založeno roku 1990.

V*URL* znaky #, & a ~ [ztrácejí svůj speciální význa](http://www.cstug.cz/)m, adresy protomůžete psát v původním tvaru. [Poku](http://www.cstug.cz/)d se cílová adresa shoduje s textem, který chcete vysázet, můžete použít zjednodušený příkaz \url{*URL*}:

http://www.nti.tul.cz/~satrapa/ \url{http://www.nti.tul.cz/~satrapa/}

Abyste mohli snadněji dodržovat jednotný vzhled adres v dokumentu, máte k dispozici ještě \nolinkurl{*URL*}, který svůj argument vysází stejným způsobem jako \url, ale neučiní jej [aktivním odkazem.](http://www.nti.tul.cz/~satrapa/)

Balík hyperref obsahuje i příkazy pro generování PDF formulářů (\TextField, \CheckBox a další), ale to jsme už mimo dosah tohoto textu.

#### **Literatura**

<span id="page-67-0"></span>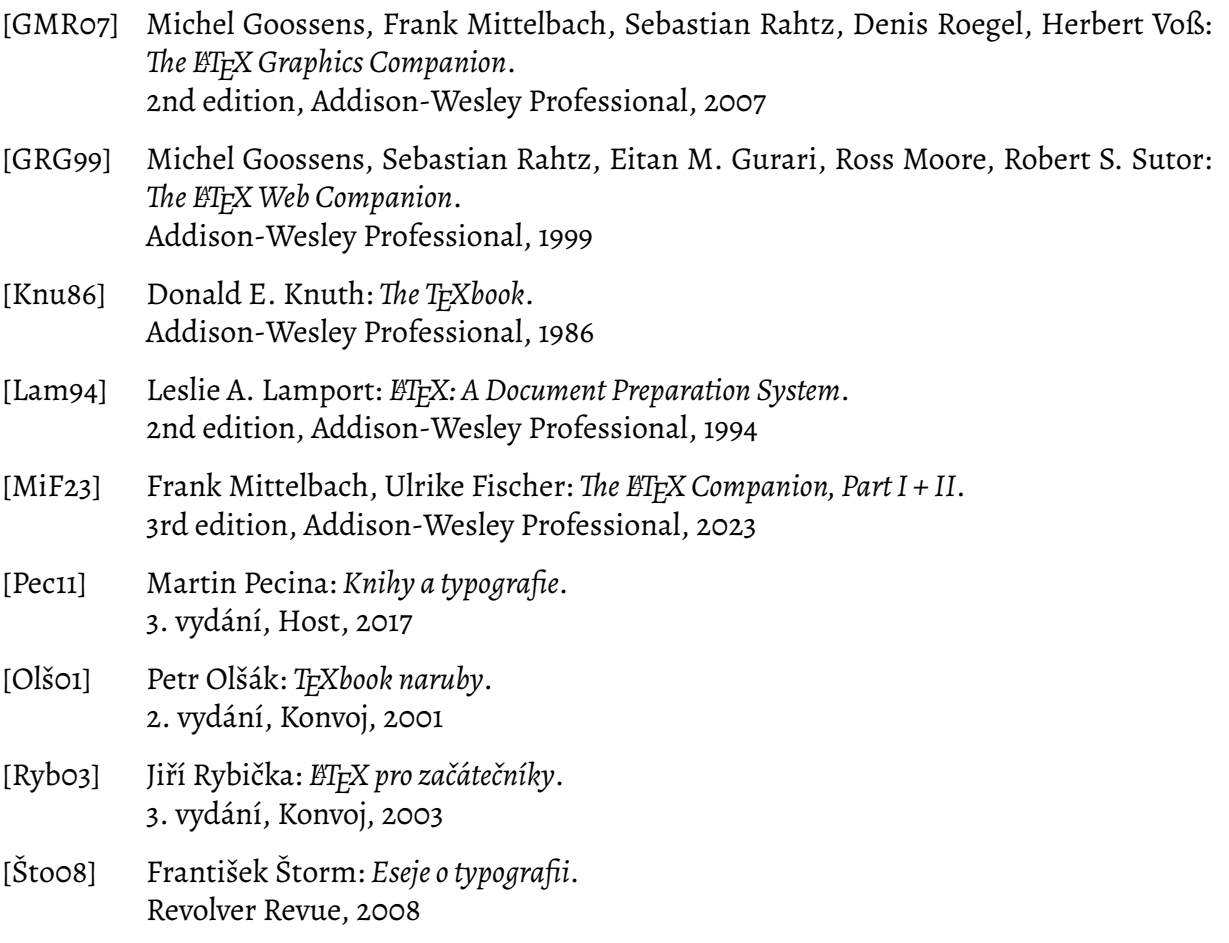

#### **Užitečné adresy**

*www.ctan.org* – archiv materiálů pro TEX, LTEX a spol. *www.cstug.cz* – Československé sdružení uživatelů TEXu *[cstex@cs.felk.c](http://www.ctan.org/)vut.cz* – elektronická konference o TEXu a typografii *[www.tug.org](http://www.cstug.cz/)* - T<sub>E</sub>X Users Group

#### **Rejstřík**

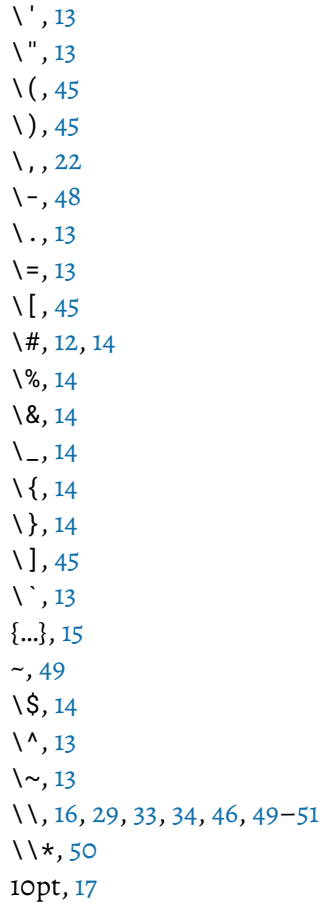

\aa [,](#page-15-0) 1[3](#page-28-1) abst[rak](#page-49-0)t, 28 \add[co](#page-16-0)ntentsline , 40 \addtocontents , 41 \ad[dto](#page-12-0)counter , 56 \addtol[eng](#page-27-0)th , 57 \ae , 13 akcenty, 13 \alph\* , 21 ams[ma](#page-12-0)th, 47 \and , 29 \appen[dix](#page-12-0) , 28 \arabic\* , [21](#page-46-0) array, [46](#page-28-1) article, 17 \author , 2[8](#page-20-0) autor, 29 a4pap[er,](#page-45-1) 17 \b , 13 babel, [12](#page-28-1) , [15](#page-16-0) balík, 18

barva, 37 , 62 \baselineskip , 51 beamer, 17 \begin , 15 \bfse[ri](#page-36-0)[es](#page-61-1) , 24 \bibitem , 41  $B$ IBT<sub>F</sub>X,  $42$ \bigskip , 2[3](#page-23-0) book, 17 box, 53 \c , 13 captio[n,](#page-16-0) 32 \ca[pti](#page-52-0)on , 31 , 32 , 39 , 40 , 60 \cdots , 47 cen[ter](#page-12-0), 15 citace, 4[2](#page-31-0) \cite , 42 \clear[dou](#page-46-0)blepage , 51 \clea[rpa](#page-14-0)ge , 51 , 59 \club[pen](#page-41-2)alty , 51 \cmd , 54 \color , 62 , 63 \colorbox , 6[3](#page-50-1) \columnbreak , [60](#page-50-1) \col[umn](#page-53-0)sep , 60 \colum[nse](#page-61-1)[pru](#page-62-0)le , 60 \columnse[pru](#page-62-0)lecolor , 60 Computer Mod[ern,](#page-59-1) 26 \copyright , [13](#page-59-1) CP 1250, 12 csindex, 43  $\mathcal{C} \mathcal{S}$ T<sub>E</sub>X, 11 čeština, [11](#page-11-0)

číslování [st](#page-42-0)ránek, 52 čítač, 5[6](#page-10-0) členění [do](#page-10-0)kumentu, 27

\d , 13 \dag , [13](#page-55-1) \date , 28 \ddag , 13 \d[dot](#page-12-0)s , 47 \def[ine](#page-12-0)color , 63 dělení [dok](#page-27-0)umentu, 27 dělení [slo](#page-12-0)[v,](#page-46-0) 48 délka, 57

description, 20 \discretionary , 48 displaymath, 45 document, 15 \documentc[las](#page-19-0)s , [8](#page-47-0) , 17 , 18 \dotfill , 22 , 23 \doublesp[ac](#page-14-0)[in](#page-44-0)g , 50 draft, 18 , 50 dtx, 19 DVI, 6 \emph , [2](#page-17-0)[6](#page-49-0) \end [,](#page-18-0) 15 \enl[a](#page-5-0)rgethispage , 51 enumerate, 19 enumit[em](#page-25-0), 20 eqnar[ray](#page-14-0), 46 equation, 4[6](#page-18-0) \fancyfoo[t](#page-19-0) , 52 fancyhdr, [52](#page-45-1) \fancyh[ead](#page-45-1) , 52 fancyvrb, 63 \fbox , 53 \fboxru[le](#page-51-0) , 5[3](#page-51-0) \fboxsep , 53 \fcolor[box](#page-62-0) , 63 figure, [31](#page-52-0) final, 18 fleqn, 18 , 4[5](#page-52-0) flushleft, 15 flushri[gh](#page-30-0)t, 15 fonte[nc,](#page-17-0) 12 fonts[pec](#page-17-0), [26](#page-44-0) \fontsp[ec](#page-14-0) , 26 \footnote [,](#page-14-0) 24 , 29 \footn[ote](#page-11-0)mark , 24 \footno[tes](#page-25-0)ize , 25 \footnote[tex](#page-25-0)t , 24 formát strá[nky,](#page-23-0) [51](#page-28-1) \frac , 46 \framebox , 53 \fussy , 50 geomet[ry,](#page-45-1) 5[7](#page-52-0) Gimp, 31 grafika, [29](#page-49-0) graphics, [30](#page-56-0)

graphicx, 30 \H , 13 \hfil, 22, 23 \hfill, [22](#page-29-0), 23 \hfill1, 22, 23 \ho[ff](#page-12-0)set , [57](#page-22-0) \href , [67](#page-21-0) \hspace, [22](#page-21-0), [23](#page-22-0) \hspace\* , [22](#page-56-0) \huge , 25 \Huge , [25](#page-66-0) hyperref, [66](#page-21-0) \hyperse[tup](#page-21-0) , 66 \hyph[ena](#page-24-0)tion , 48 \hyph[enp](#page-24-0)[en](#page-65-1)alty , 49 chappg, 53 \chapter, 17, [2](#page-47-0)7, 2[8](#page-48-0), 51 \char , 14 \Check[Box](#page-52-0) , 67 chyba, 10 imakei[dx,](#page-13-0) 44 \include , 5[9](#page-66-0) \incl[ude](#page-9-0)graphics , 31 \includeonly , 59 \indent , [50](#page-43-0) indentfirst, [18](#page-58-0) \index, 42-45 \indexpr[ol](#page-49-0)ogu[e](#page-58-0) , 44 \input , 59 inputenc, [1](#page-41-2)[2](#page-17-0) ins, 19 instalace, [7](#page-58-0) \int , 46 ISO 8859-[2,](#page-11-0) 12 \it[em](#page-18-0), 19, 20 itemize, 1[9](#page-6-0) \its[hap](#page-45-1)e, 1[2](#page-11-0), 25 jednot[ky,](#page-18-0) [23](#page-19-0) \k , 13 komentáře, 14 \kontakt [,](#page-22-0) 55 kostra dokumentu, 8 kur[zív](#page-12-0)a, 25 \l , 13 \label , [39](#page-24-0) , 46 , 56

landscape, 17 \large , 25 \Large , 25 \LARGE , 25  $\mathbb{A}\mathbb{F}X$ , 6 \ldots , [13](#page-24-0) \left , 47 \leftm[ark](#page-24-0) , 52 leqno, [1](#page-5-0)8 letter, 17 ligatur[y,](#page-46-0) 14 \linebreak , [4](#page-51-0)9 , 51 listing[s,](#page-17-0) 64 \list[of](#page-16-0)figures , 40 \listo[fta](#page-13-0)b[les](#page-48-0) , [40](#page-50-1) \log , 45 \lstin[lin](#page-63-0)e , 64 \lstinputlist[ing](#page-39-2) , 64 lstlisting, 64 \lsts[et](#page-44-0) , 64 LuaT<sub>E</sub>X, 9, 11, [26](#page-63-0) LyX, 9 \makebox , [5](#page-63-0)3 makeid[x,](#page-8-0) [42](#page-10-0) , [44](#page-25-0) mak[ei](#page-8-0)ndex, 43 \makeindex , 42 , 44 \maketit[le](#page-52-0) , 18 , 29 \margin[par](#page-41-2) , [24](#page-43-0) \markboth , [52](#page-42-0) \markright , [52](#page-41-2) matematika, [45](#page-17-0) math, 45 mathspec, 4[7](#page-51-0) \max , 45 \mbox, 45, 49, [53](#page-44-0), 54 \mdse[ri](#page-44-0)es , 24 \medskip , [23](#page-46-0) měřít[ko,](#page-44-0) 6[1](#page-48-0) mezery, [22](#page-44-0) mezinárodn[í zn](#page-23-0)aky, 13 minipage, [54](#page-22-0) mktexlsr, [19](#page-60-0) MnSym[bol,](#page-21-0) 47 multicol, 59 multicols, [59](#page-53-0) návěští, 39 \newcom[man](#page-58-0)d , 55 \newcoun[ter](#page-58-0) , 56

\newenvironment , 55 \newfontface , 26 \newfontfamily , 26 \newlength , 57 \newline , 50 , 5[1](#page-25-0) \newlist , 21 \newpage , 51 \NewTblrEn[vir](#page-56-0)on , 38 nezlomitel[ná](#page-49-0) [me](#page-50-1)zera, 22 , 49 NFSS, 24 \noindent [,](#page-50-1) 50 \nolinebreak , 49 \nolinkurl , 67 \nonu[mbe](#page-23-0)r , 46 \nopagebr[eak](#page-49-0) , [51](#page-48-0) \normalsize , [17](#page-66-0) , 25 \o , 13 obrázky, 29 obsah, 40 obtékání, 60 od[kaz](#page-12-0)y, 39 , 66 odstav[ec,](#page-39-2) [8](#page-28-1) \oe , 13 onecolum[n,](#page-59-1) 17 \oneha[lfs](#page-38-0)[pa](#page-65-1)cing , 50 oneside, 1[7](#page-7-0) open[an](#page-12-0)y, 18 openbib, 18 openright, 18 OpenTy[pe,](#page-16-0) 26, 47 otočení, [62](#page-17-0) Overleaf, 7, [9](#page-17-0), 10, 43 page, 53 \pageb[rea](#page-61-1)k , 51 \pageco[lo](#page-6-0)[r](#page-8-0) , [63](#page-9-0) \pagenumbering , 52 \pag[ere](#page-52-0)f , 39 , 40 \pagestyle , [51](#page-50-1) , 52 \paragraph , [27](#page-62-0) parametry [pří](#page-38-0)[kaz](#page-39-2)ů, [55](#page-51-0) \parbox , 54 \parindent , [5](#page-50-1)[0](#page-26-0) parskip, 50 \parskip , [5](#page-53-0)0 \part , 27 PDF, 65 pdfTEX, [9](#page-49-0) picture, [29](#page-26-0)

písmo, 24 PlainT<sub>E</sub>X, 6 plovoucí obrázek, 31 polyglossia, 11 , 15 , 22 , 48 pomlč[ka,](#page-23-0) 14 popisek, [31](#page-5-0) poznámky, 24 preambule, [8](#page-10-0) \printi[n](#page-30-0)[de](#page-13-0)x , 43 , 44 \prod , 46 prostředí, 1[5](#page-23-0) [,](#page-7-0) 55 překlad, 8 příkazy, 12 , 54 přílohy, [28](#page-45-1) \qquad , [22](#page-7-0) \quad , [22](#page-11-0) quotati[on,](#page-27-0) 16 quote, 16 \quot[edbl](#page-21-0)base , 15  $\n\times$  13 \ragg[edb](#page-15-0)ottom , [51](#page-14-0) \raisebox , 54 rá[meč](#page-12-0)ek, 53 \ref , 39 , 40 , 46 , [56](#page-50-1) \reflectbox , 61 \refstepc[oun](#page-53-0)ter , 56 rejstřík, 4[2](#page-52-0) \ren[ewc](#page-38-0)[omm](#page-39-2)[and](#page-45-1) , [55](#page-55-1) \renewenviro[nm](#page-60-0)e[nt](#page-55-1) , 55 report, 17 \resiz[ebo](#page-41-2)x , 61 \reversemargi[npa](#page-54-0)r , [24](#page-54-0) \right , 47 \righ[tma](#page-16-0)rk , [52](#page-60-0) \rmfamily , 24 rotace, 62 \rotate[bo](#page-46-0)x , [62](#page-51-0) rozměry, 23 rozmě[ry s](#page-61-1)tr[ánk](#page-23-0)y, 57 , 58 řádkování, 50 řádkový [zlom](#page-22-0), 49 řídicí slovo, 12 řídicí znak, [12](#page-49-0) \S , 13 \scalebox , [61](#page-11-0)

\scriptsi[ze](#page-11-0) , 25 \s[csh](#page-12-0)ape , 25

\section, 17, 27, 28 \section\* , 41 sekce, 27 \selectlanguage , 11 \setallma[i](#page-16-0)[n](#page-40-1)[fon](#page-26-0)[ts](#page-27-0) , 48 \SetCell , 34 , 36 \setc[ou](#page-26-0)nter , 53 , 56 \setdefaultlang[ua](#page-10-0)[ge](#page-47-0), 11 \setlength , [57](#page-35-0) \setlist , [21](#page-33-0) \setmainfont , [2](#page-52-0)6 , [4](#page-55-1)8 \setmathrm , 47 , 48 \setmathsf[ont](#page-56-0) , 47 , 48 \setmonof[on](#page-20-0)t , 26 \setotherl[ang](#page-46-0)[u](#page-25-0)[ages](#page-47-0), 11 \setsansfont , 2[6](#page-46-0) setspace, 50 \setstretch , 5[0](#page-25-0) \SetTblrInner , 38 \settodepth , 5[7](#page-25-0) \settoh[eig](#page-49-0)ht , 57 \settowidth , [57](#page-49-0) seznam literatury, [41](#page-37-0) seznam obráz[ků,](#page-56-0) 40 seznam tabule[k,](#page-56-0) [40](#page-56-0) \sffamily , 24  $\sin, 45$ \singlespacing [,](#page-39-2) [50](#page-39-2) skupiny, 15 slides, 17 slitky, [14](#page-44-0) \sloppy , 50 sloupc[ov](#page-16-0)[á s](#page-14-0)azba, 59 \slsh[ap](#page-13-0)e , 25 \small , 25 \smalls[kip](#page-49-0) , 23 speciální symbol[y,](#page-58-0) 13 speciáln[í znak](#page-24-0)y, 14 spojovník, 14 \sqrt , 46 \ss , 13 \stepcounter , [56](#page-13-0) stránk[ový](#page-45-1) [zlo](#page-13-0)m, 51 stupeň, 25 \sub[pa](#page-12-0)ragraph , 27 \subsection , 2[7](#page-55-1) \subsu[bse](#page-24-0)ctio[n](#page-50-1) , 27  $\sum$ symboly, 13

\t , 13 table, 33 \tableofcontents , 40 tabular, 33 tab[ula](#page-12-0)rray, 34 tabul[arx](#page-32-0), 35 tabulky, [33](#page-32-0) tblr, 34  $TrX, 6$ \TeX , 12 T<sub>E</sub>XCAD, [30](#page-32-0) texi[ndy](#page-33-0), 43 T<sub>F</sub>X [Li](#page-5-0)ve, 7 Texm[ake](#page-11-0)r, 9 \textas[cii](#page-29-0)circum , 14 \texta[sci](#page-42-0)itilde , 14 \textba[ck](#page-6-0)slash , 14 \textbf , [25](#page-8-0) \textcolor , 63 \TextField , 67 \textit , 25 \textmd , [25](#page-24-0) \textquoted[bl](#page-62-0)left , 15 \textregist[er](#page-66-0)ed , 13 \textrm , [25](#page-24-0) \textsc , [25](#page-24-0) \textsf , 25 \textsl , 25 \texttt , [25](#page-24-0) \textup , [25](#page-24-0) \textwi[dth](#page-24-0) , 31 T<sub>E</sub>Xworks, 9 \thanks , [29](#page-24-0) \the , 56 thebibliog[ra](#page-8-0)p[hy](#page-30-0), 41 \thepage , 56 \thesec[tio](#page-28-1)n , 56 \thi[spa](#page-55-1)gestyl[e](#page-40-1) , 51 \tiny , 25 \title , 28 \titleformat , [2](#page-55-1)9 titlepage, 18 titlesec, [29](#page-24-0) titulní st[ran](#page-27-0)a, 2[8](#page-28-1) \today , 12 třída dok[um](#page-17-0)entu, 17 \ttfam[ily](#page-28-1) , 2[4](#page-27-0) TUG, 7 twocolu[mn](#page-11-0), 17 twoside, 17

\u, 13 \upshape, 25 \url, 67 \usepackage, 11, 18, 19 UT[F-8](#page-12-0), 11–[13,](#page-24-0) 64 \uv, 15, 55 uvozo[vky](#page-66-0), 15 \v, 13 \vd[ots](#page-14-0)[,](#page-10-0) [47](#page-54-0)

\verb, 16 \verb\*, 1[6](#page-14-0) ver[bat](#page-12-0)im, 16, 63 verbati[m\\*,](#page-46-0) 16 \Verb[atim](#page-15-0)Input, 63 verse, 16  $\forall$ fil, 23  $\forall$ fill, 23 \vfil[ll](#page-15-0), 23 Vim, 9 vkládá[ní so](#page-22-0)uborů, 59 vlna, 22 \voffset, [5](#page-22-0)7 \vsp[ac](#page-8-0)e, 23 \vspace\*, 23 vstu[pní](#page-21-0) so[ubo](#page-56-0)r, 8 vzorce, 45 \widowpe[nal](#page-22-0)ty, 51

wrapfig, 60

wrapfigure, 60 wraptable, 60

xcolor, 62  $X_{\text{I}}$ T<sub>E</sub>X, 9, 11, [26](#page-59-1) xindy, 43

záhlaví, [5](#page-61-1)[1](#page-10-0) zápatí, [5](#page-8-0)1 zdrojo[vý](#page-42-0) text, 8 zlom řádku, 49 zlom st[rán](#page-50-1)ky, 51 změna [ve](#page-50-1)liko[sti](#page-7-0), 61 znaky, 13 zvýraznění, [26](#page-48-0)